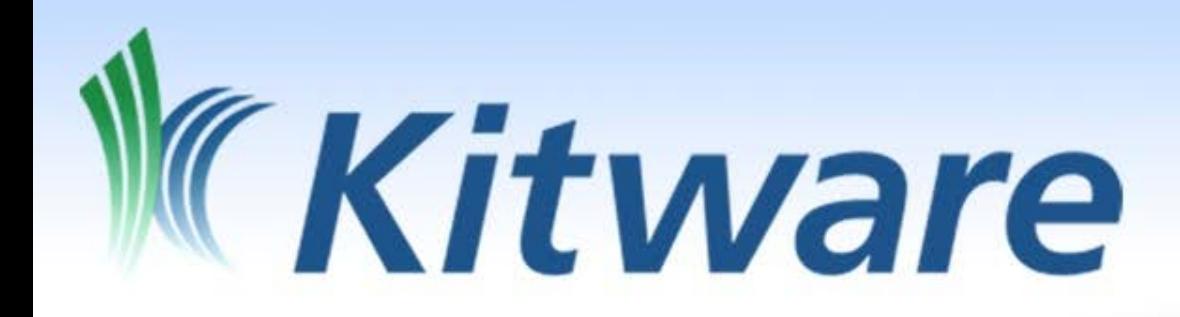

# **Building Science with CMake**

Bill Hoffman bill.hoffman@kitware.com

## Bill Hoffman

- One of 5 founders of Kitware Inc
- Originator of CMake build tool
- Ultra runner (barefoot/sandals)

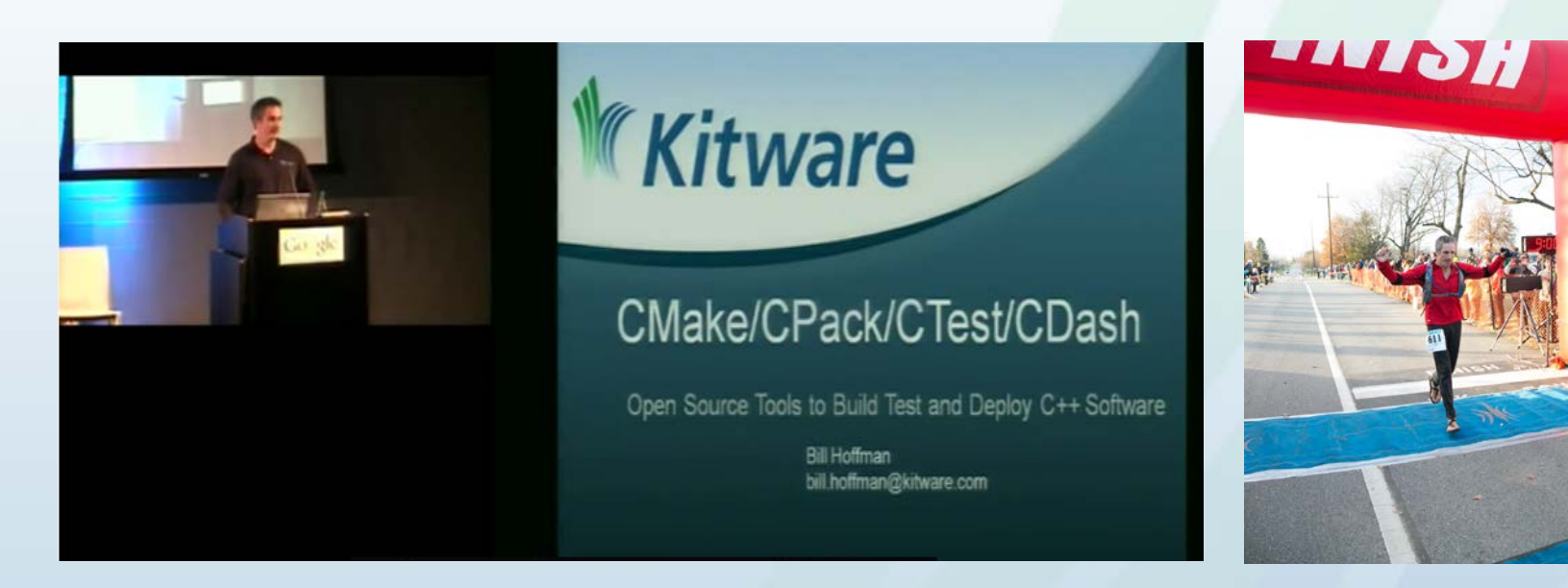

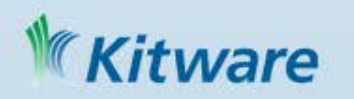

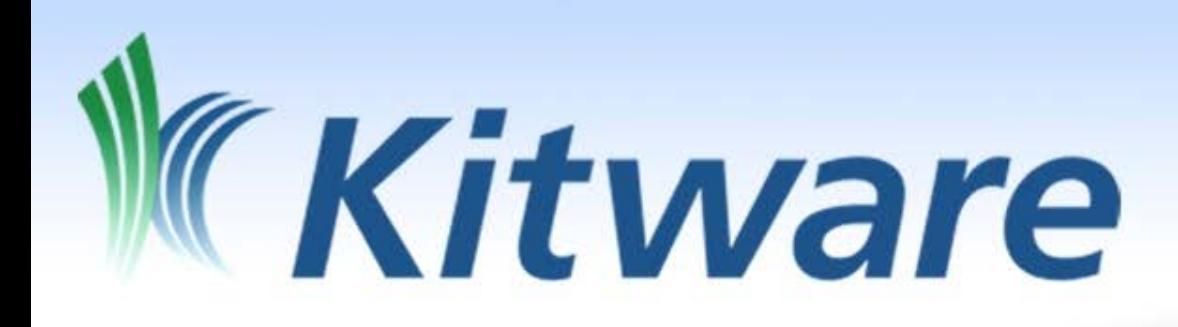

#### **Collaborative Software R&D**

Algorithms & applications Software process & infrastructure Support & training Open source leadership

#### **Supporting all sectors**

Industry, government & academia

#### **Successful small business**

Founded in 1998; privately owned Offices in NY, NC, NM & Lyon France

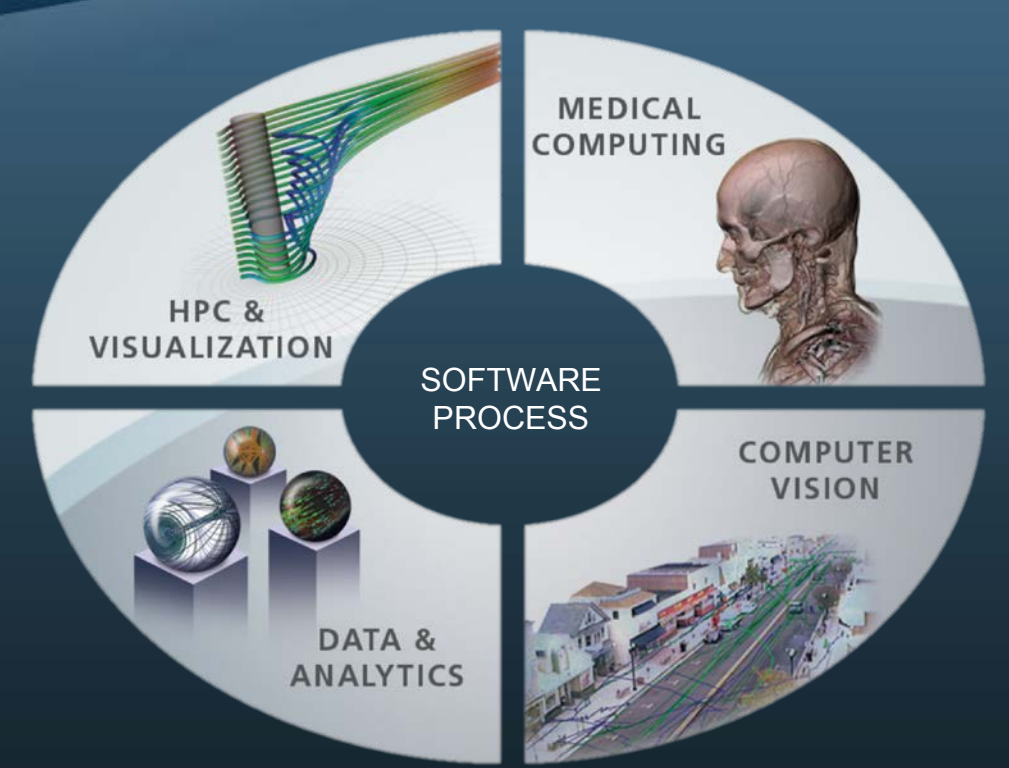

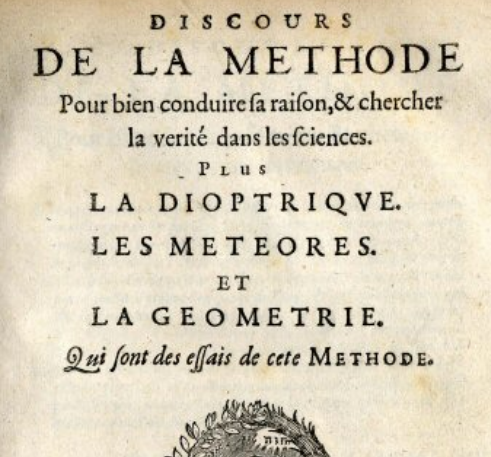

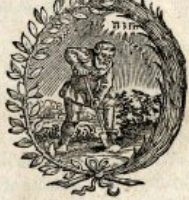

A LEYDE De l'Imprimerie de IAN MAIRE. clo Io c xxxvii. Auec Prinilege:

#### **Discourse on the (Scientific) Method***, Descartes 1637*

**DOUBTING EVERYTHING, and only believe in those things that are evidently true (REPRODUCIBLE)**

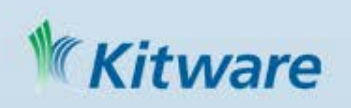

# *If it's not reproducible, it's not Science*

*Nullius in Verba*

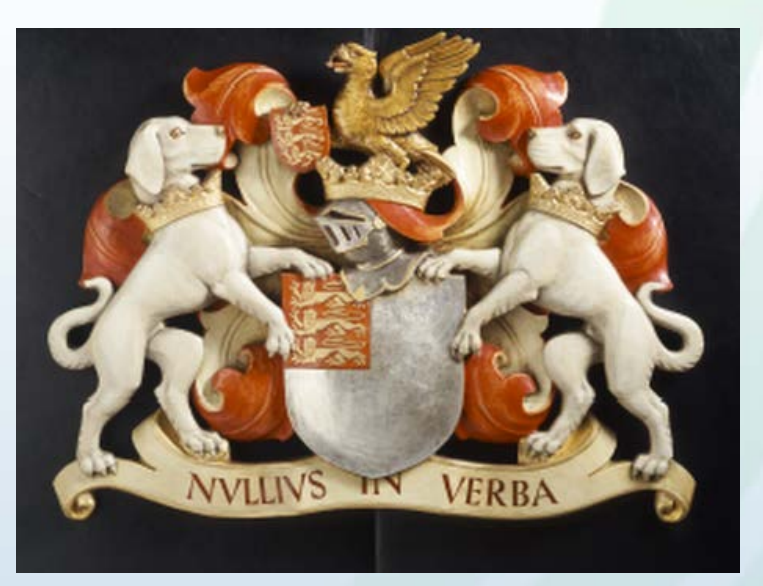

*"take nobody's word for it" Royal Society 1640*

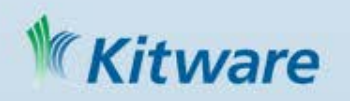

#### Scien State of Consumerty [i]) {<br>
Science S:<br>
m\_moIndices[i] = indexMO++; m\_cIndices.push\_back(static\_cast<unsigned int>(m\_gtoCN.size())); // Normalization of the S-type orbitals (normalization used in JMol) // (8 \* alpha^3 / pi^3)^0.25 \* exp(-alpha \* r^2) for(unsigned j = m\_gtoIndices[i]; j < m\_gtoIndices[i+1]; ++j) {<br>m\_gtoCN.push\_back(m\_gtoC[j] \* pow(m\_gtoA[j], 0.75) \* 0.71270547);<br>} • "Softwa  $mathel$   $\mathsf{math}_{\mathsf{m\_molndices}[\text{ii}] = \text{indexMO}}^{\text{break}}$ indexMO += 3;<br>
angua m\_cIndices.push\_back(static\_cast<unsigned int>(m\_gtoCN.size()));<br>
(angualization of the P-type orbitals (normalization used in JMol)  $\text{Seidel}$  // (128 alpha^5 / pi^3)^0.25 \* [x|y|z]exp(-alpha \* r^2)<br>for(unsigned j = m\_gtoIndices[i]; j < m\_gtoIndices[i+1]; ++j) {<br>m\_gtoCN.push\_back(m\_gtoC[j] \* pow(m\_gtoA[j], 1.25) \* 1.425410941); m\_gtoCN.push\_back(m\_gtoCN.back()); m\_gtoCN.push\_back(m\_gtoCN.back()); **SUVAT equations** break; In elementary physics the ab case D:  $v = u + at$  [1] // Cartesian - 6 d components // Order in xx, yy, zz, xy, xz, yz  $s = ut + \frac{1}{2}at^2$  $m_m$ oIndices[i] = indexM0;  $indexM0 += 6$ ;  $s = \frac{1}{2}(u+v)t$ m\_cIndices.push\_back(static\_cast<unsigned int>(m\_gtoCN.size())); // Normalization of the P-type orbitals (normalization used in JMol)  $v^2 = u^2 + 2as$ // xxlyylzz: (2048 alpha^7/9pi^3)^0.25 [xxlyylzz]exp(-alpha r^2)

// xylxzlyz: (2048 alpha^7/pi^3)^0.25 [xylxzlyz]exp(-alpha r^2)

for(unsigned j =  $m_gtoIndices[i]; j < m_gtoIndices[i+1]; ++j)$  {

m\_gtoCN.push\_back(m\_gtoCN.back());

m\_gtoCN.push\_back(m\_gtoCN.back());

m\_gtoCN.push\_back(m\_gtoC[j] \* pow(m\_gtoA[j], 1.75) \* 1.645922781);

OMATA SIVE SMOTUS

Lex. L.

 $[11]$ 

in fiatu fuo quiefcendi vel movendi uniforquateuns a viribus impreffes cognur flatum

nt in motibus fuis nifi quatenus a refiftenur & vi gravitatis impelluntur deorium. artes cohxrendo perpetuo retrahunt fefe on ceflat rotari nifi quatentis ab aere reis Planetarum & Cometarum corpora mox circulares in fpatiis minus refiftentibus

Lex. II.

ionalem effe va motrici impreffae, & fieri fee reclam qua vis illa imprimitur.

temvis generer, dupla duplum, tripla triof & femel, five gradatim & fucceflive imsotus quorism in eandem femper plagam minatur, fi corpus antea movebatur, molditur, vel contrario fubducitur, vel oblicum co fecundum utriufq; determinatio-Lex. Ili-

where  *has replaced*  $v_0$ *, s re* displacement),  $u =$  initial velo

 $s = vt - \frac{1}{2}at^2$ 

itware

### **Failure of Reproducibility**

#### • *Nature (March 2012)*

- Glenn Begley, former head of cancer research at pharma giant Amgen
- Lee M. Ellis, cancer researcher at the University of Texas

#### *Found that more than 90% of papers published in science journals describing "landmark" breakthroughs in preclinical cancer research, are not reproducible, and are thus just plain wrong.*

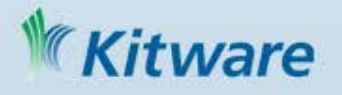

## CMake came from open science

- NIH Visible Human Project
	- Data, CT/MR/Slice 1994/1995
	- Code (ITK) 1999
		- CMake Cross platform build tool

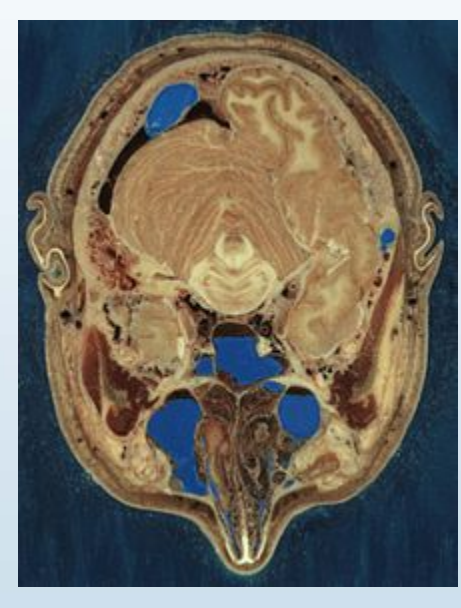

tware

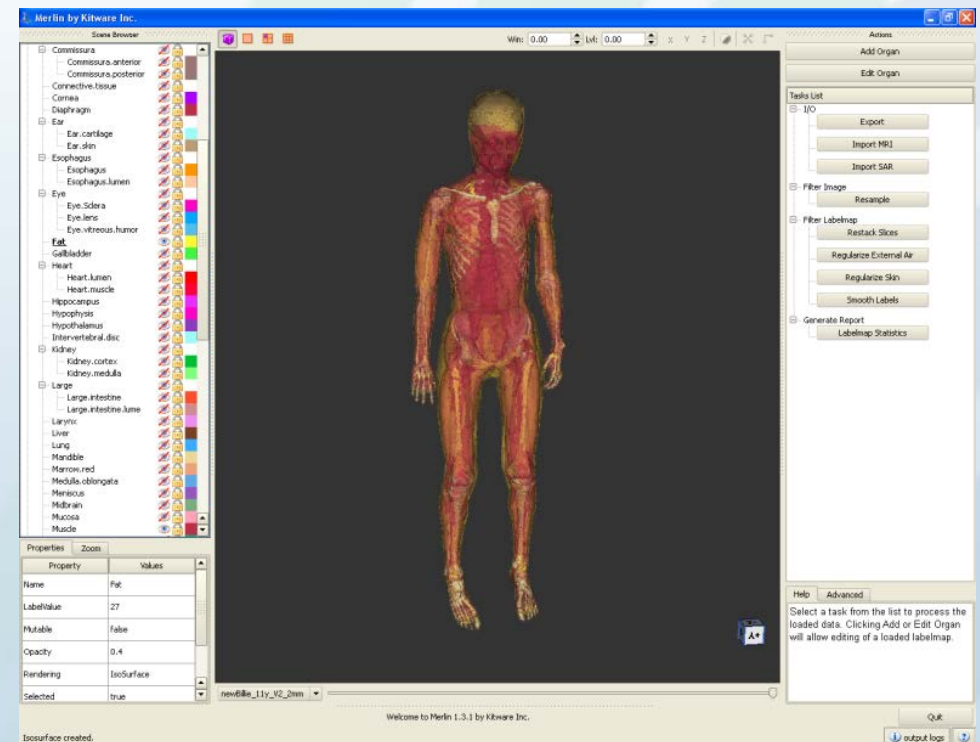

### How CMake Changes The Way We Build C++

- Boost aims to give C++ a set of useful libraries like Java, Python, and C#
- CMake aims to give C++ compile portability like the compile once and run everywhere of Java, Python, and C#
	- Same build tool and files for all platforms
	- Easy to mix both large and small libraries

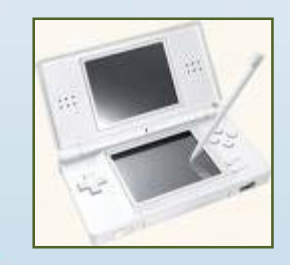

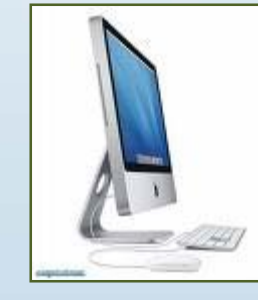

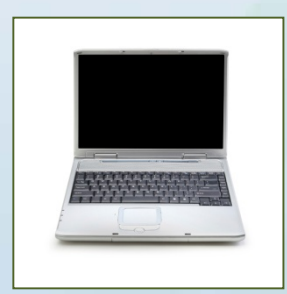

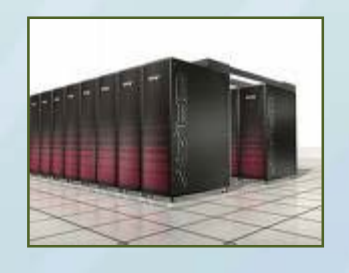

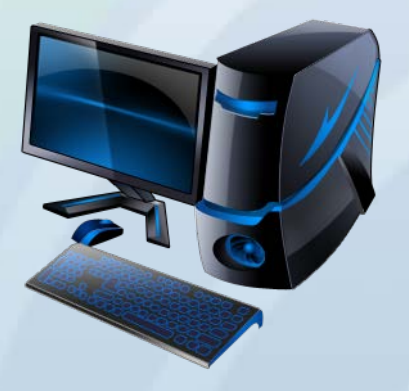

## CMake most popular Kitware Tool

#### KDE 2006 – Tipping Point!

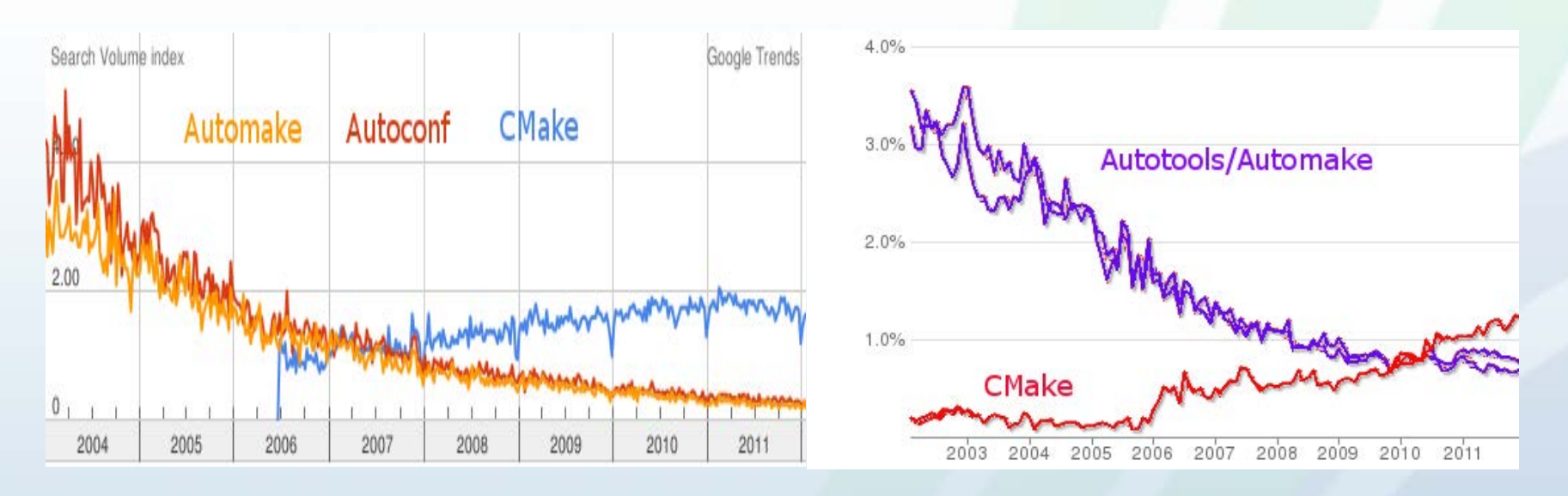

- Google Search Trends and ohloh comparisons with auto\*
- 5000+ downloads per day from www.cmake.org
- Major Linux distributions and Cygwin provide CMake packages
- KDE, Second Life, CLang, many others<br>tware

## CMake is the most popular build tool at 38%.

• 2014 study data by JetBrains in the development of a new C++ IDE, that is CLion found CMake to have the highest adoption by the 4.4 million worldwide C++ developer community

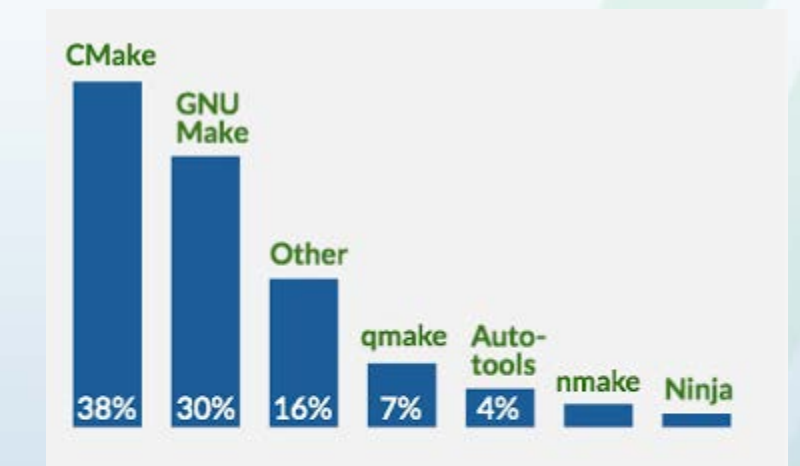

#### **Popular C++ build systems**

CMake and GNU Make build systems are the two close leaders, together accounting for 68% of all C++ developers.

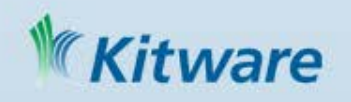

## Science is not done by one person and problems bigger

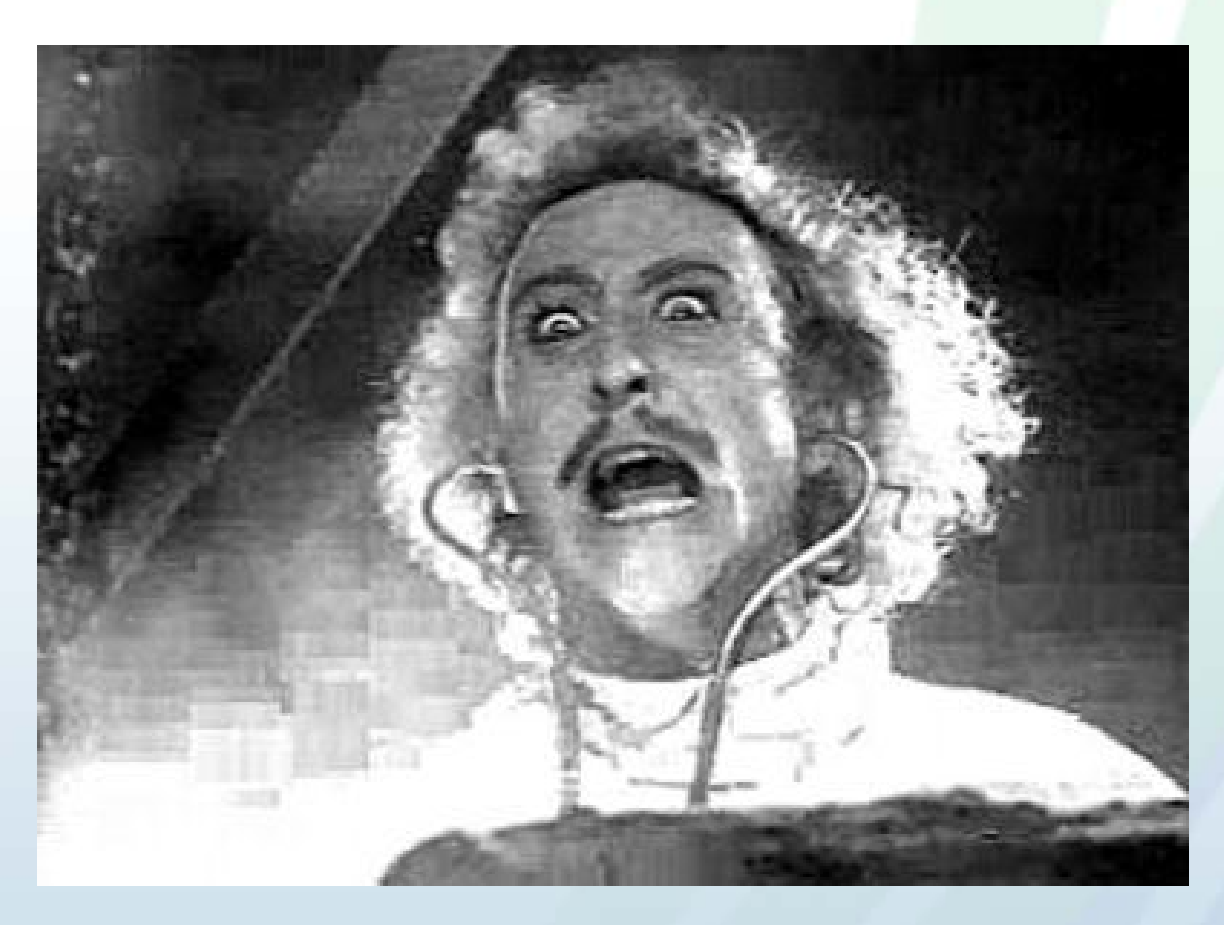

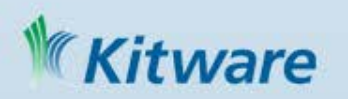

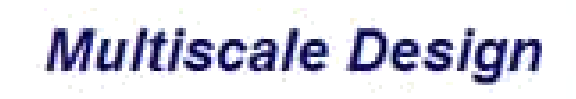

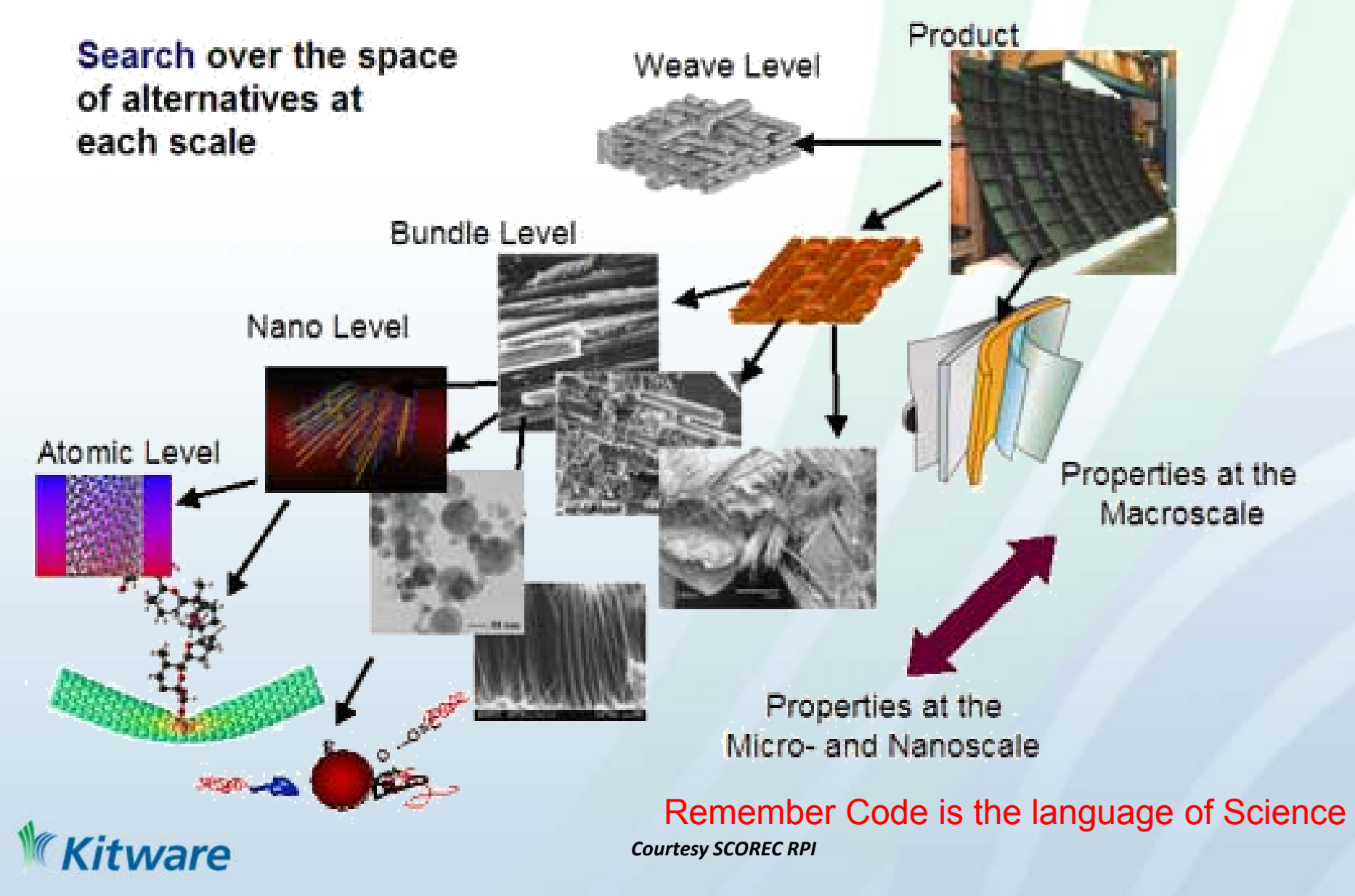

## Robot Operating System (ROS) **Statistics**

Metrics as of July 2015 (http://wiki.ros.org/Metrics):

- Unique IPs downloading ROS debs: ~45,000/month
- Academic papers citing original paper: 1843
- Robot models officially supported: >101
- wiki.ros.org pageviews: ~37,000/day

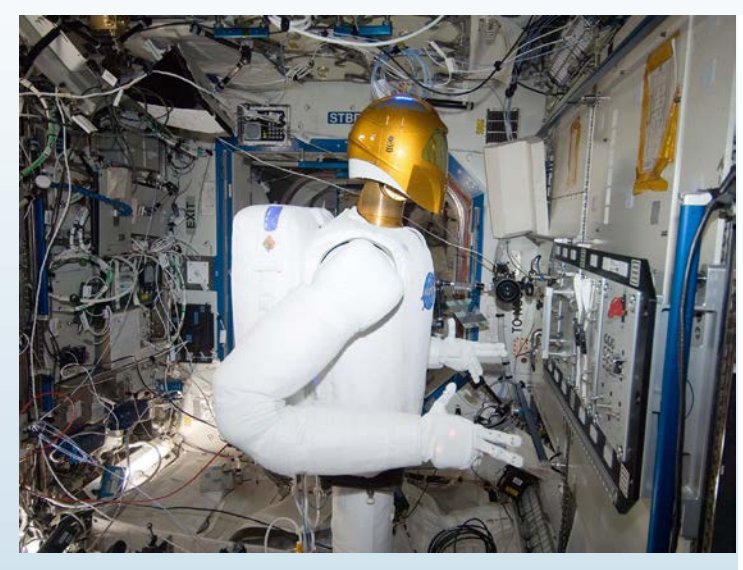

Longest distance a ROS robot has traveled from Earth: 270 milesitware

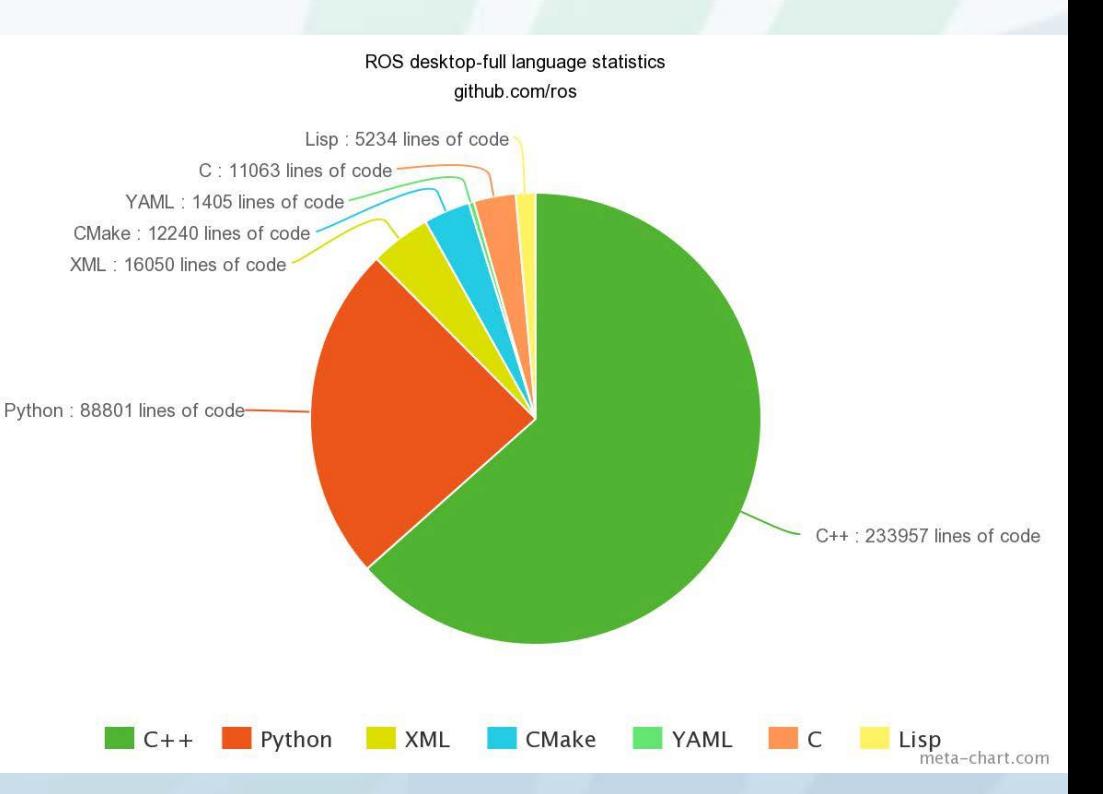

## ROS is BIG

- Almost 2000 packages in our Indigo release: <http://www.ros.org/debbuild/indigo.html>
- All of those packages, as far as I know, are CMake projects or at least wrapped in CMake.
- They are contributed by roughly 370 different people/groups, based on the contributors to our releases repo: <https://github.com/ros/rosdistro>
- CMake makes up ~6% (>12kLoC) of the ROS Indigo code base (for desktop-full which is a subset and what we consider the core).ware

### 2000 CMake based packages in ROS

#### **EROS.org**

 $1 \quad 2 \quad 3$ 

**ROS Indigo Build Status** 

- wet catkin
- dry rosbuild

1. building repo

2. shadow-fixed repo

3. ros/public repo

same version different version missing obsolete intentionally missing

- 1 - 1 - 1

N TI ET

T THE T

n ma

TI TITLE

Quick: all, sync, regression, diff, blue, red, yellow, gray

showing 1986 of 1986 total

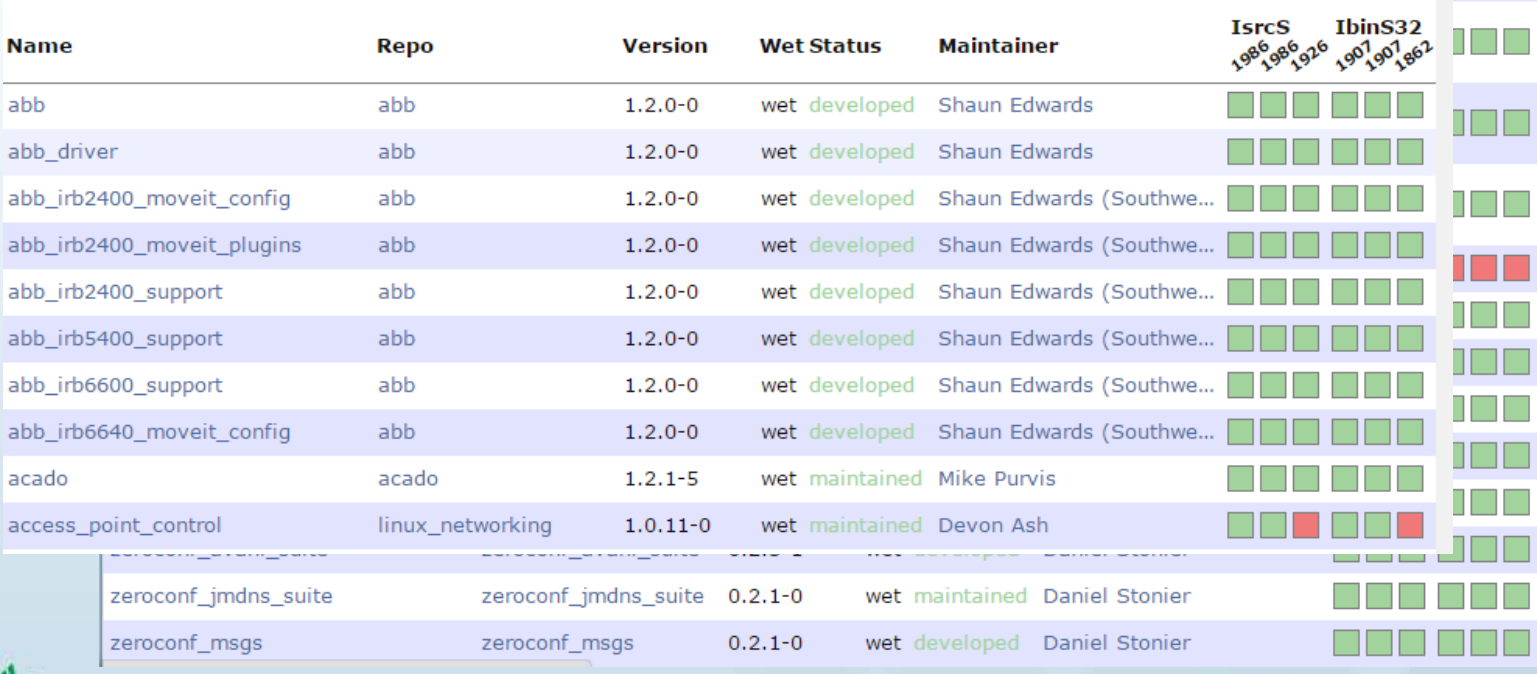

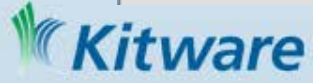

## Why CMake? It's easy, and works well

 $6.14$ 

• A build system that just works

• A build system that is easy to use cross platform

Typical Project without CMake (curl)

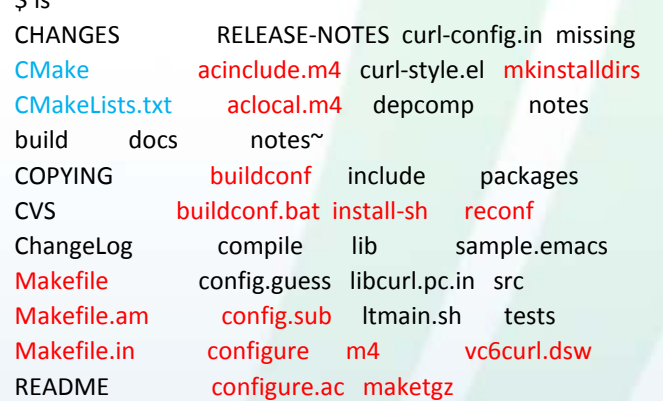

#### \$ ls src/

CMakeLists.txt Makefile.riscos curlsrc.dsp hugehelp.h version.h CVS Makefile.vc6 curlsrc.dsw macos writeenv.c Makefile.Watcom Makefile.vc8 curlutil.c main.c writeenv.h Makefile.am config-amigaos.h curlutil.h makefile.amiga writeout.c Makefile.b32 config-mac.h getpass.c makefile.dj writeout.h Makefile.in config-riscos.h getpass.h mkhelp.pl Makefile.inc config-win32.h homedir.c setup.h Makefile.m32 config.h.in homedir.h urlglob.c Makefile.netware curl.rc hugehelp.c urlglob.h

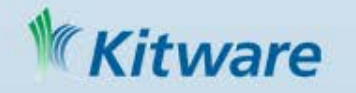

## Why CMake? It's fast

http://blog.qgis.org/?q=node/16 : "I was quite surprised with the speed of building Quantum GIS codebase in comparison to Autotools. "

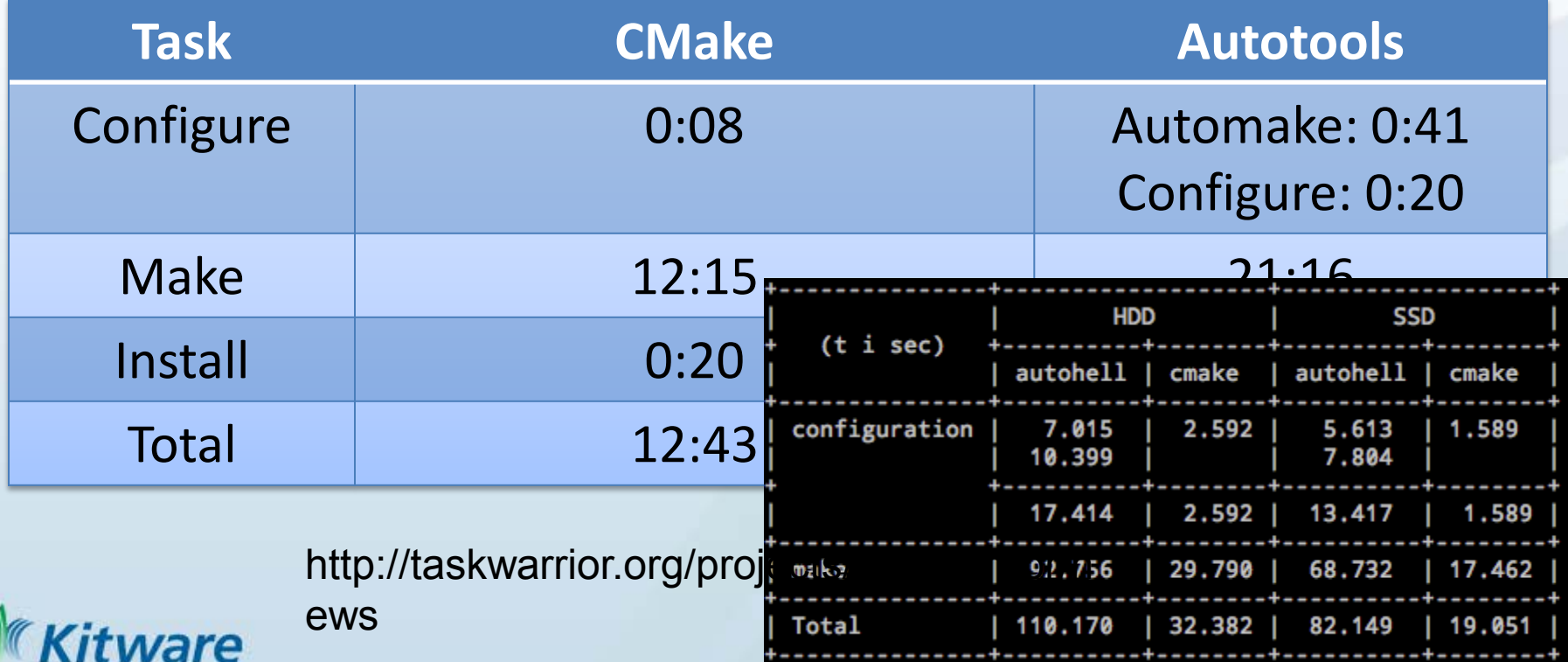

#### CMake: Features

- Open-source cross-platform build manager using native tools
	- Visual Studio 6, 7.1, 2005, 2008, 2010, 2012, 2013, 2014
	- Borland make, Nmake, Unix make, MSYS make, MinGW make
	- Ninja
	- Xcode
- **IDE Support** 
	- Code::Blocks
	- CodeLite
	- Eclipse
	- KDevelop
	- Kate
	- Sublime Text

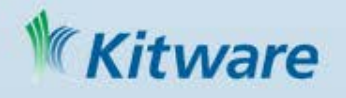

#### CMake: Features (cont.)

- OSes: HPUX, IRIX, Linux, Mac OSX, QNX, SunOS, Windows, others
- Platform inspection commands can
	- Search for
		- Programs
		- Libraries and Header files
		- Packages
	- Determine hardware specifics like byte order
- Compiler Feature Detection ( CMake 3.1 )
	- target\_compile\_features

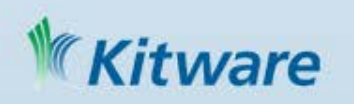

## Why CMake? Quickly adapt to new technologies

- New build IDE's and compilers
	- Visual Studio releases supported weeks after beta comes out
	- Xcode releases supported weeks after beta comes out
	- ninja (command line build tool from Google) support contributed to CMake as ninja matured
- New compiler support
	- clang
	- gcc versions

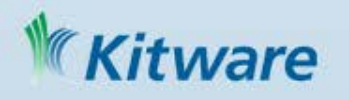

### CMake: Features (cont.)

- Support for complex custom commands
	- Cuda support
	- Qt's moc
- Optional component support
- Shared library building (versions for .so supported)
- Create configured .h files
- Single input format for all platforms
- Automatic dependency generation (C, C++, Fortran)
	- Full dependencies: build a target in some directory, and everything this target depends on will be up to date
- Parallel builds
- Out of source builds

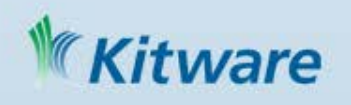

#### CMake: Features (cont.)

- Color and progress output for make
- Automatically rerun cmake if any cmake input files change (works with Visual Studio using ide macros)
- Graphviz output for visualizing dependency trees
- Full cross platform install() system

```
MI ~/My Builds/CMake-build26
   98%] Generating ../Docs/cmake.txt
  [100%] Built target documentation
   offman@CORRIN ~/My Builds/CMake-build26
  $ make -j3 cmake
   6%] [ 7%] [ 7%] Built target cmexpat
  Built target cmsysEncodeExecutable
  Built target cmzlib
   7%] [ 17%] Built target cmsysProcessFwd9x
  Built target emtar
  [ 18%] Built target cmcompress
  [ 26%] Built target cmsys
   53%] Built target cmcurl
   canning dependencies of target CMakeLib
   54%] Building CXX object Source/CMakeFiles/CMakeLi
   mVisualStudio10TargetGenerator.cxx
  [100%] Built target CMakeLib
  [100%] Built target cmake
   offman@CORRIN ~/My Builds/CMake-build26
```
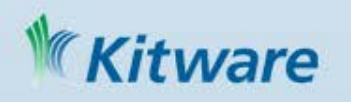

## CMake Documentation

- Mastering CMake Book
- Web Page: www.cmake.org
- http://www.cmake.org/Wiki/CMake
- mailing list: cmake@cmake.org
	- Full reference documentation
	- http://www.cmake.org/cmake/help/documentation.html
- Ships HTML, man, and command line help
	- Tutorial included and tested in source tree (Tests/Tutorial/)
	- reStructuredText and Sphinx
	- configured files
	- optional build components
	- install rules, test properties
	- system introspection

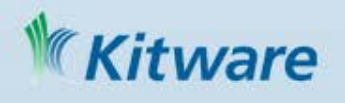

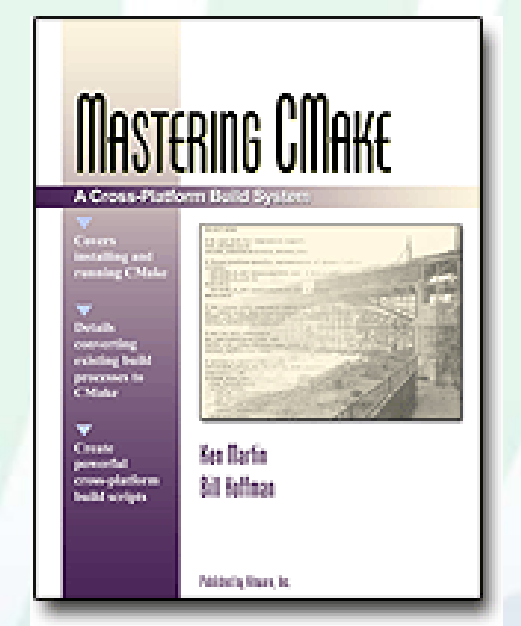

### Cache Editors: cmake-gui (qt), ccmake (curses)

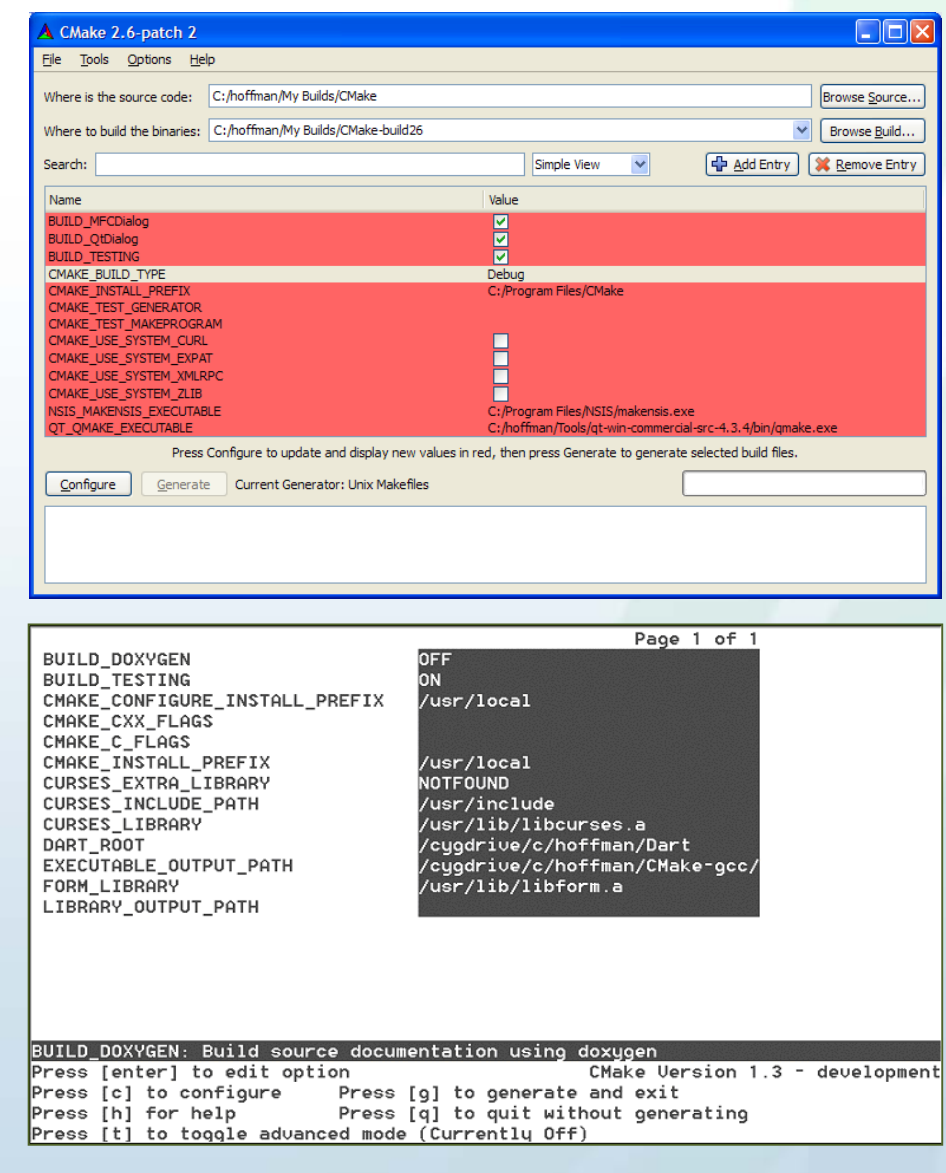

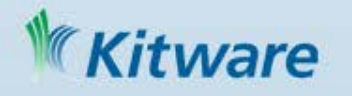

### Running CMake From The Command Line

• Useful for scripted builds or for projects with no options or with options correctly set by default on the first configure

> #CC=gcc; CXX=g++ #CFLAGS, CXXFLAGS cd MyProjectSourceDir mkdir ../MyProjectSourceDir-build cd ../MyProjectSourceDir-build cmake ../MyProjectSourceDir

(cmake –Dvar=value)

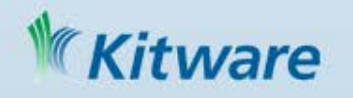

## CMake Scripts

- cmake –E command
	- Cross platform command line utility
	- Ex. Copy file, Remove file, Compare and conditionally copy, time etc
- cmake P script.cmake
	- Cross platform scripting utility
	- Does not generate cmake\_cache
	- Ignores commands specific to generating build environment

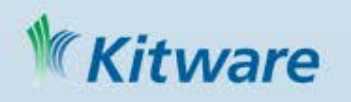

#### Creating Packages

• Package config files come with installation

# myproj-config.cmake include(\${DIR}/myproj-targets.cmake) set(myproj INCLUDE DIRECTORIES \${PREFIX}/include/myproj)

```
# myproj-config-version.cmake
set(PACKAGE VERSION 1.3)
if("${PACKAGE_FIND_VERSION_MAJOR}" EQUAL 1)
  set(PACKAGE VERSION COMPATIBLE 1)
endif()
```
• See "CMakePackageConfigHelpers" module for helper API

### tware

## Qt5 Ships with CMake config files

cmake\_minimum\_required(VERSION 2.8.11)

```
project(testproject)
```
# Find includes in corresponding build directories set(CMAKE\_INCLUDE\_CURRENT\_DIR ON) # Instruct CMake to run moc automatically when needed.<br>set(CMAKE AUTOMOC ON)

# Find the QtWidgets library find\_package(Qt5Widgets)

# Tell CMake to create the helloworld executable add\_executable(helloworld WIN32 main.cpp)

# Use the Widgets module from Qt 5. target\_link\_libraries(helloworld Qt5::Widgets)

#### **Ware**

## Usage Requirements – target centric view not directory centric

Propagate

- Include Directories
- Compile Definitions
- Compile Options
- And More!

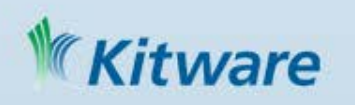

## target link libraries and target include directories

target link libraries - Lets talk different linking types

- PUBLIC
- PRIVATE
- INTERFACE

Target\_include\_directories - Bring include directories when linking

target include directories(Foo INTERFACE

\${zlib dir}) • Anything that links to Foo will automatically have the zlib dir on the include line

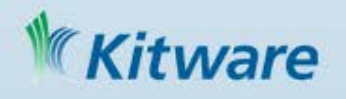

## target compile\_options and target compile definitions

target\_compile\_options(Foo PRIVATE -fno-unused-parameter)

• Silence really chatty libraries that you can't modify.

target\_compile\_definitions(Foo PUBLIC "NDEBUG")

• Foo will have NDEBUG defined and anything that links to it will have that definition

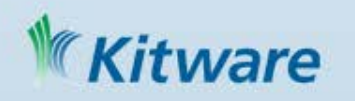

#### Compiler Feature Detection

add\_executable(new-app main.cxx)

target\_compile\_features(new-app cxx\_member\_templates cxx\_constexpr cxx\_generic\_lambda )

write\_compiler\_feature\_header( FILE "mycompiler\_detection.h" PREFIX MyPrefix **FEATURES** cxx\_static\_assert cxx\_final cxx\_variadic\_templates )

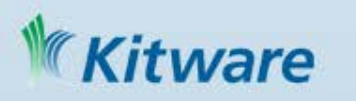

## ExternalProject\_add

- Module introduced in CMake 2.8
	- Allows the download, configure, build and install of software via custom commands
- Kitware Source Article: October 2009
	- http://www.kitware.com/products/html/BuildingExterna lProjectsWithCMake2.8.html
- Funded by Army Research Lab (ARL) Computational Science Environment (CSE )

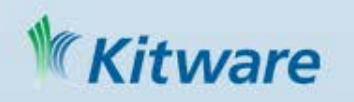

## Titan Example

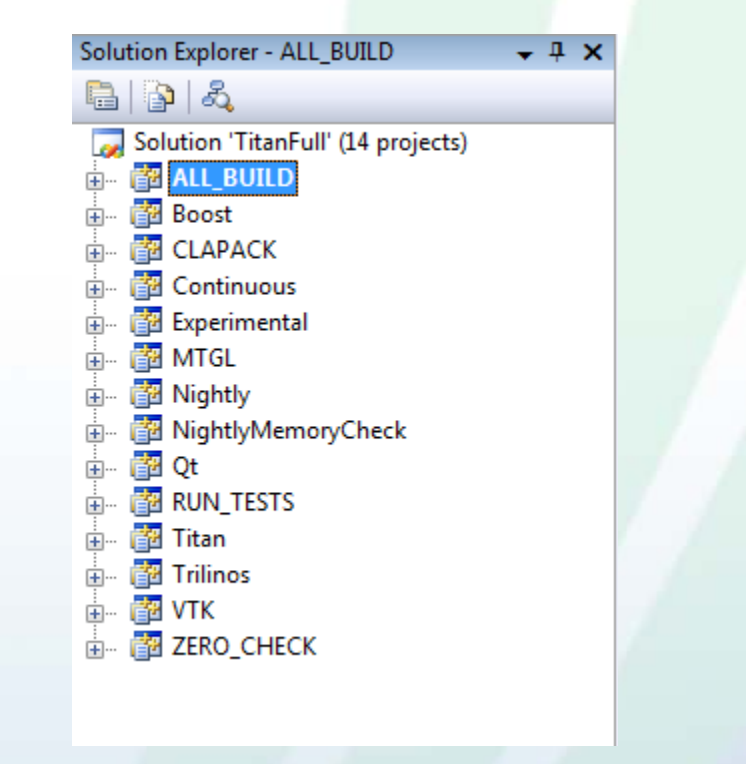

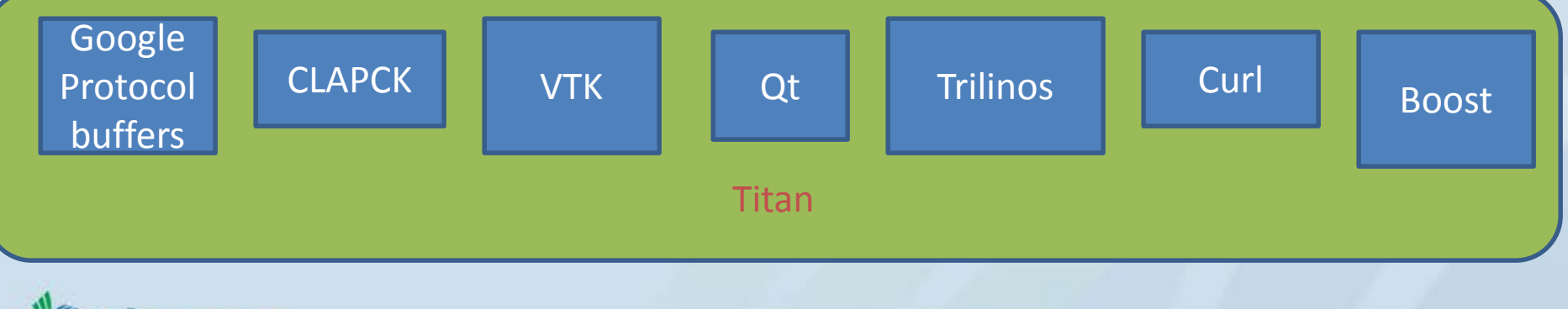

**itware** 

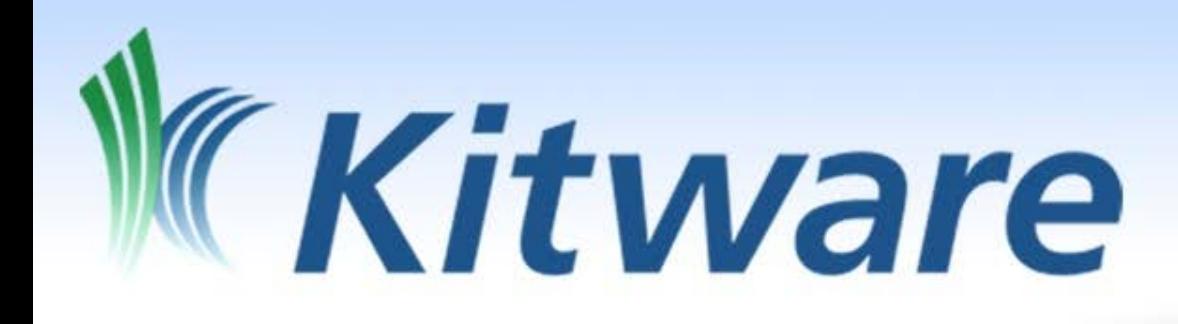

Test Data **Management** ExternalData
### Distributed Version Control

- Meant for source code, not data
- Local history of *source* is good
	- Often modified  $\rightarrow$  interesting history
	- Line-wise commits  $\rightarrow$  good deltas
	- Fast **log**, **blame**, etc.
- Local history of *data* is bad
	- Rarely modified  $\rightarrow$  boring history
	- Whole-file commits  $\rightarrow$  poor deltas
	- No **blame** for binary files

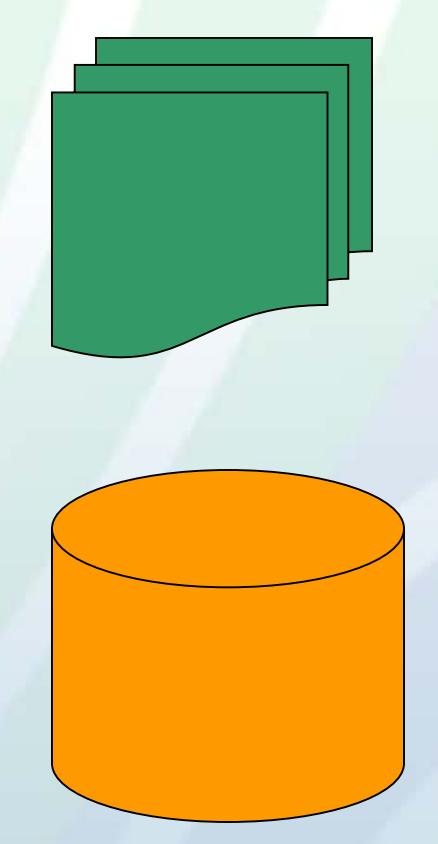

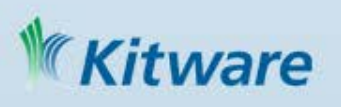

### Separating Data from Source

- Source must reference data
- Tests need matching data
- Links must be *unambiguous*
- Links must be *lightweight*
- Answer: *content hash*

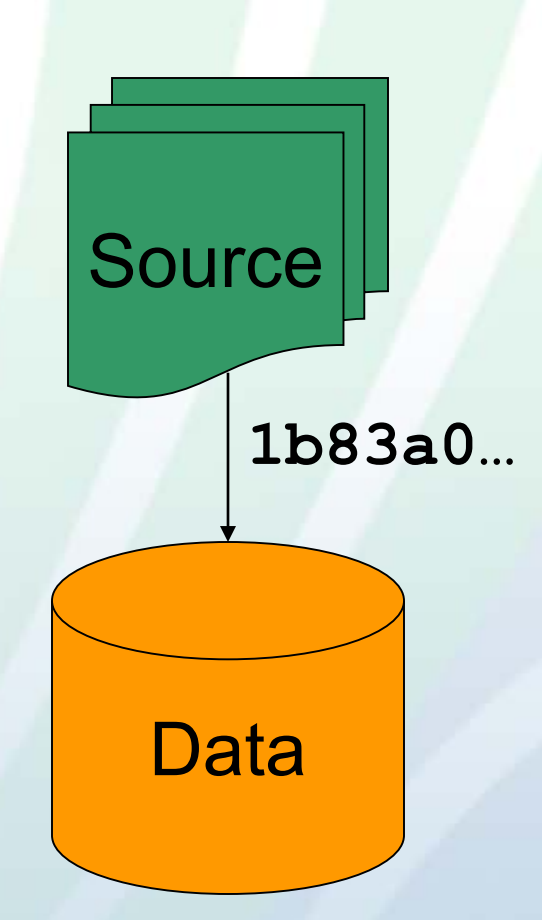

### Content-Addressed Storage

- Arbitrary locations
	- Local machine
	- Private server
	- Internet server

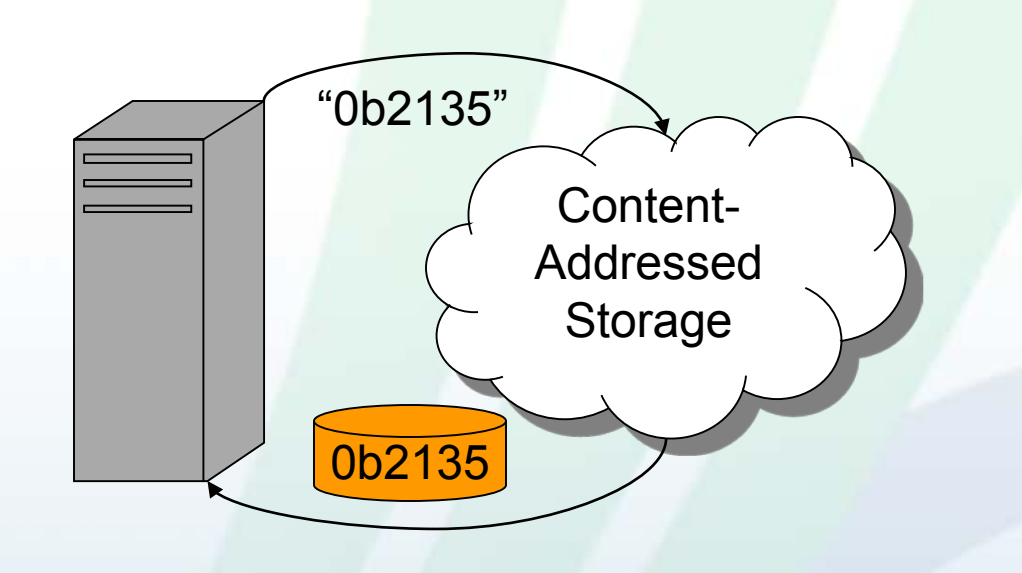

- Content verified by hash
- No need to trust provider if hash is strong

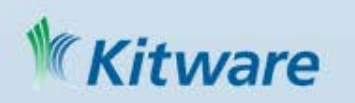

### ExternalData Module - Source

- Start with real data file in source tree (locally)
- Source code references data by original file name

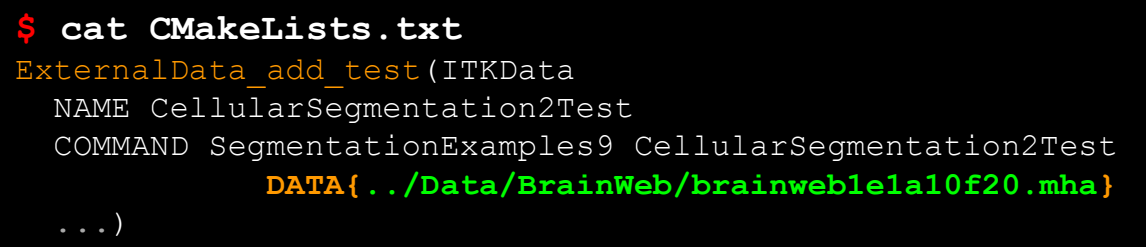

- Test works with real data file out of the box
- Then replace data file by a "content link"

**\$ cat ../Data/BrainWeb/brainweb1e1a10f20.mha.md5** 0b2135e2035e5bd84d82f4929e68fbdc

- Conversion to content link can be scripted
- Data go to local or remote content-addressed storage

### **Ware**

### ExternalData Module - Build

- Build system handles creation of local instance
- Fetches data from arbitrary content-addressed storage

#### **\$ make ITKData**

Generating ExternalData/Examples/Data/BrainWeb/brainweb1e1a10f20.mha

- Fetching "http://.../MD5/0b2135e2035e5bd84d82f4929e68fbdc"
- -- [download 100% complete]
- -- Downloaded object: "ExternalData/Objects/MD5/0b2135e2035e5bd84d82f4929e68fbdc"
- Test uses local instance by original file name

**\$ bin/SegmentationExamples9 CellularSegmentation2Test \ ExternalData/Examples/Data/BrainWeb/brainweb1e1a10f20.mha ...**

• Original file name provided by symbolic link if possible

**\$ readlink ExternalData/Examples/Data/BrainWeb/brainweb1e1a10f20.mha** ../../../Objects/MD5/0b2135e2035e5bd84d82f4929e68fbdc

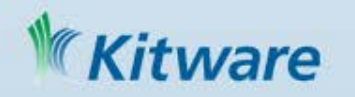

### ExternalData Module - Fetch

- Method is a black box
	- $-$  Hidden from source code<sup>"0b2135</sup>"  $\rightarrow$  0b2135

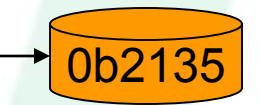

- Can change in future without breaking old versions
- Configured list of URL templates
	- **file:///local/%(algo)/%(hash)**
	- **http://server.local/%(algo)/%(hash)**
	- **http://midas.kitware.com/...?algorithm=%(algo)&hash=%(hash)**
- Try each location in order
	- Substitute for %(algo) and %(hash) in URL
	- Download and check content hash
- KitwaDene if hash matches, else continue

## Coming to CMake

- Android.mk generation for CMake built libraries
- Integrated Android platform support simplifying tool chain file

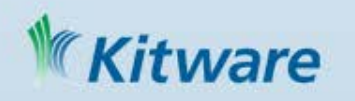

# Simple Qt Example

cmake minimum required(VERSION 2.8) project(helloQt) # find required dependencies find\_package(Qt4 REQUIRED) # create the executable add\_executable(helloQt WIN32 MACOSX\_BUNDLE myqt.cxx) target\_link\_libraries(helloQt \${QT\_QTMAIN\_LIBRARY} \${QT\_LIBRARIES}) # installation and packaging install(TARGETS helloQt DESTINATION bin) include (InstallRequiredSystemLibraries) set (CPACK\_PACKAGE\_VERSION\_MAJOR "1") set (CPACK\_PACKAGE\_VERSION\_MINOR "0") set(CPACK\_PACKAGE\_EXECUTABLES "helloQt" "Hello Qt") include (CPack)

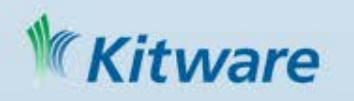

## Simple Qt Example with Boost

cmake minimum required(VERSION 2.8) project(helloQt) # find required dependencies find\_package(Qt4 REQUIRED) include(\${QT\_USE\_FILE}) set( Boost\_USE\_STATIC\_LIBS ON ) find\_package(Boost REQUIRED signals) include\_directories(\${Boost\_INCLUDE\_DIRS})  $#$  create the executable add\_executable(helloQt WIN32 MACOSX\_BUNDLE myqt.cxx ) target\_link\_libraries(helloQt \${QT\_QTMAIN\_LIBRARY} \${QT\_LIBRARIES} \${Boost\_LIBRARIES} ) # installation and packaging install(TARGETS helloQt DESTINATION bin) include (InstallRequiredSystemLibraries) set (CPACK\_PACKAGE\_VERSION\_MAJOR "1") set (CPACK\_PACKAGE\_VERSION\_MINOR "0") set(CPACK\_PACKAGE\_EXECUTABLES "helloQt" "Hello Qt") include (CPack)

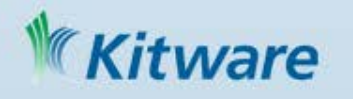

## Automatic Testing Benefits

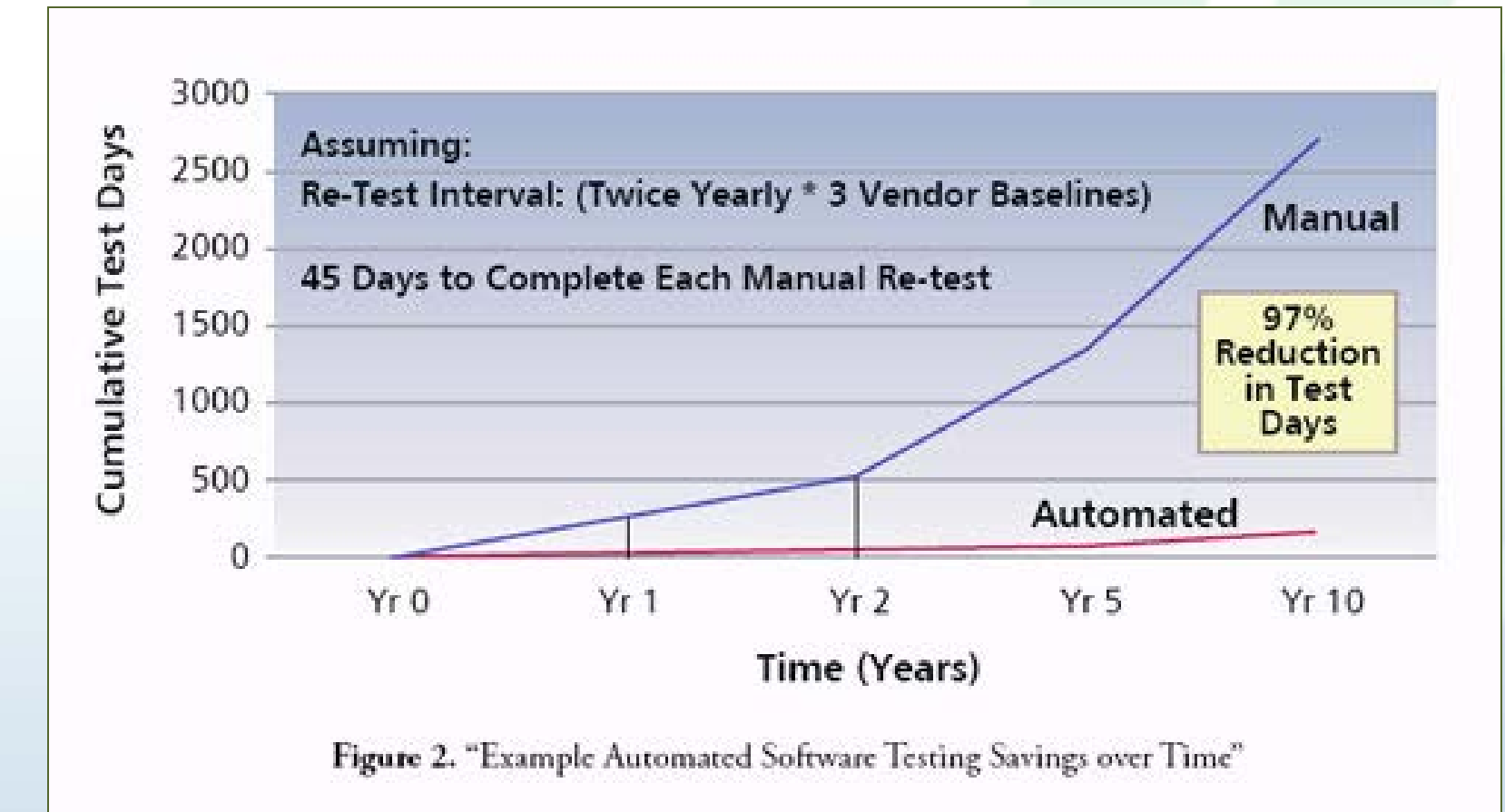

"Automated Software Testing," 1999, Dustin, et al, Addison Wesley

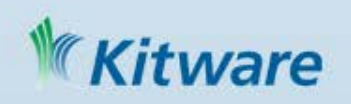

### CDash Dashboard www.cdash.org

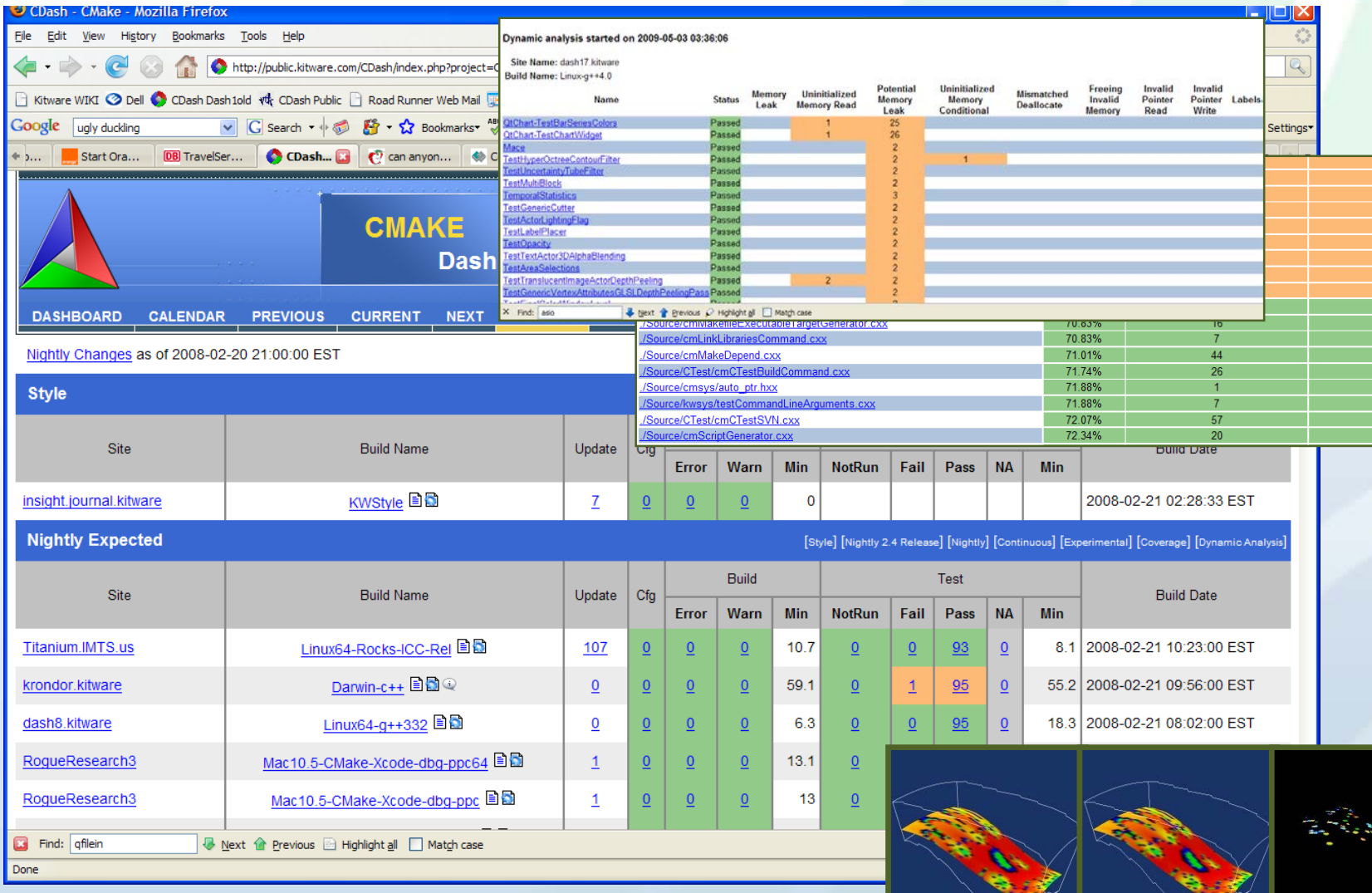

tware

### Six Sigma and Quality Research Software (GE Research)

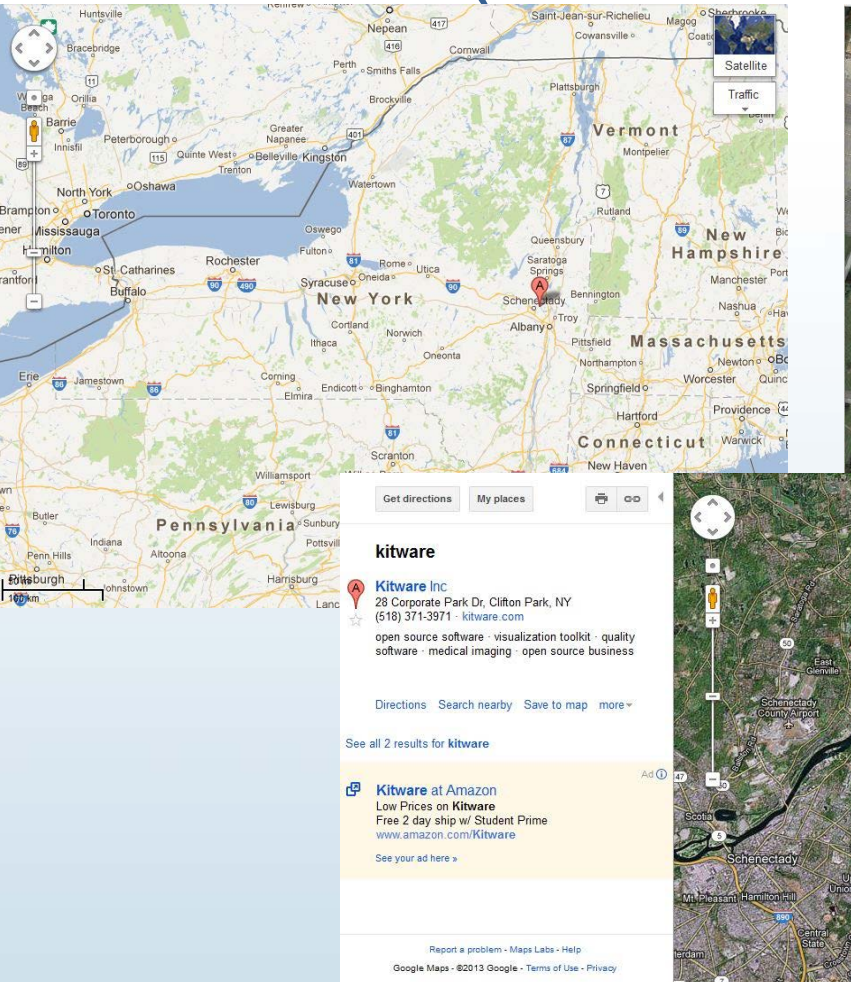

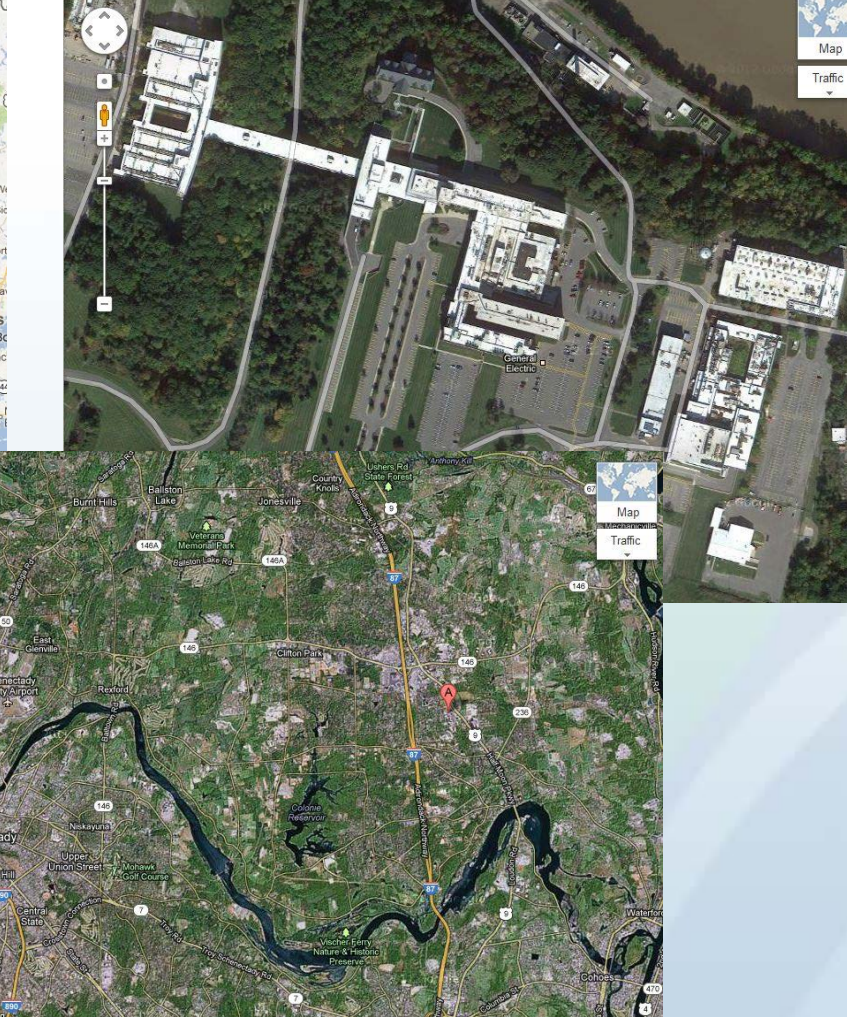

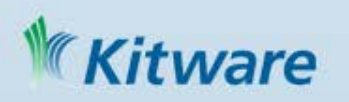

### Six Sigma and Quality Research **Software**

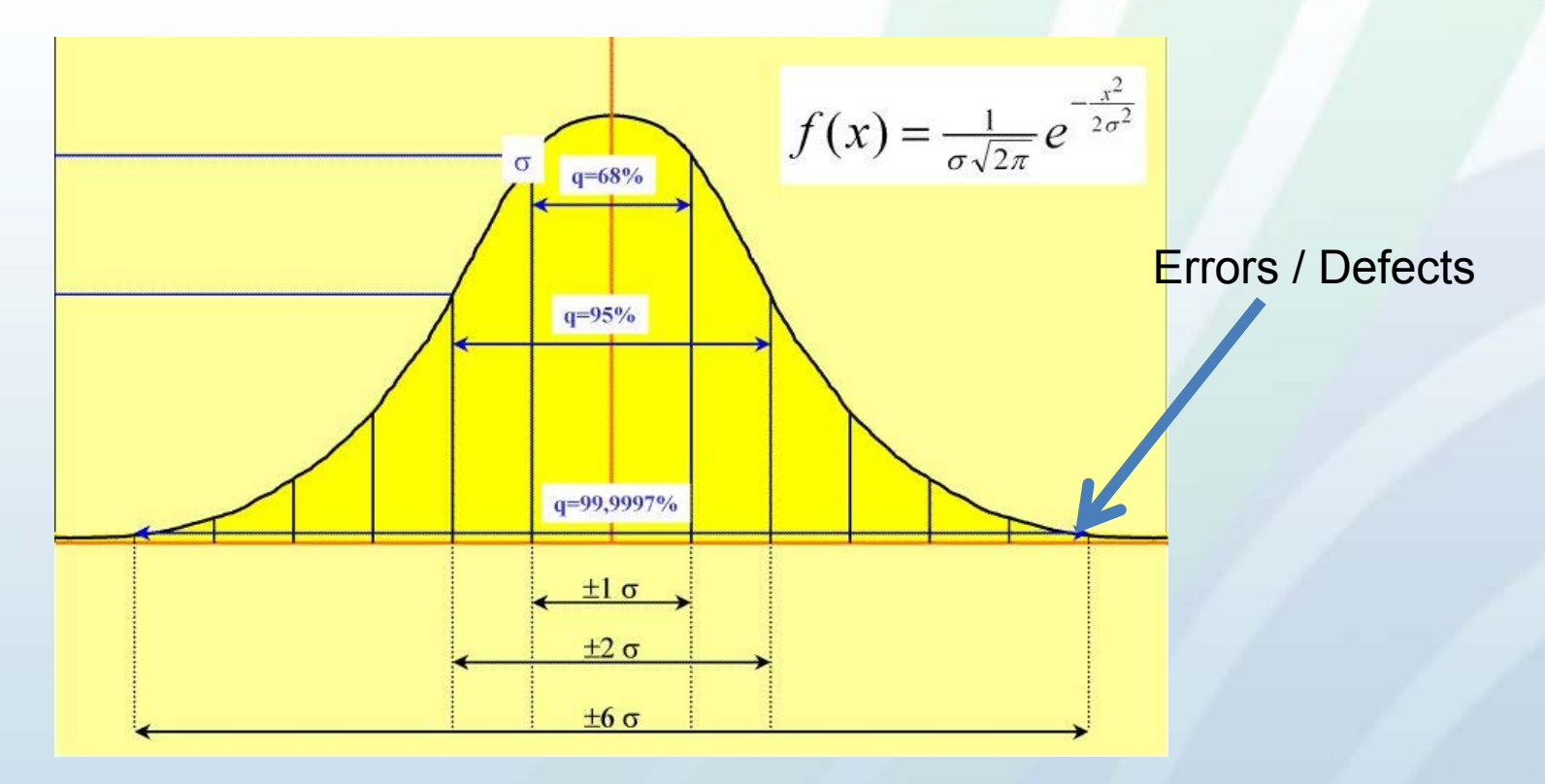

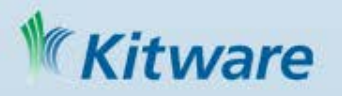

### CDash can be used with other tools

- Jenkins Project Tango and others
- Buildbot
	- Extended buildbot to run the configure, build, and test steps for CMakebased projects with support for uploading build artifacts (packages, logs, etc.)
	- Buildbot parses the output of CTest to determine error and warning status
- Travis
- CircleCI
- Simple ctest cronjobs

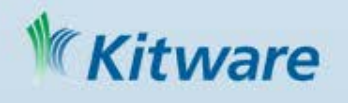

### CDash github/gitlab integration

- Buildbot is used to act on actions based on GitLab comments to trigger builds
- Builds may be constrained to specific builders or machines for targeted testing
- Buildbot reports back to merge requests once all the relevant builders have completed with links to buildbot itself

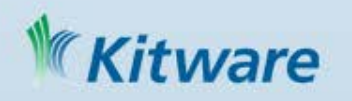

### Testing with CMake

- include(CTest) or enable\_testing() enables the ADD\_TEST commands in a project
- add\_test ( testname exename arg1 arg2
	- Executable should return 0 for a test that passes
- ctest an executable that is distributed with cmake that can run tests in a project.
- CDash testing Create web based dashboards to show the results of tests for each day

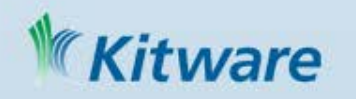

### Video of ParaView Nightly Testing

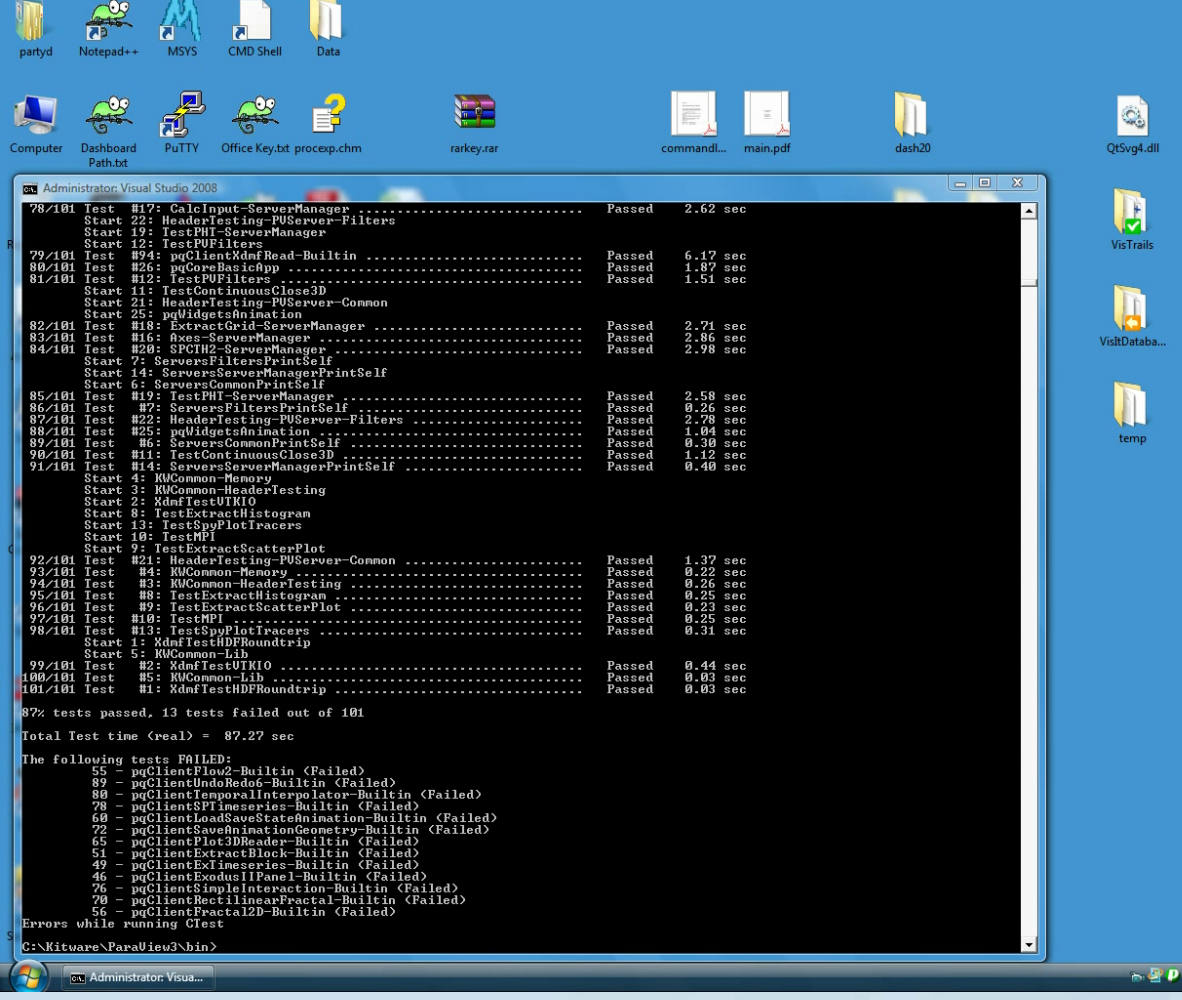

5:48 PM

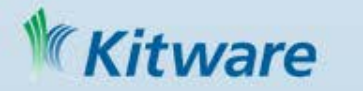

### Trilinos (Multi-Package Dashboard) http://trilinos-dev.sandia.gov/cdash/index.php

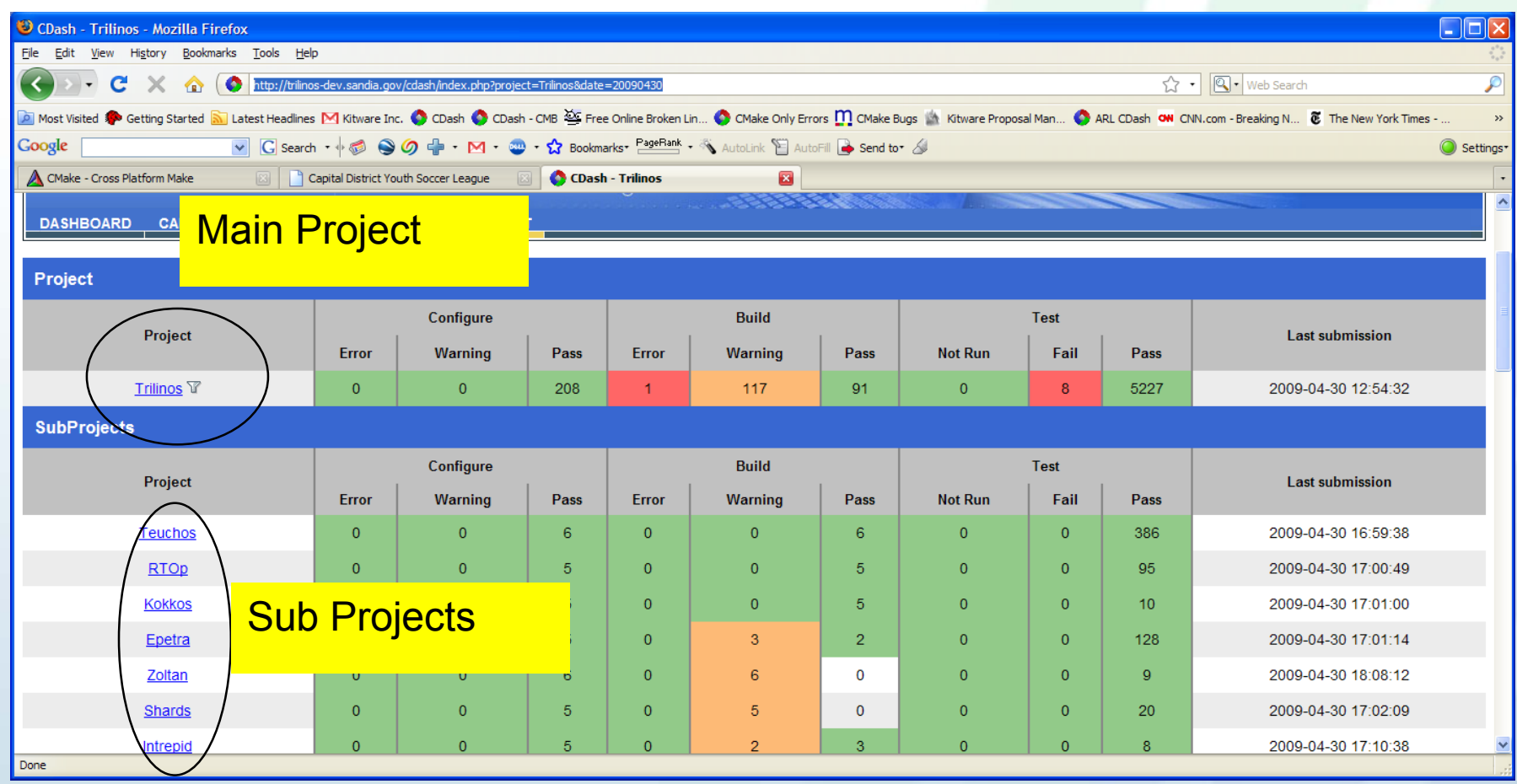

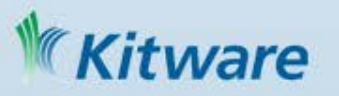

## Coverage Display GCov/Bullseye

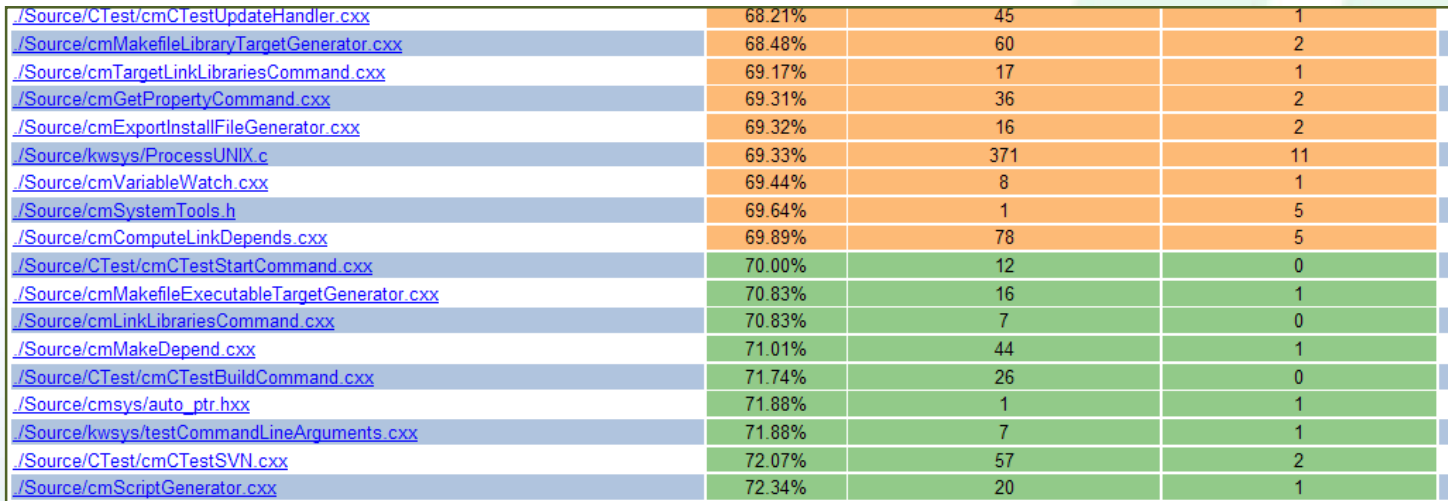

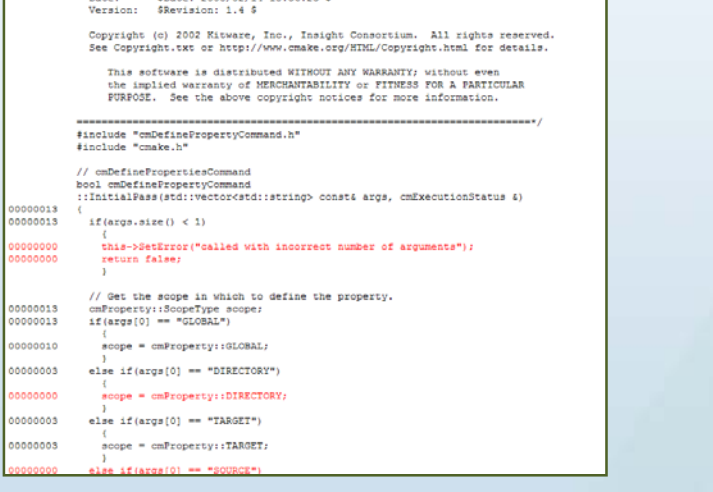

Kitware

Coverage produced by bullseye covbr tool: www.bullseye.com/help/ref\_covbr.html \* An arrow --> indicates incomplete coverage. \* An X indicates a function that was invoked, a switch label that was exercised, a try-block that finished, or an exception handler that was invoked. \* A T or F indicates a boolean decision that evaluated true or false, respectively. \* A t or f indicates a boolean condition within a decision if the condition evaluated true or false, respectively. \* A k indicates a constant decision or condition. \* The slash / means this probe is excluded from summary results.  $\cdots$ 20 #include "cmLocalGenerator.h" 21 #include "cmGlobalGenerator.h" 23 bool cmCTestStartCommand 24 :: InitialPass (std:: vector<std:: string> const& args, cmExecutionSta 25  $-$  -  $>$  F  $\,$ 26 if  $(args.size() < 1)$  $27$ 28. this->SetError("called with incorrect number of arguments"); 29 return false;  $\sim$  $37$  $ent++t$ 38 39. this->CTest->SetSpecificTrack(0);  $-->F$ 40 if  $($  cnt  $\lt$  args.size()  $-1$ ) 41  $\rightarrow$ 42 if (  $args(int) == "TRACK")$  $43$ 44  $cnt + +$  $45$ this->CTest->SetSpecificTrack(args(cnt).c\_str());  $\sim$   $\sim$ 47  $\mathbf{A}$ 

# Valgrind / Purify

#### Dynamic analysis started on 2009-05-03 03:36:06

Site Name: dash17.kitware

Build Name: Linux-g++4.0

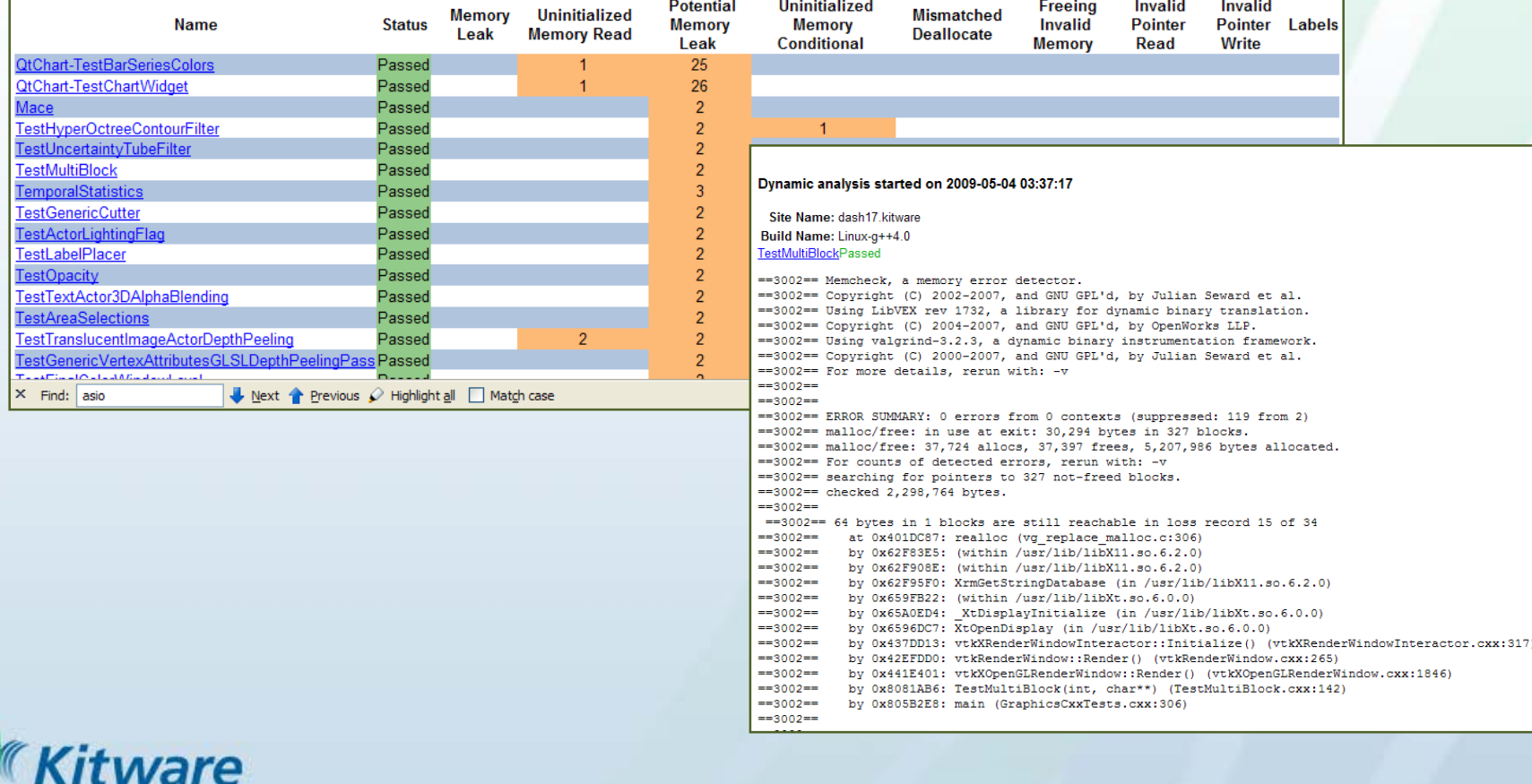

## CDash Email Notification

A submission to CDash for the project CMake has failing tests. You have been identified as one of the authors who have checked in changes that are part of this submission or you are listed in the default contact list.

Details on the submission can be found at http://www.cdash.org/CDash/buildSummary.php?buildid=322849

Project: CMake Site: destiny.kitware Build Name: HP-UX-aCC Build Time: 2009-04-29T14:28:00 EDT Type: Continuous Tests failing: 85

**\*Tests failing\*** (first 5) SystemInformationNew (http://www.cdash.org/CDash/testDetails.php?test=21959894&build=322849) CommandLineTest (http://www.cdash.org/CDash/testDetails.php?test=21959897&build=322849) FindPackageTest (http://www.cdash.org/CDash/testDetails.php?test=21959898&build=322849) FindModulesExecuteAll (http://www.cdash.org/CDash/testDetails.php?test=21959899&build=322849) StringFileTest (http://www.cdash.org/CDash/testDetails.php?test=21959900&build=322849)

-CDash on www.cdash.org

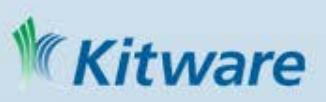

# CTest Command Wrappers Output

Found 1 Warnings Errors are here. Warning while building C++ object file "CMakeFiles/Kokkos BaseSparseSolve.dir/cxx main.cpp.o" in target Kokkos BaseSparseSolve. **Source File** packages/kokkos/test/BaseSparseSolve/cxx main.cpp **Kokkos** Label "/Users/bmpersc/bin/gcc-4.3.3/bin/g++""-mmacosx-version-min=10.5""-ansi""-pedantic""-Wall""-Wno-long-long""-Wwrite-strings" "-g" "-00" "-D\_GLIBCXX\_DEBUG" "-I/Users/bmpersc/nightly/Trilinos.base/SERIAL\_DEBUG/BUILD/packages/kokkos/src" "-I/Users/bmpersc/nightly/Trilinos.base/SERIAL\_DEBUG/Trilinos/packages/kokkos/src" Command "-I/Users/bmpersc/nightly/Trilinos.base/SERIAL\_DEBUG/Trilinos/packages/kokkos/test/BaseSparseSolve/../BaseSparseMultiply" "-o""CMakeFiles/Kokkos\_BaseSparseSolve.dir/cxx\_main.cpp.o""-c" "/Users/bmpersc/nightly/Trilinos.base/SERIAL\_DEBUG/Trilinos/packages/kokkos/test/BaseSparseSolve/cxx\_main.cpp" **Directory** /Users/bmpersc/nightly/Trilinos.base/SERIAL\_DEBUG/BUILD/packages/kokkos/test/BaseSparseSolve **Exit Condition** 0 **Standard Output** /Users/bmpersc/nightly/Trilinos.base/SERIAL DEBUG/Trilinos/packages/kokkos/src/Kokkos BaseSparseSolve.hpp: In member functio /Users/bmpersc/nightly/Trilinos.base/SERIAL DEBUG/Trilinos/packages/kokkos/test/BaseSparseSolve/cxx main.cpp:262: instanti /Users/bmpersc/nightly/Trilinos.base/SERIAL DEBUG/Trilinos/packages/kokkos/src/Kokkos BaseSparseSolve.hpp:646: warning: sugg /Users/bmpersc/nightly/Trilinos.base/SERIAL DEBUG/Trilinos/packages/kokkos/src/Kokkos BaseSparseSolve.hpp:693: warning: sugg Standard Error /Users/bmpersc/nightly/Trilinos.base/SERIAL DEBUG/Trilinos/packages/kokkos/src/Kokkos BaseSparseSolve.hpp: In member functio /Users/bmpersc/nightly/Trilinos.base/SERIAL DEBUG/Trilinos/packages/kokkos/test/BaseSparseSolve/cxx main.cpp:287: instanti /Users/bmpersc/nightly/Trilinos.base/SERIAL DEBUG/Trilinos/packages/kokkos/src/Kokkos BaseSparseSolve.hpp:541: warning: sugg /Users/bmpersc/nightly/Trilinos.base/SERIAL DEBUG/Trilinos/packages/kokkos/src/Kokkos BaseSparseSolve.hpp:583: warning: sugg  $\rightarrow$ **Kitware** CDash 1.5.0 @ 2009 Kitware Inc. [report problems]

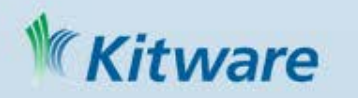

Build Time: 2009-05-04T01:53:37 MDT

### Query Filters : customize views

### 60 files changed by 2 authors as of Thursday, August 28 2014 - 21:00 EDT

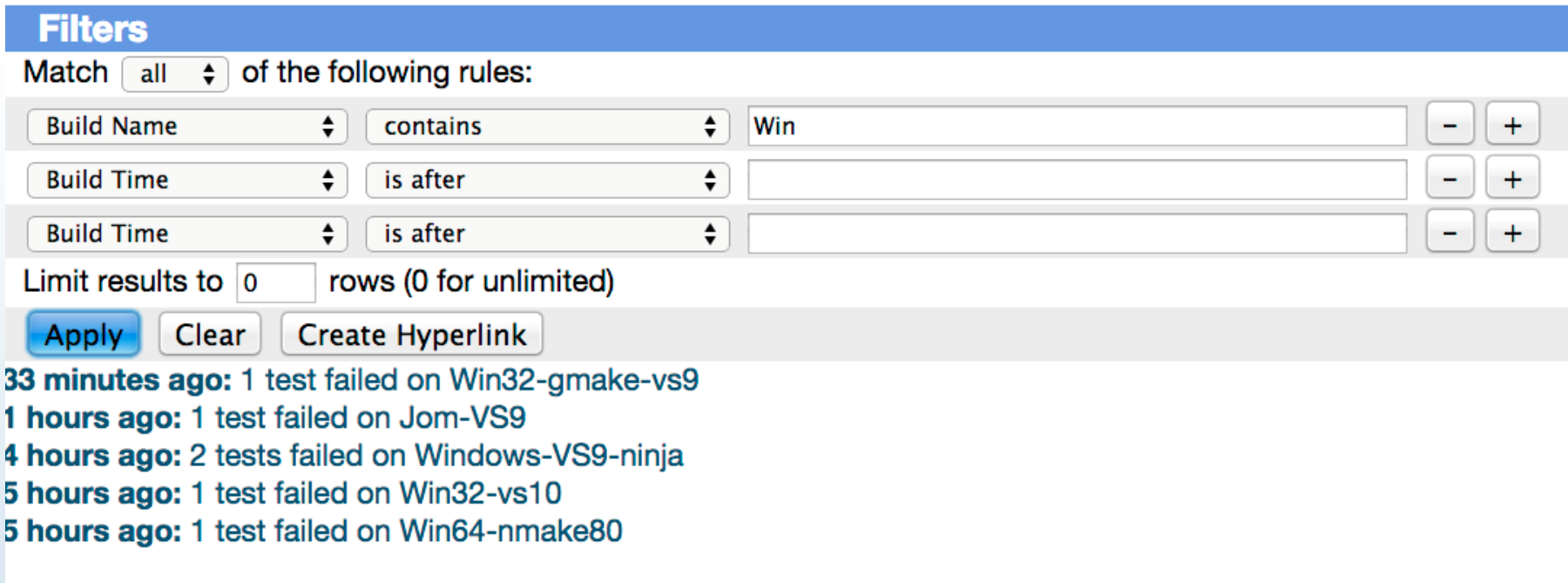

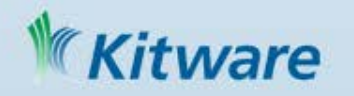

# New clang based tool support

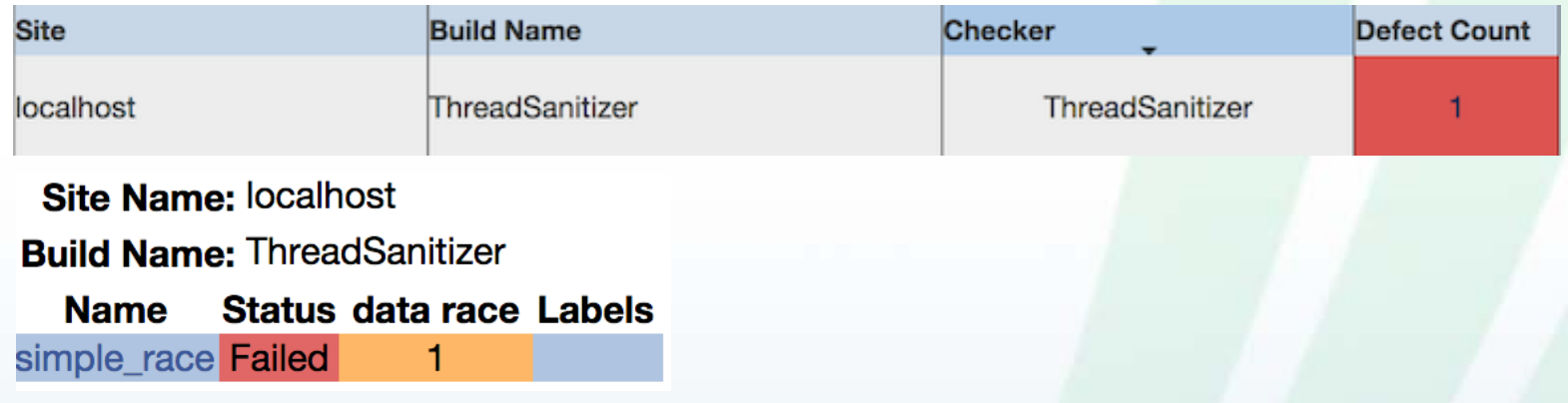

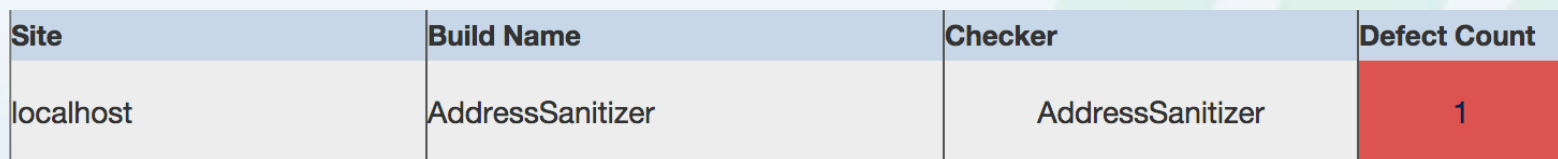

**Site Name: localhost** 

Kitware

**Build Name: AddressSanitizer** 

#### Status heap-use-after-free Labels **Name**

use-after-free Failed 1

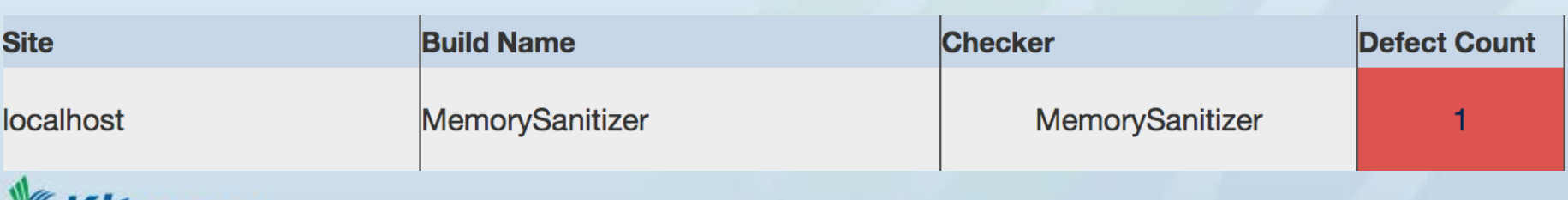

# Clang tools cont

- iwyu (include what you use)
- Scanbuild

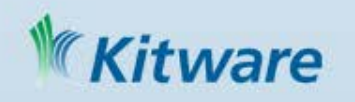

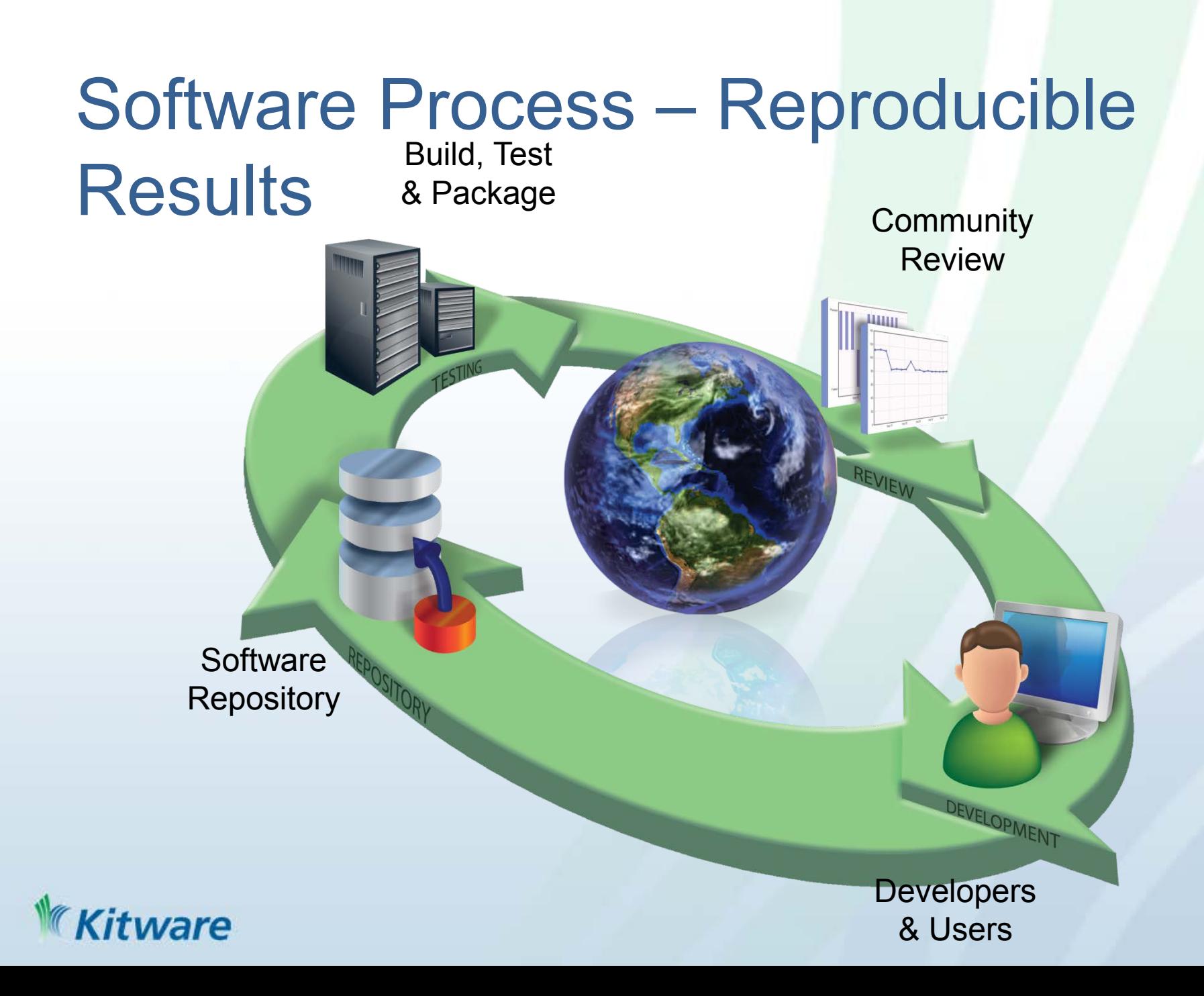

### What is CPack

- CPack is bundled with CMake
- Creates professional platform specific installers

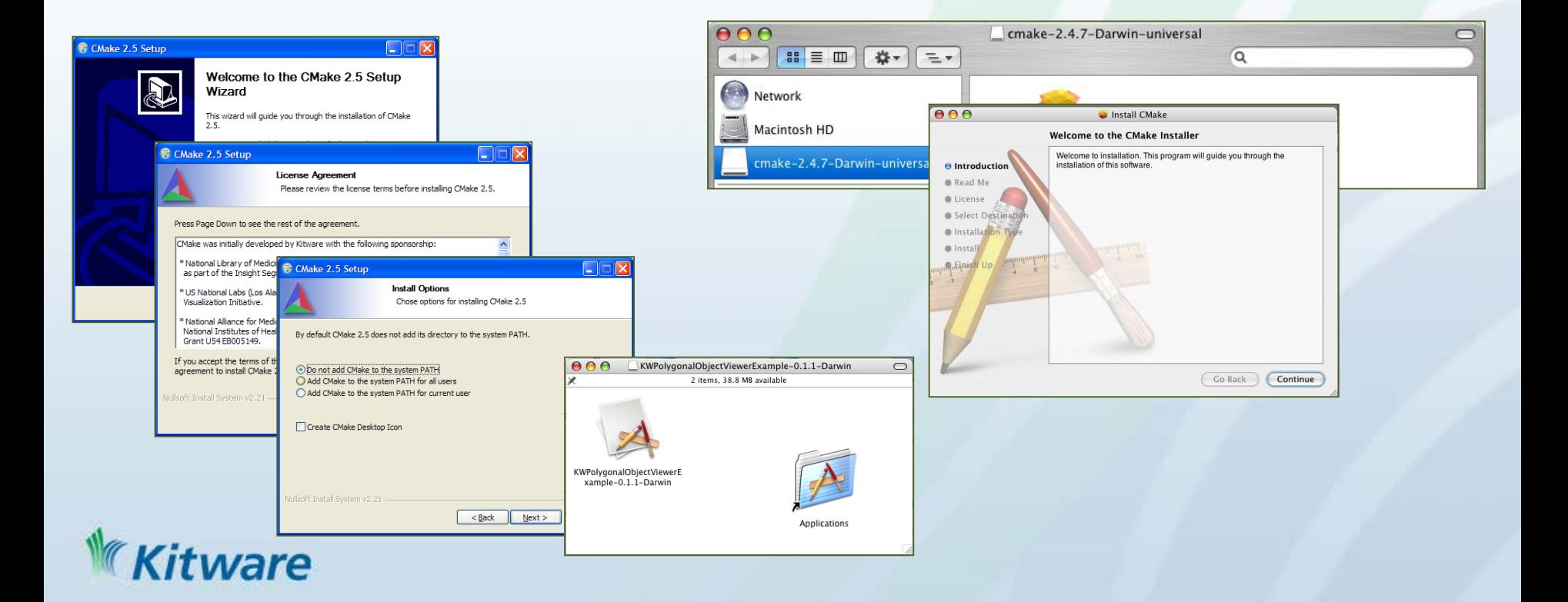

### CPack Features

- Supports CMake-based and non-CMake-based projects
- Unix
	- TGZ and self-extracting TGZ (STGZ)
- Windows
	- NullSoft Scriptable Install System (NSIS / NSIS64)
	- WiX
- Mac OSX
	- DragNDrop
	- PackageMaker
- Deb
	- Debian packages
- RPM
	- RPM package manager

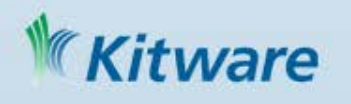

### Using CPack

- On Windows install command line ZIP program, NSIS and WiX
- Setup your project to work with cpack
	- Get make install to work
		- install()
		- make sure you executables work with relative paths and can work from any directory
	- Set cpack option variables if needed
	- include(CPack)

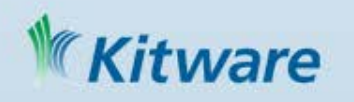

## CPack Components

### http://www.cmake.org/Wiki/CMake:Component\_Install\_With\_CPack

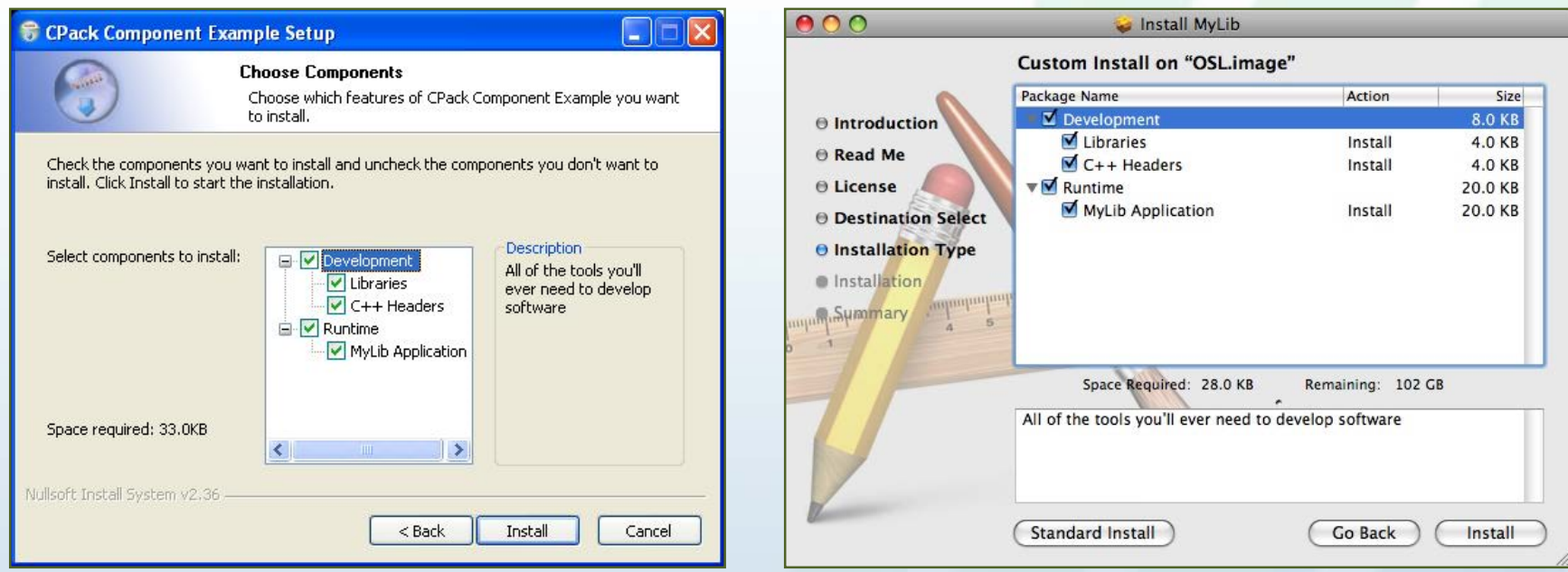

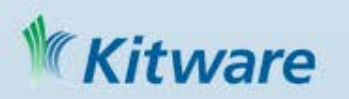

### Examples of CMake Building Science

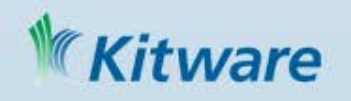

### In The Beginning There Was VTK

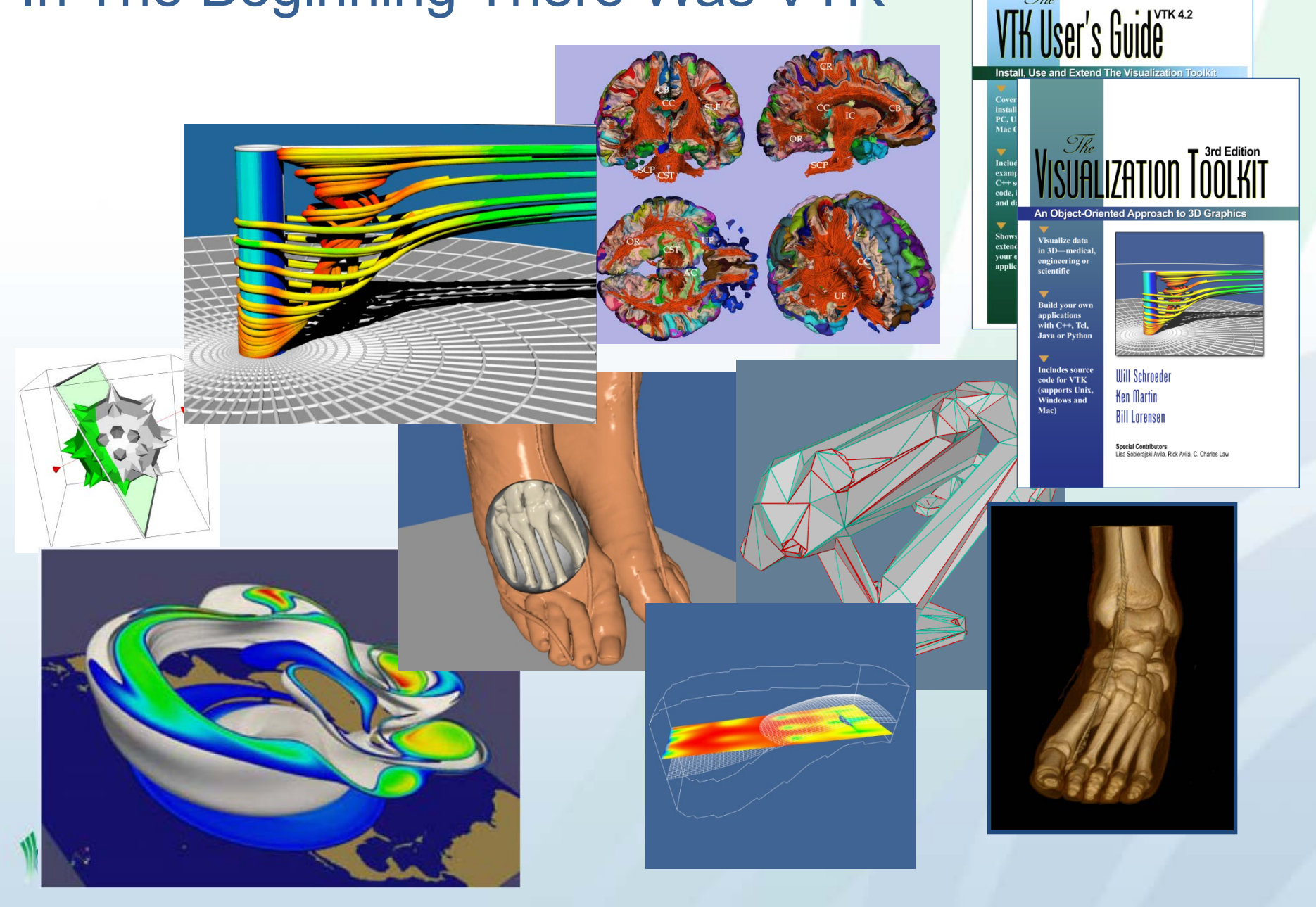

 $\overline{\mathcal{S}\hbar e}$ 

# Google Project Tango

Project Tango technology gives a mobile device the ability to navigate the physical world similar to how we do as humans. Project Tango brings a new kind of spatial perception to the Android device platform by adding advanced computer vision, image processing, and special vision sensors.

**Core Technologies** 

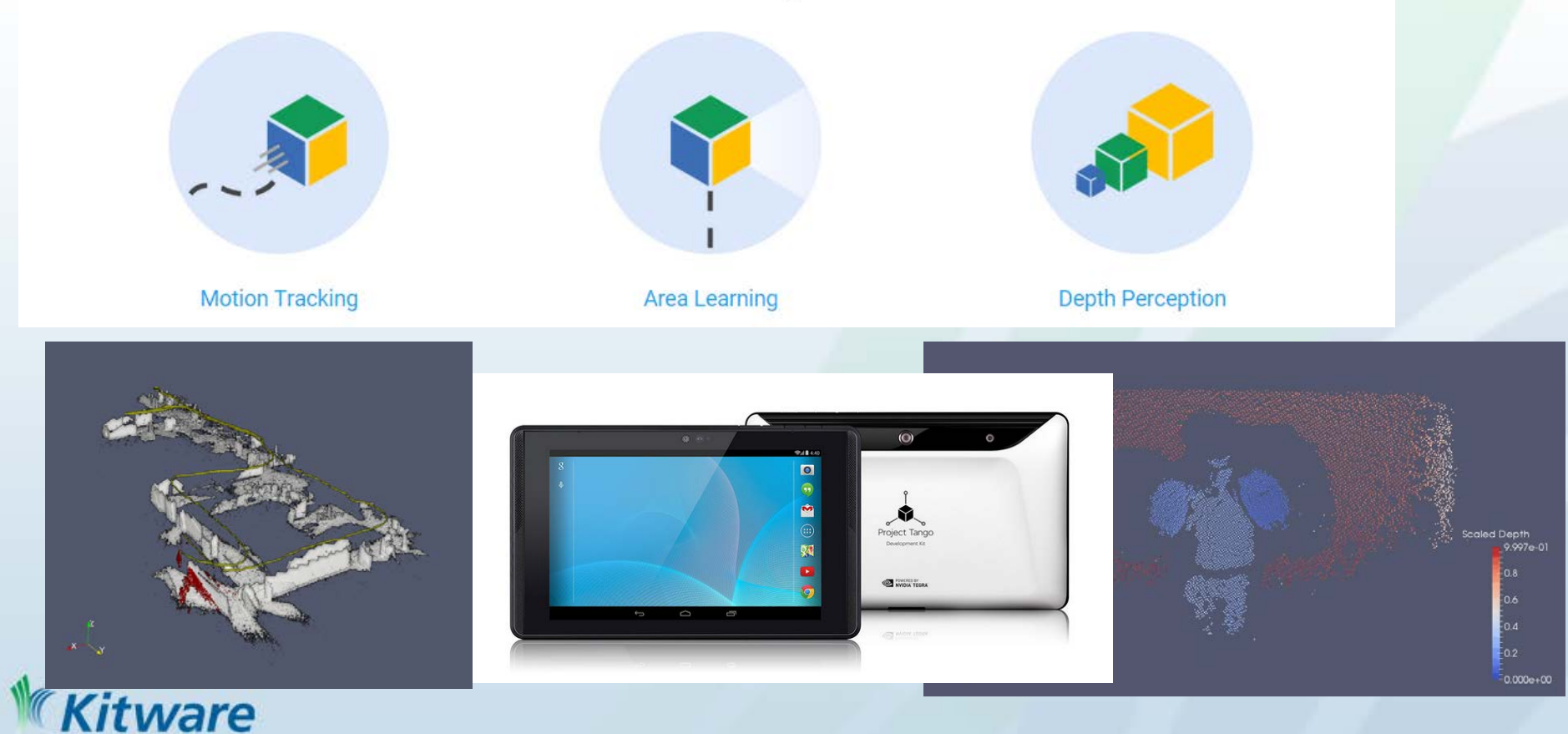

### Project Tango: community effort

### A truly open project

Project Tango is the result of technology partners and the developer community working hand in-hand to build something open and impactful.

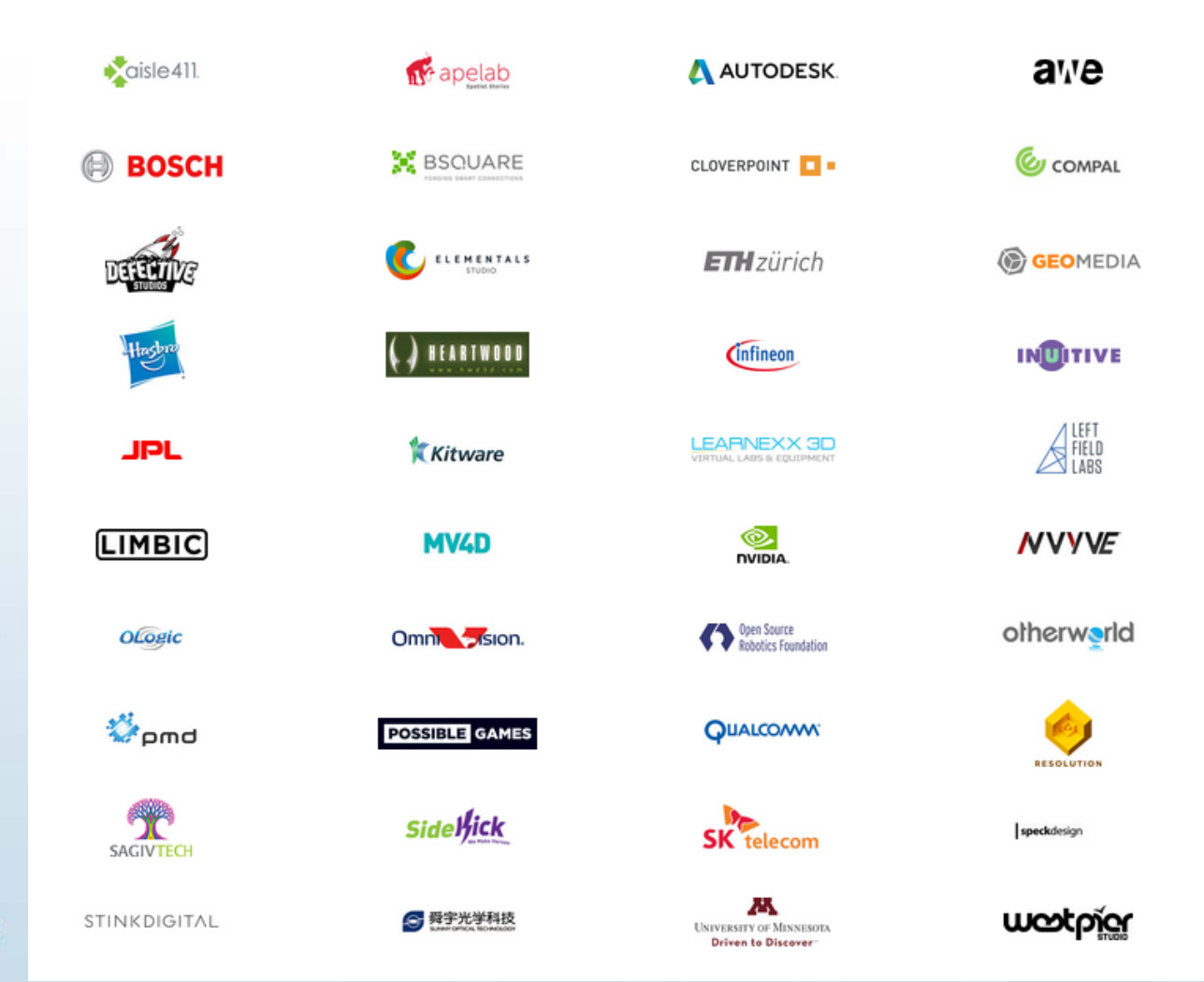

*ware* 

# SubProject Dependencies Graph for Google Tango from CDash

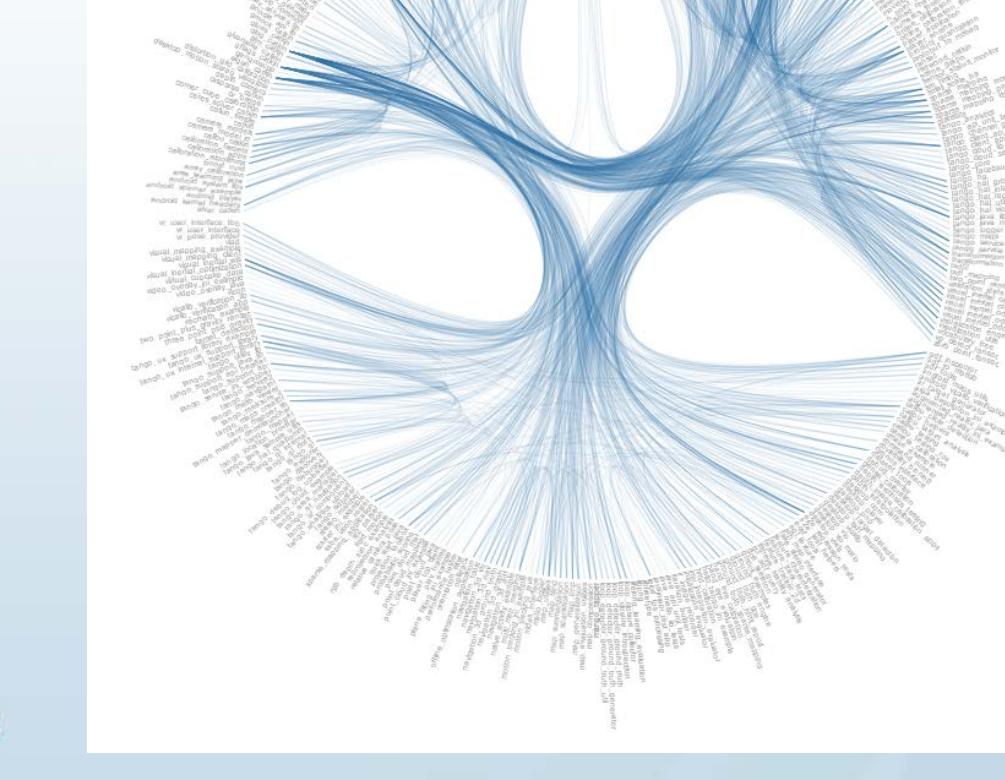

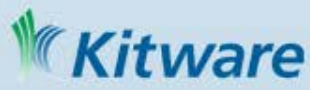

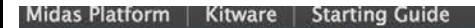

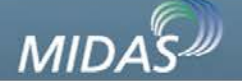

Search...

V Upload

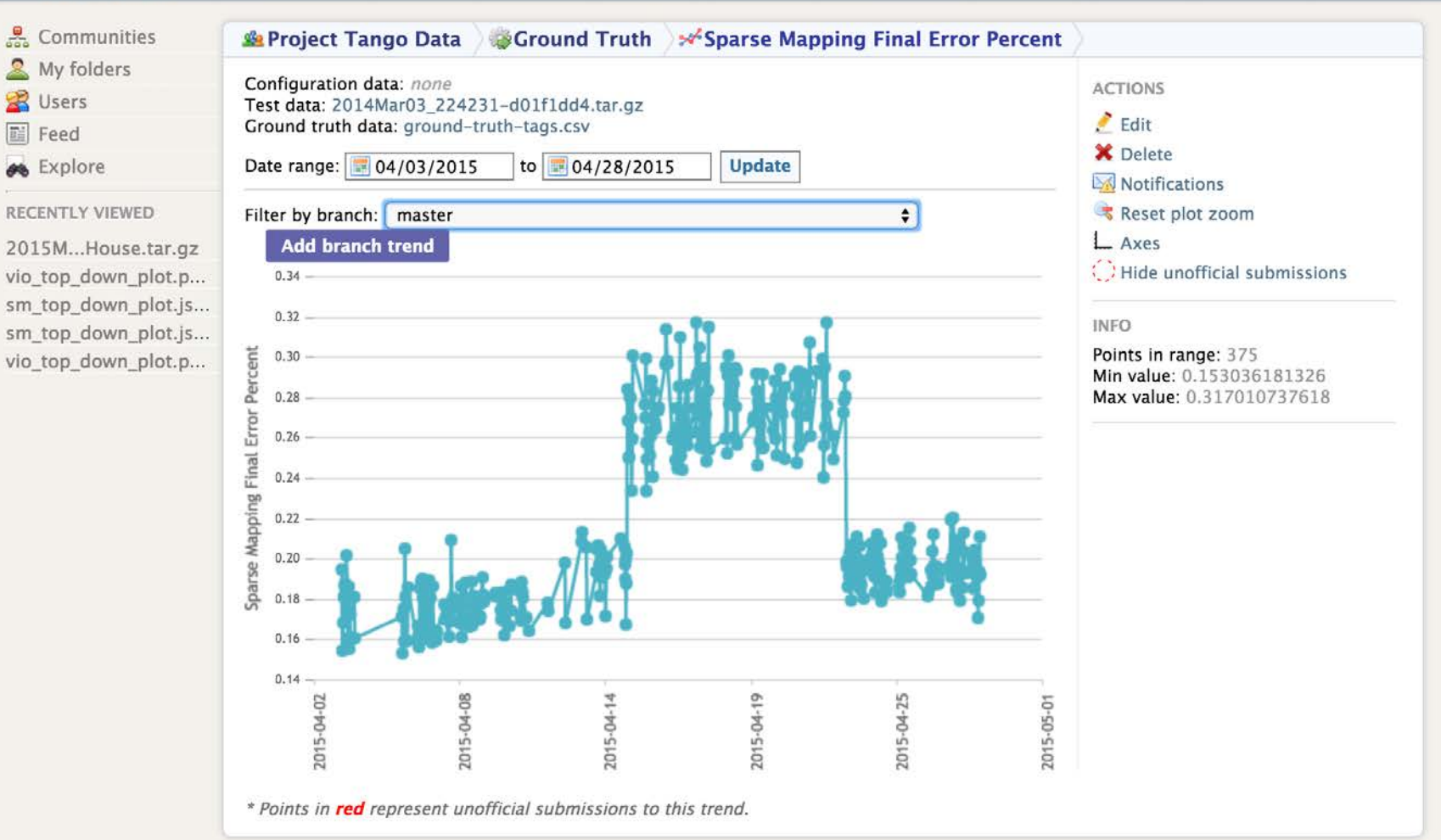

(itware
#### **Ground Truth Performance Report**

0a25b9a / 2014Mar03\_224231-d01f1dd4

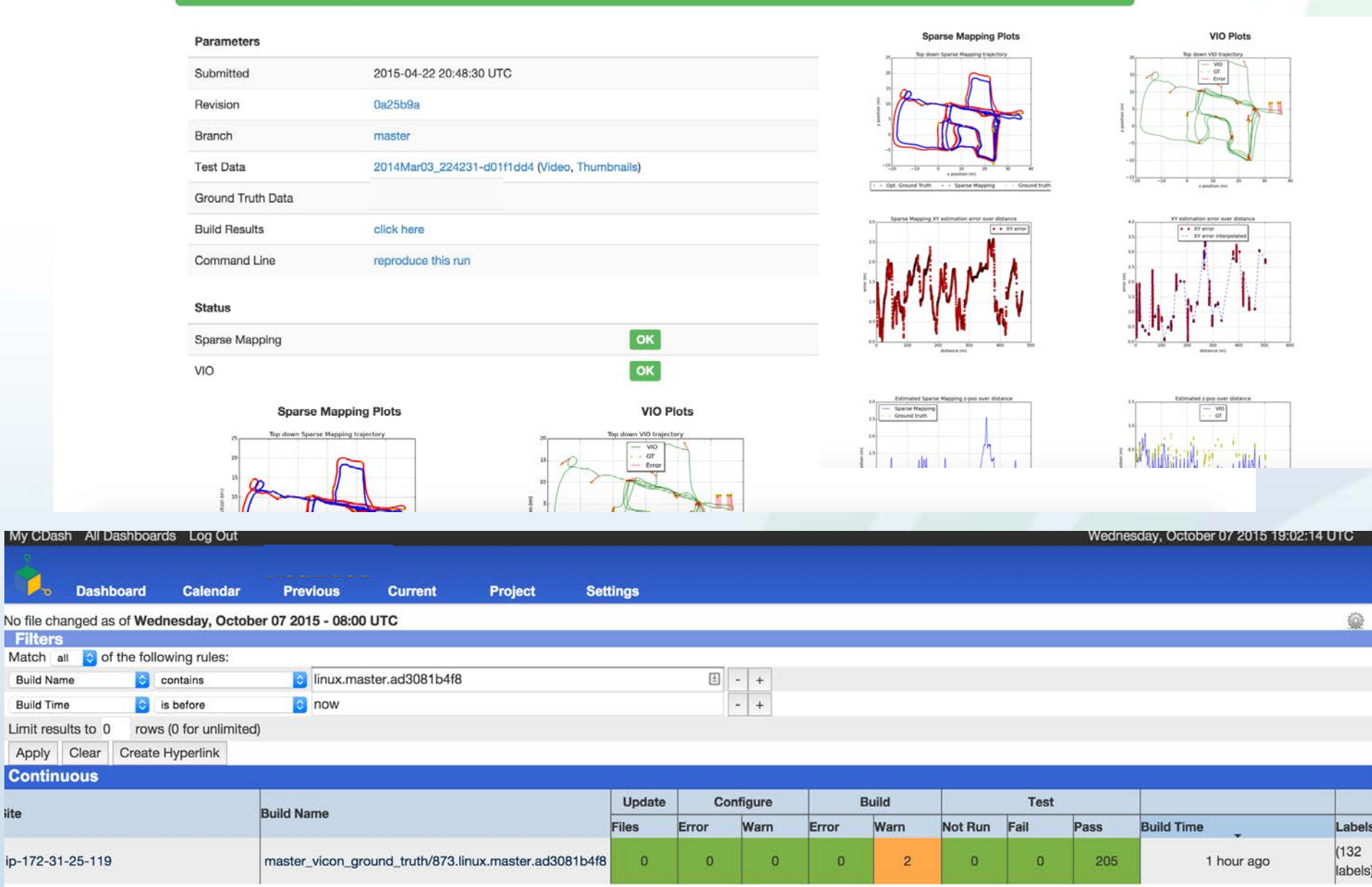

#### **Kitware**

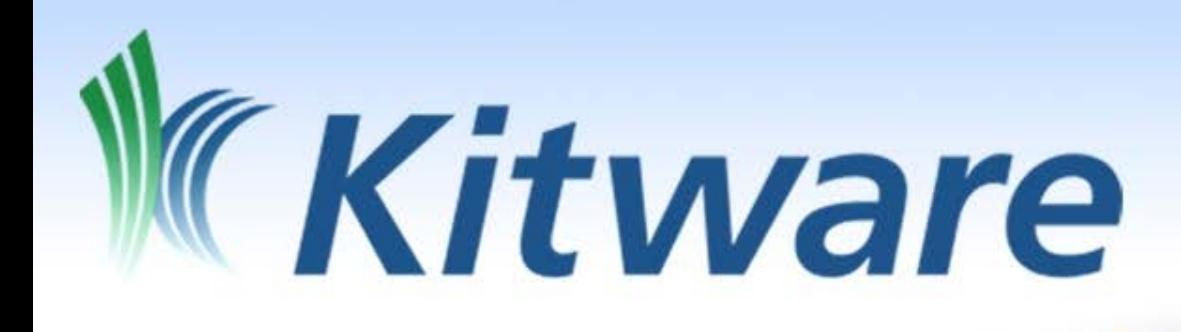

Computational Model Builder and The Reactor Geometry Generator Projects

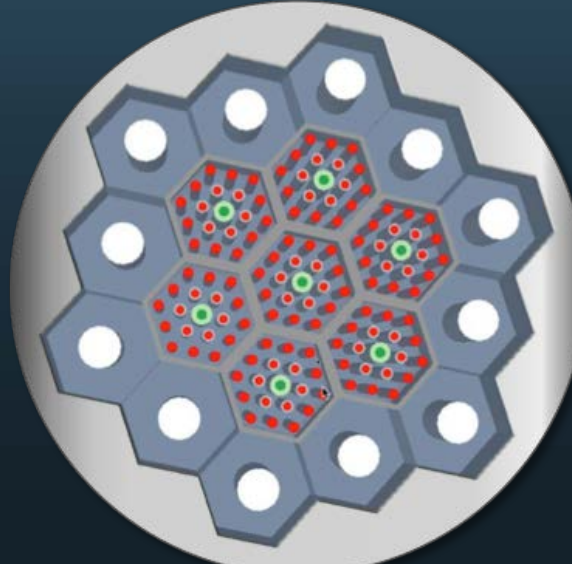

# Builder

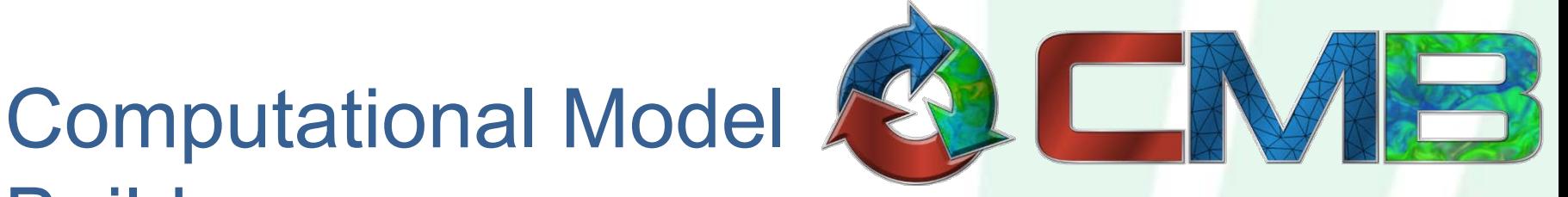

- Goals:
	- Develop an application framework that can be easily adapted to specific problem domains
		- Geometric Domain and Assembly Model Creation
		- Simulation Creation
		- Simulation Execution
	- Quickly create custom applications/workflows
	- Leverage existing and future simulators, meshers, and toolkits
	- Develop a simulation model toolkit (SMTK) analogous to VTK for supporting simulation models
	- All development under BSD licensing

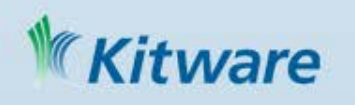

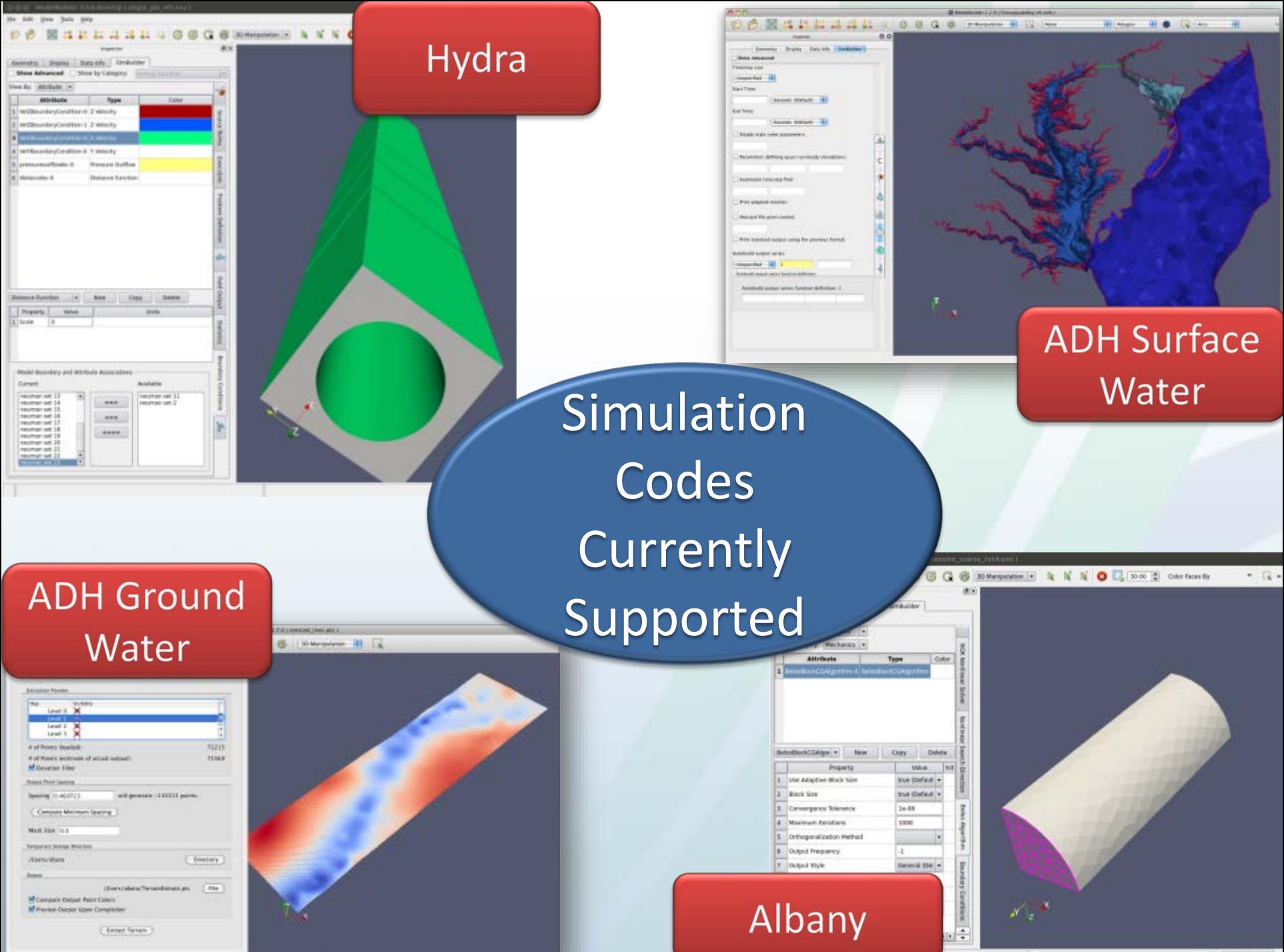

 $\left| \right|$  Process Output

# Libraries Used in CMB

- SMTK
- VTK
- ParaView
- QT
- VXL
- MOAB
- CGM
- OpenCascade
- Boost
- ReMUs
- ZeroMQ

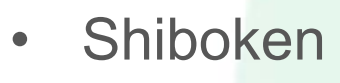

- Lasso
- HDF5
- NetCDF
- Zlib
- PNG
- Szip
- Pugi XML
- MPI
- Gdal
- **Ftgl**

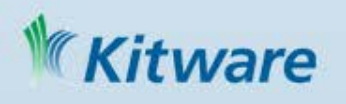

### Reactor Geometry Generator (RGG) Goals:

- Provide a set of easy to use model and mesh generation components/applications that support various Nuclear Energy Workflows
- Support Client/Server Framework as well as HPC Environments
- Leverage existing efforts being developed within the DOE

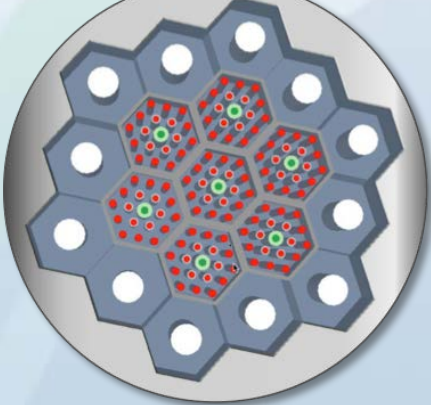

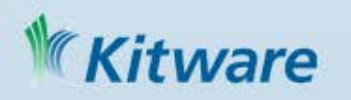

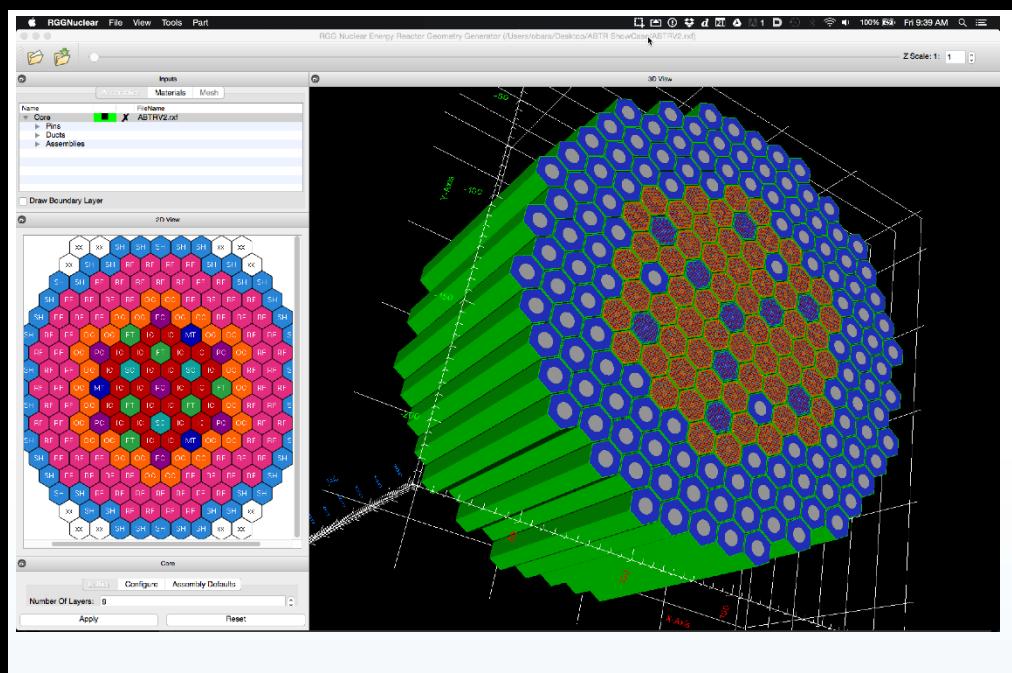

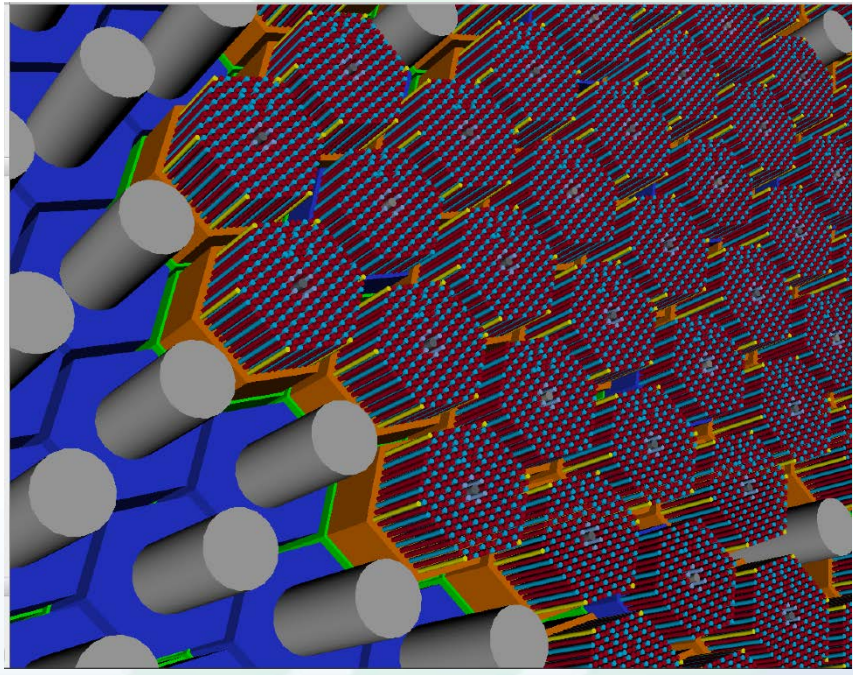

#### **Model of a Sodium Cooled Fast Reactor Core Modeled & Meshed in RGG**

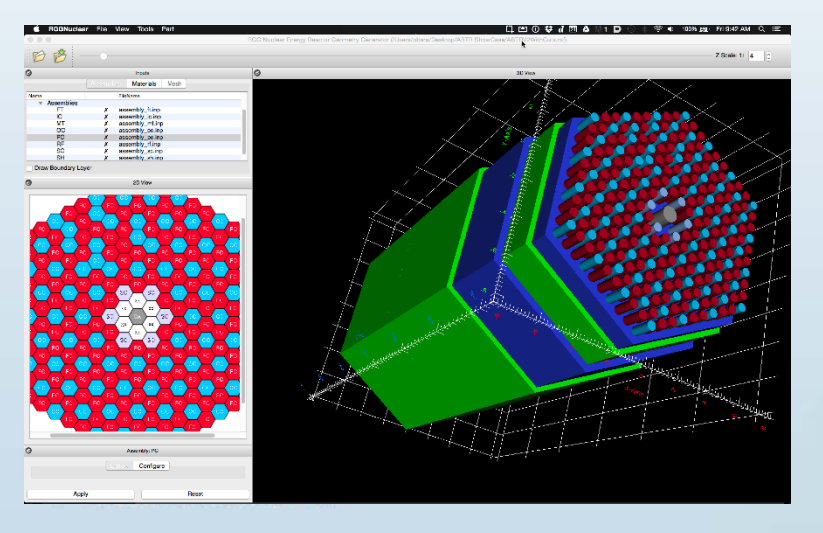

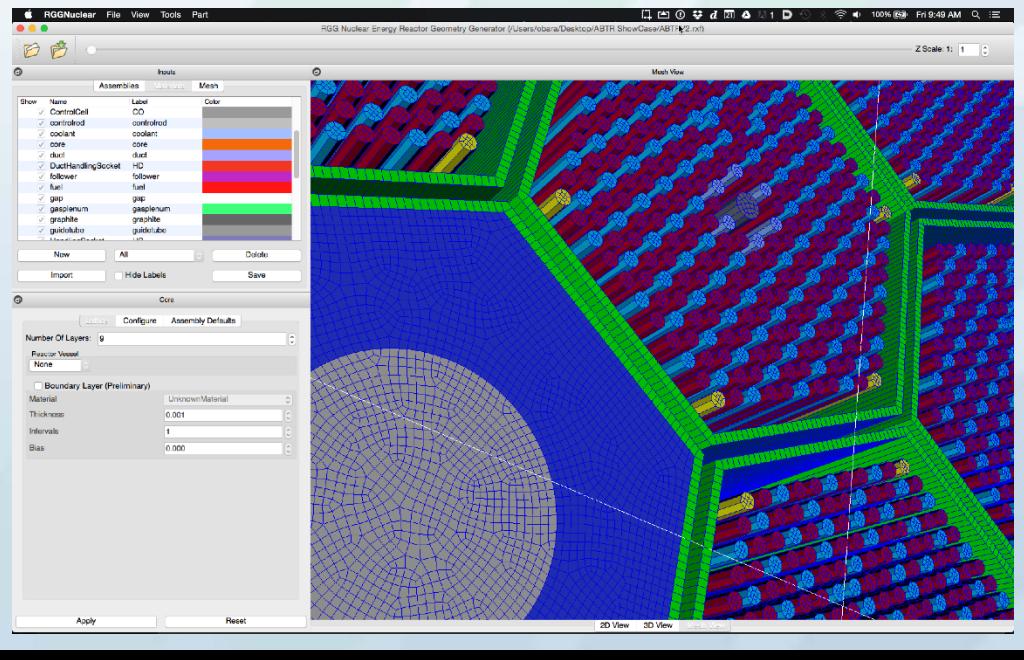

# Libraries Used in RGG

- VTK
- QT
- MOAB
- CGM
- OpenCascade
- Boost
- ReMUs
- ZeroMQ
- CUBIT
- Lasso
- HDF5
- NetCDF
- Zlib
- PNG
- Szip
- MPI
- Ftgl

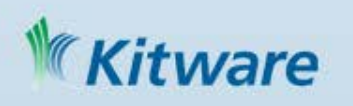

### Virtual Pediatric Airways Workbench (VPAW) VPAW is a

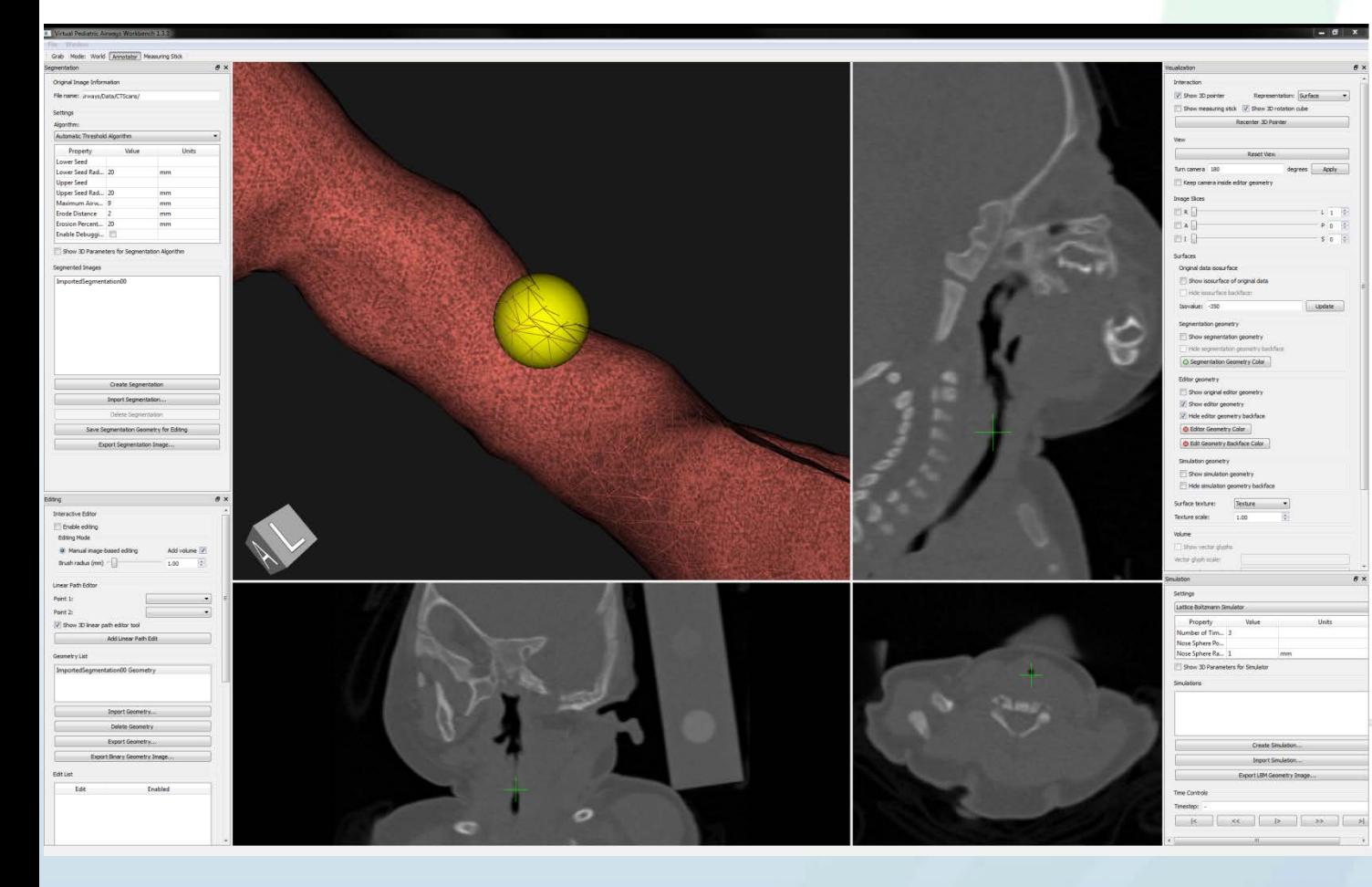

tware

surgical planning system for pediatric upper airway obstructions

3D interactive editing of airway geometry with 3D input devices to explore possible surgical outcomes

Dependencies built with CMake:

- VTK
- ITK
- VRPN
- quatlib
- jsoncpp
- **CLAPACK**

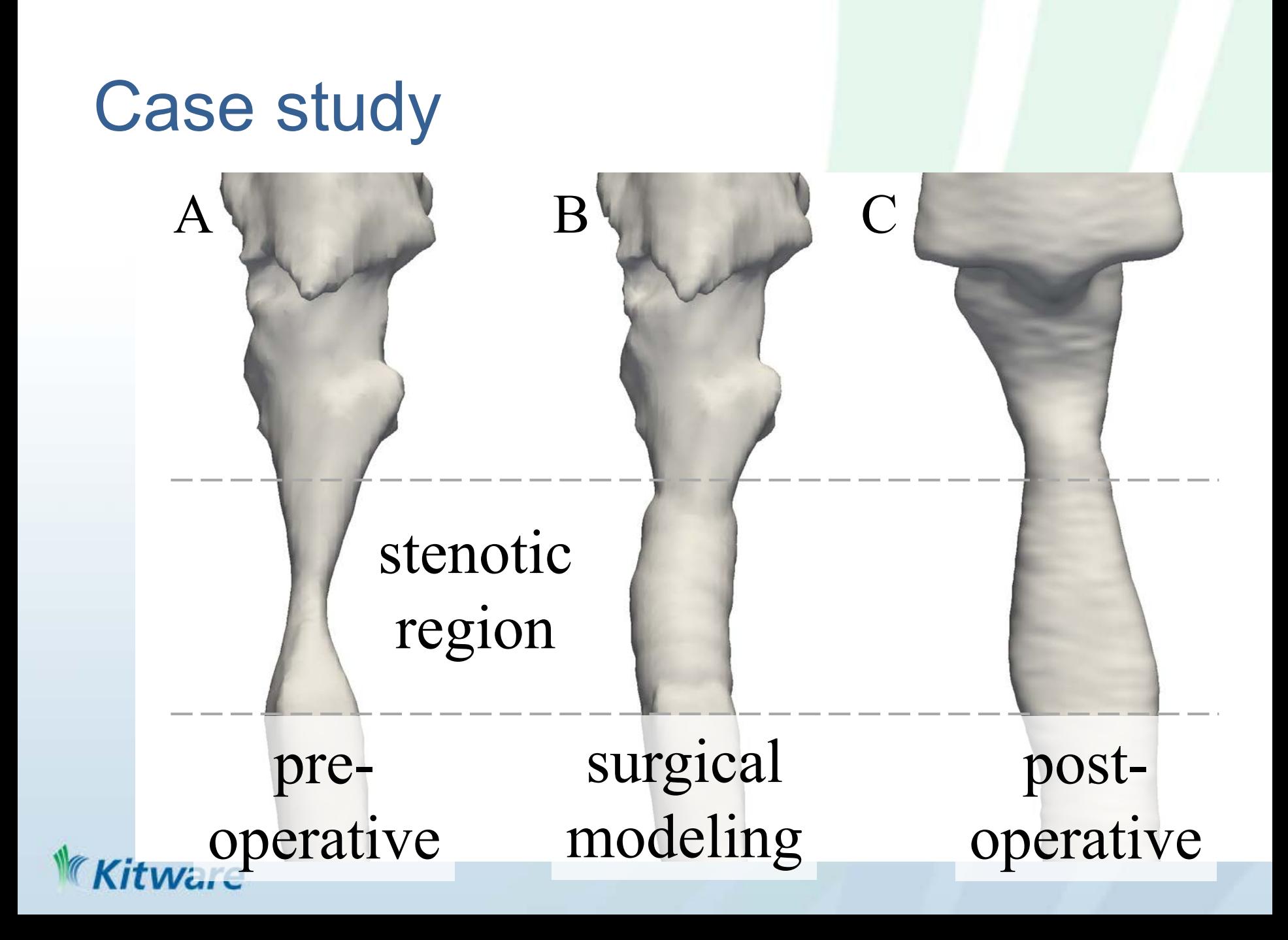

### **ARC Centre of Excellence for Autonomous Systems- Australia**

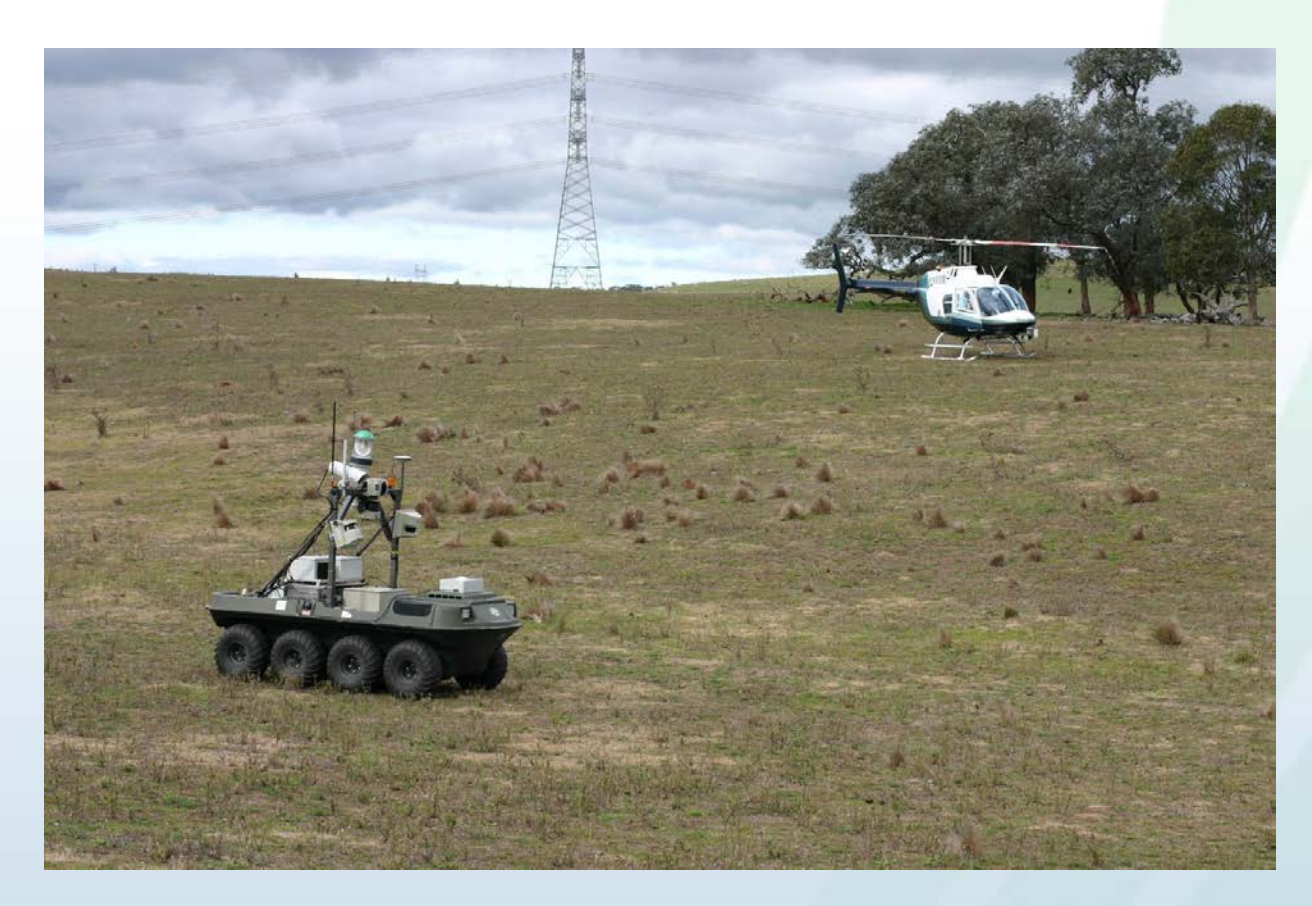

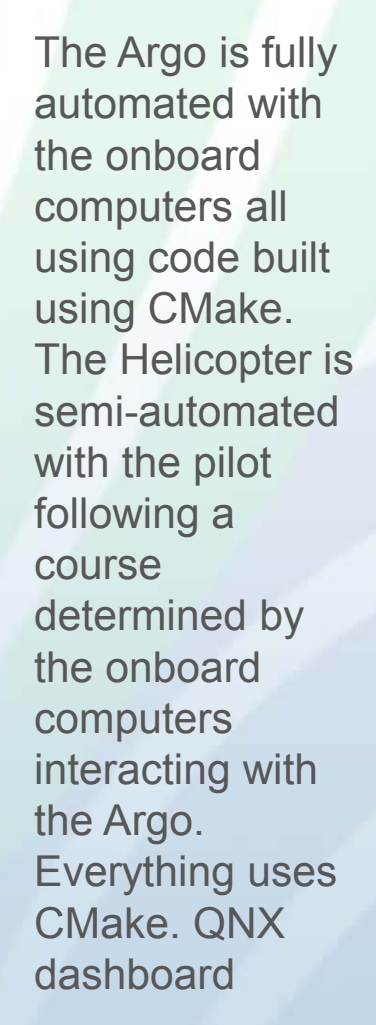

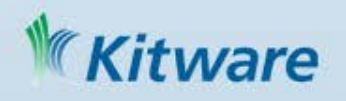

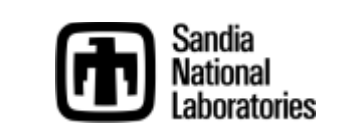

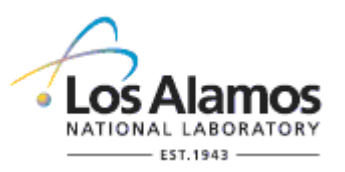

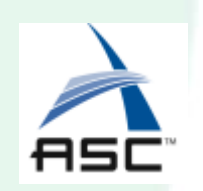

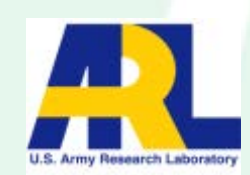

### / Para View ParaView is an **open-source**, **multi-platform**, **data analysis and visualization** application for analyzing **extremely large datasets** using distributed memory computing resources.

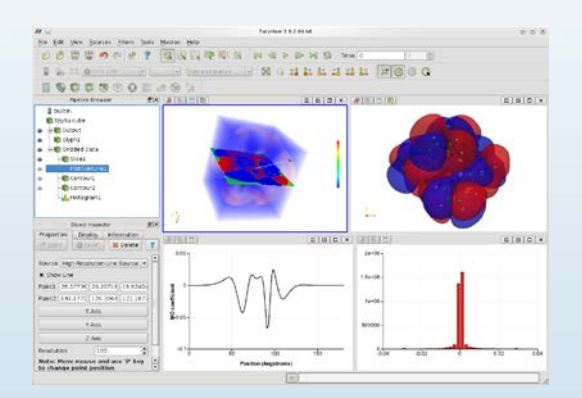

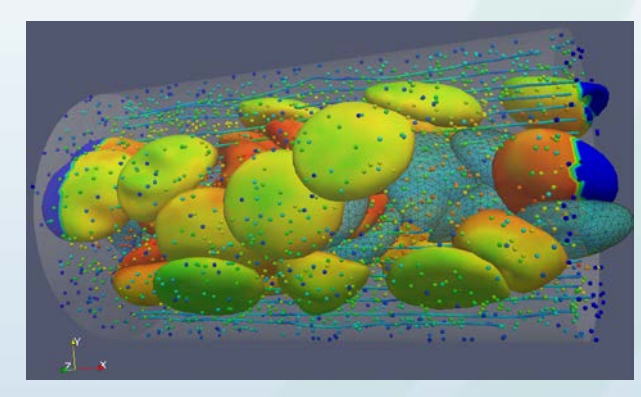

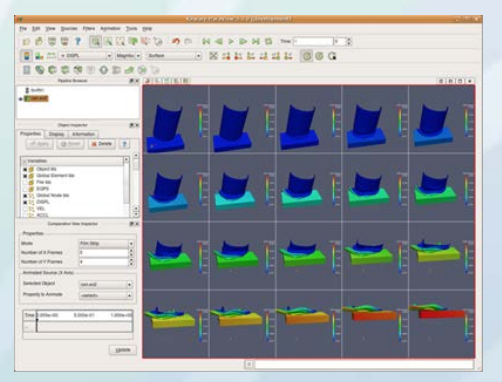

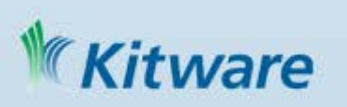

**KKitware** 

#### open-source

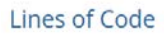

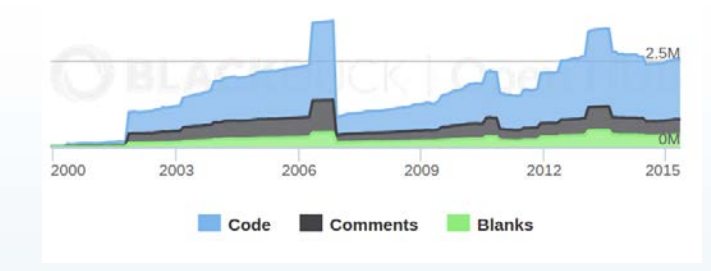

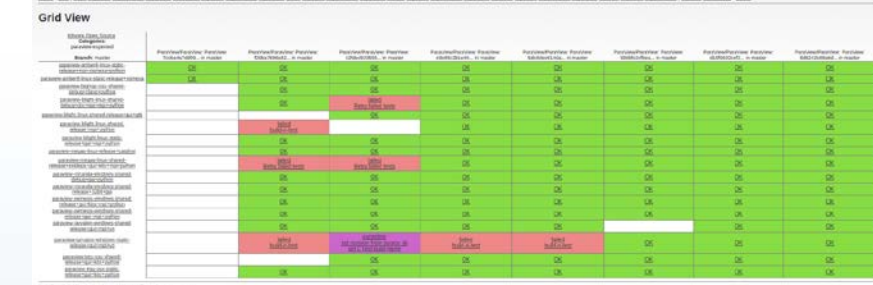

Building (0.5.12) working for the Village Chem Scorsis prices.<br>Page host: Start 17 May 2008 18:02:25 (507)

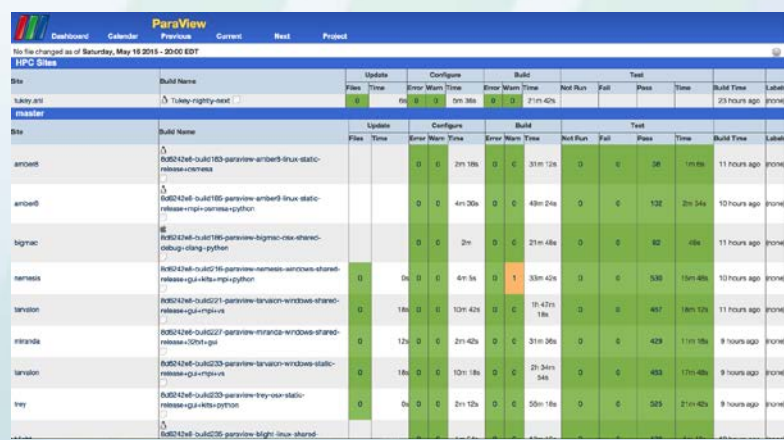

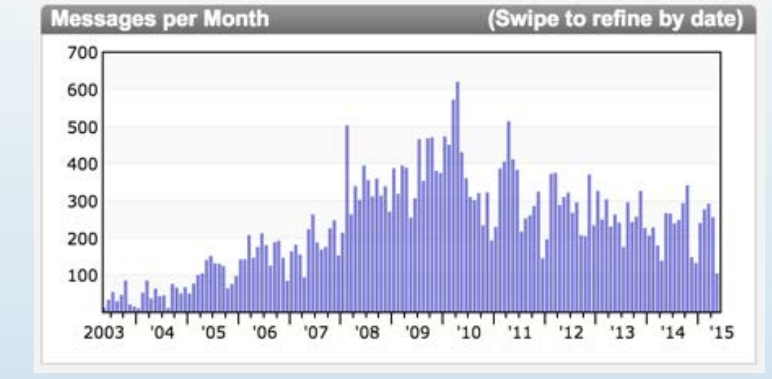

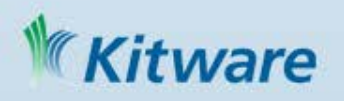

#### data analysis & vis

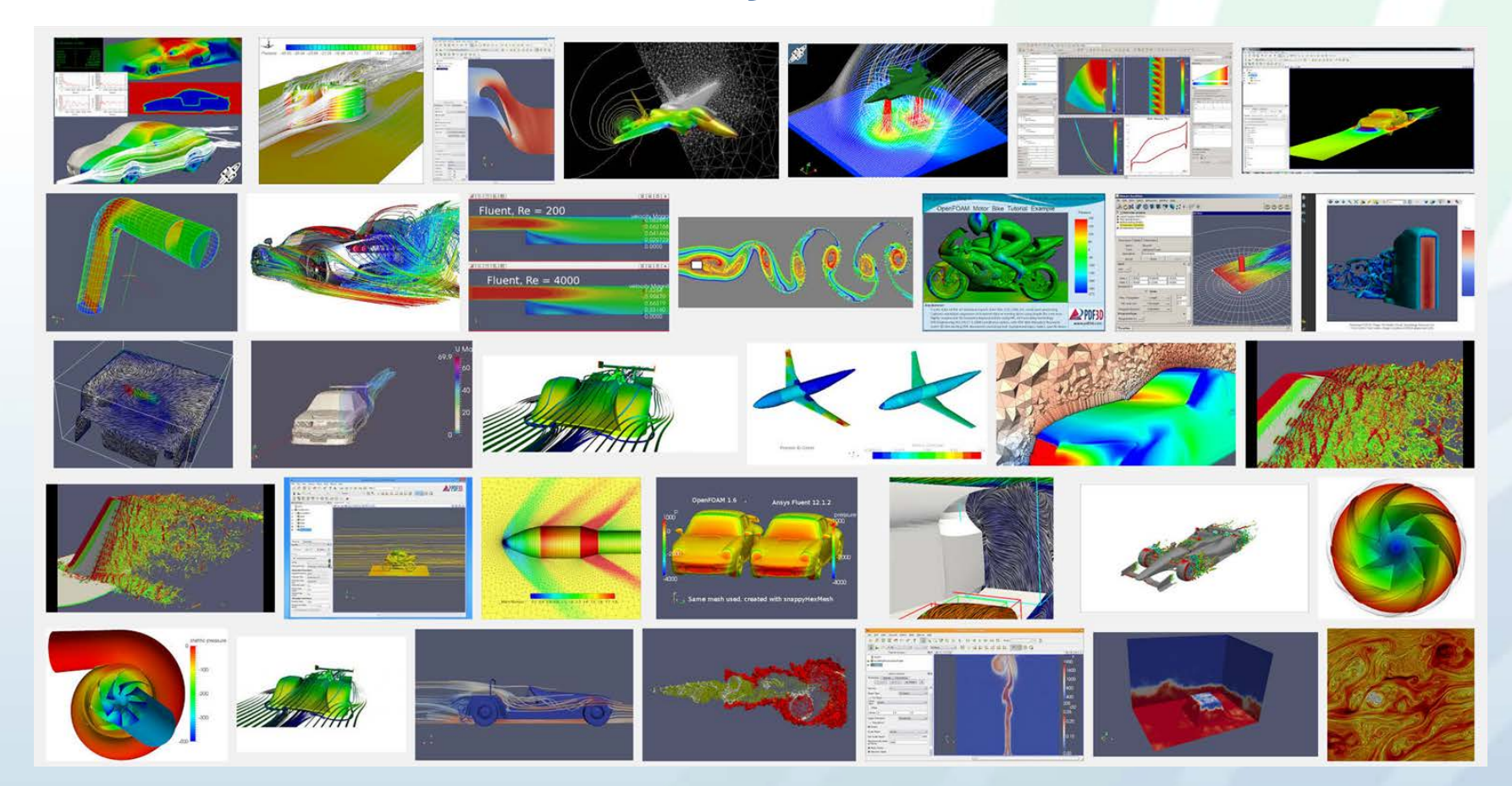

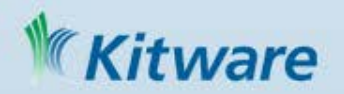

#### data analysis & vis

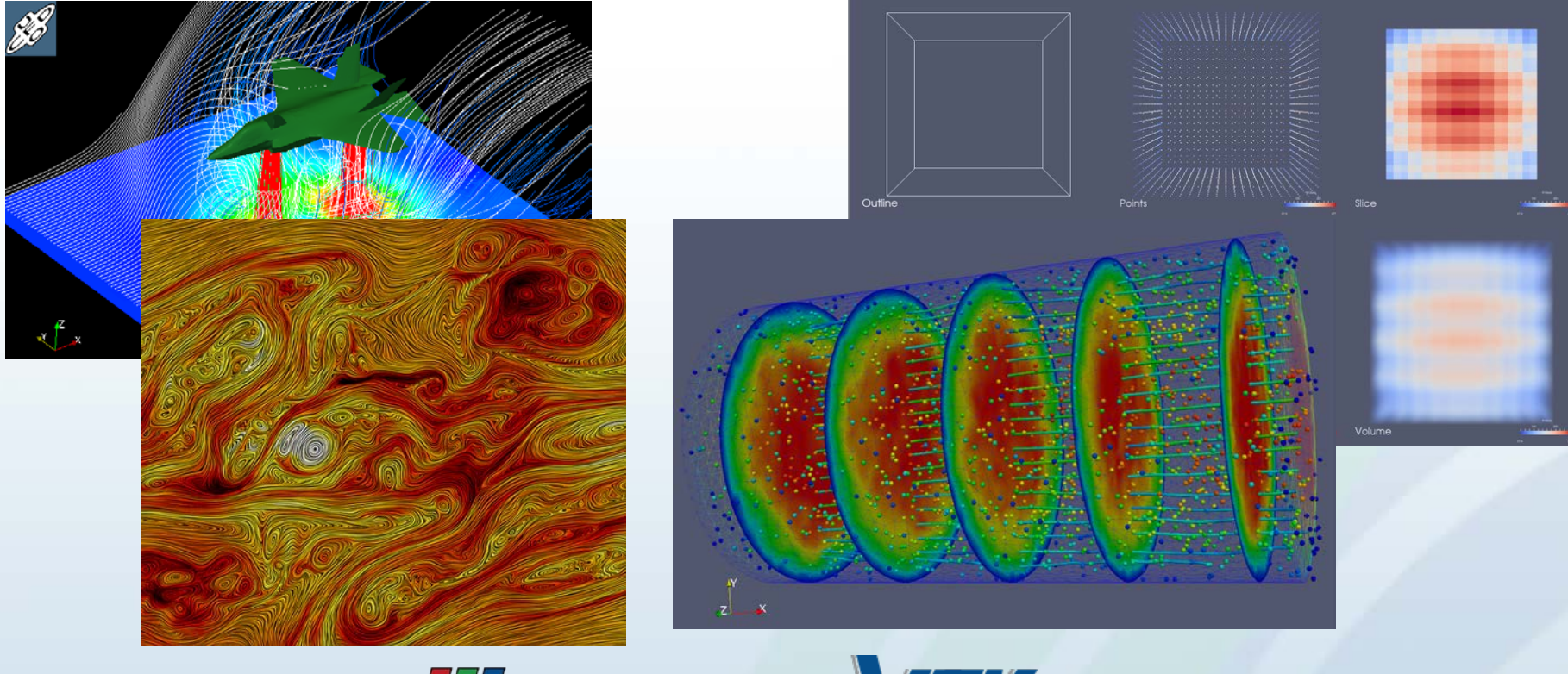

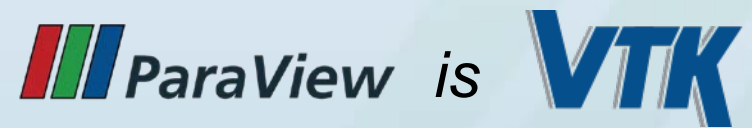

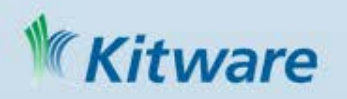

#### dependencies

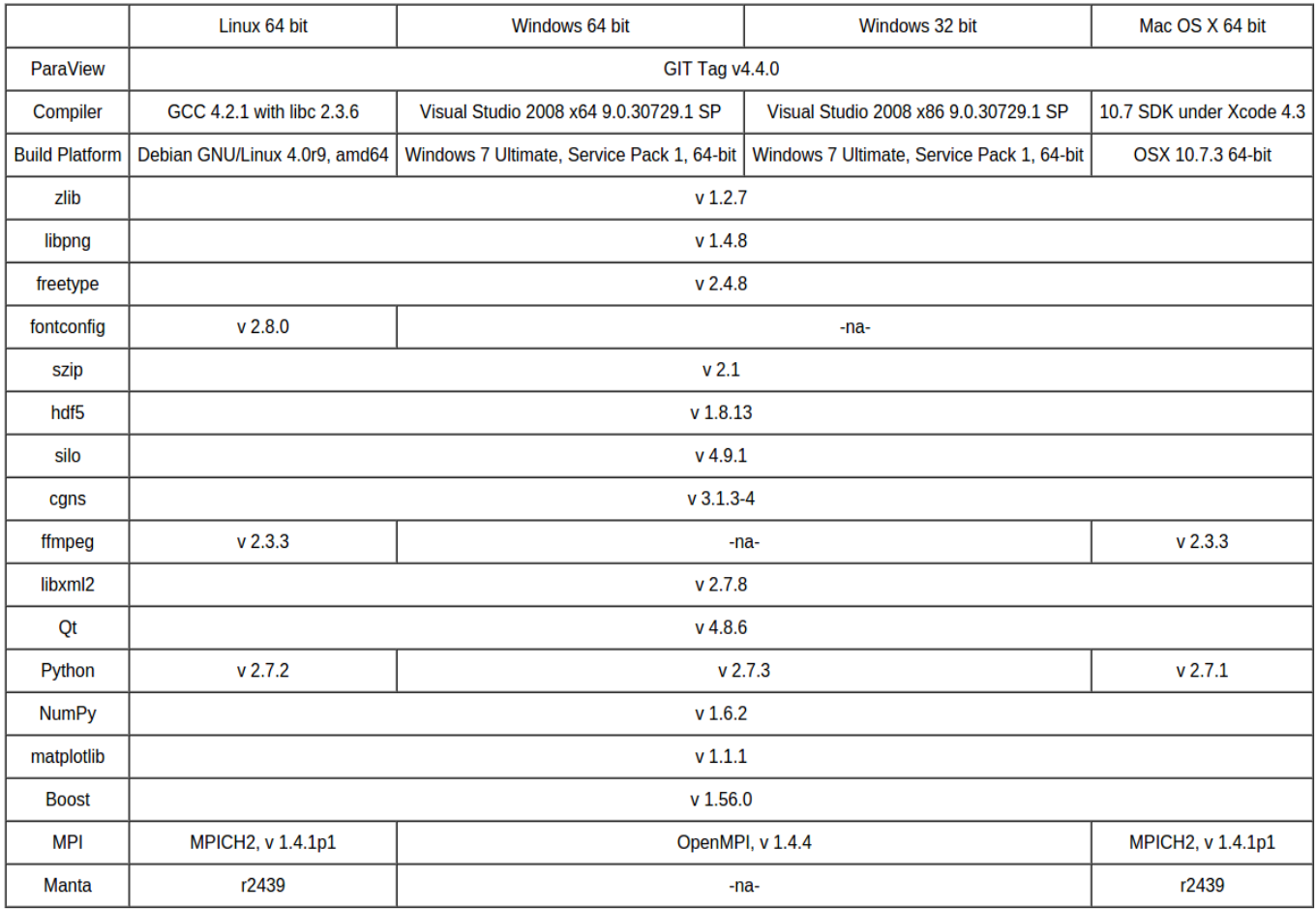

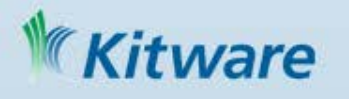

#### highlights

- $\bullet$  ~60K lines of CMake code (excluding ~160K lines of CMake code from VTK)
- Uses superbuild for building dependencies, generating redistributable packages, and cross compiling.
- Broad set of dependencies: Qt, Python (NumPy, Matplotlib), Boost, MPI, CGNS, HDF5, fontconfig etc.
- Multi-platform building and packaging with CMake/CPack: OsX, Linux, **Windows**
- Cross compile support:
	- BlueGene Q (Mira: Argonne Leadership Computing Facility)
	- Cray XK7 (Titan: Oak Ridge Leadership Computing Facility)

vare

### Example: 3DSlicer

An open-source platform for delivering image analysis technology for personalized medicine research.

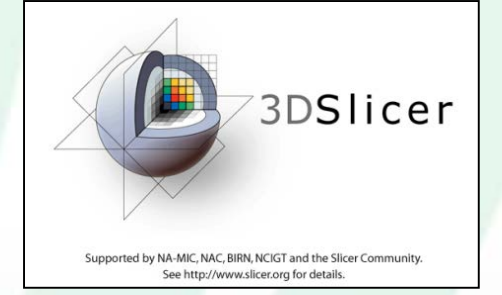

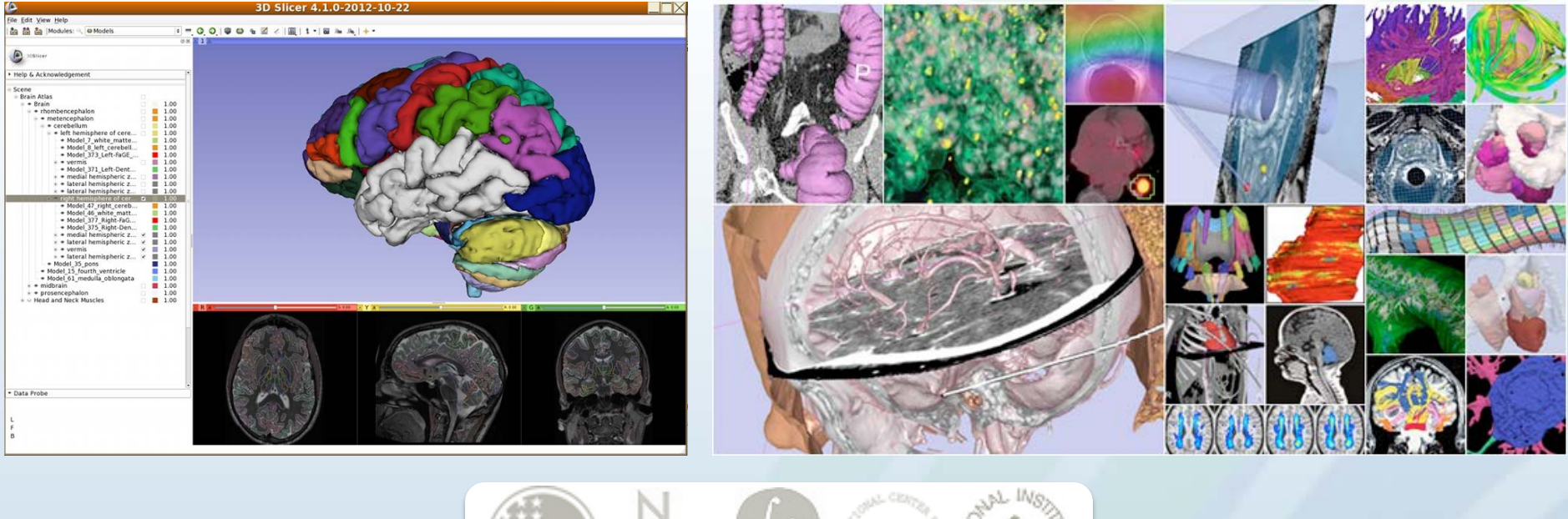

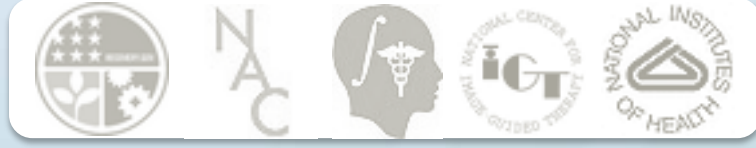

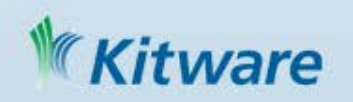

# The Slicer Ecosystem • **Major building blocks**:

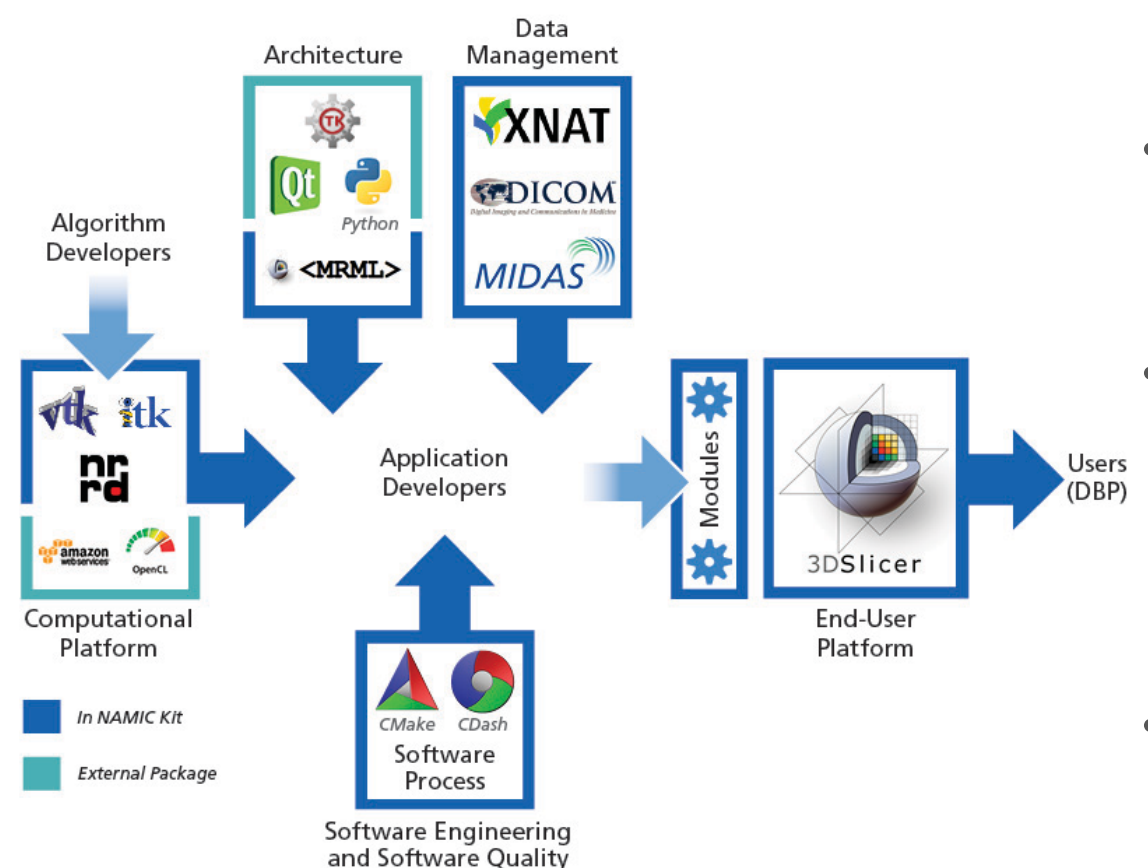

- VTK, ITK, CTK, Qt, Python, Teem, PythonQt, ...
- **Key infrastructure**: CMake, CTest, CDash, MediaWiki, GitHub….
- **Distribution mechanisms**: Extension manager for software distribution, data store for data distribution
- **Slicer for end-users**

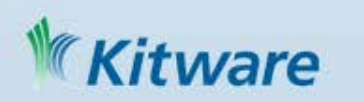

### Packages used by Slicer

• CTKAPPLAUNCHER, CTK, CTKResEdit, curl, DCMTK, incrTcl, ITKv4, LibArchive, NUMPY, OpenIGTLink, OpenSSL, PCRE, python-async, python-chardet, python, python-gitdb, python-GitPython, python-nose, python-pydicom, python-PyGithub, python-setuptools, pythonsmmap, qRestAPI, Qt4, SimpleITK, SlicerExecutionModel, Swig, tcl, teem, tk, VTKv6, zlib

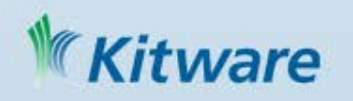

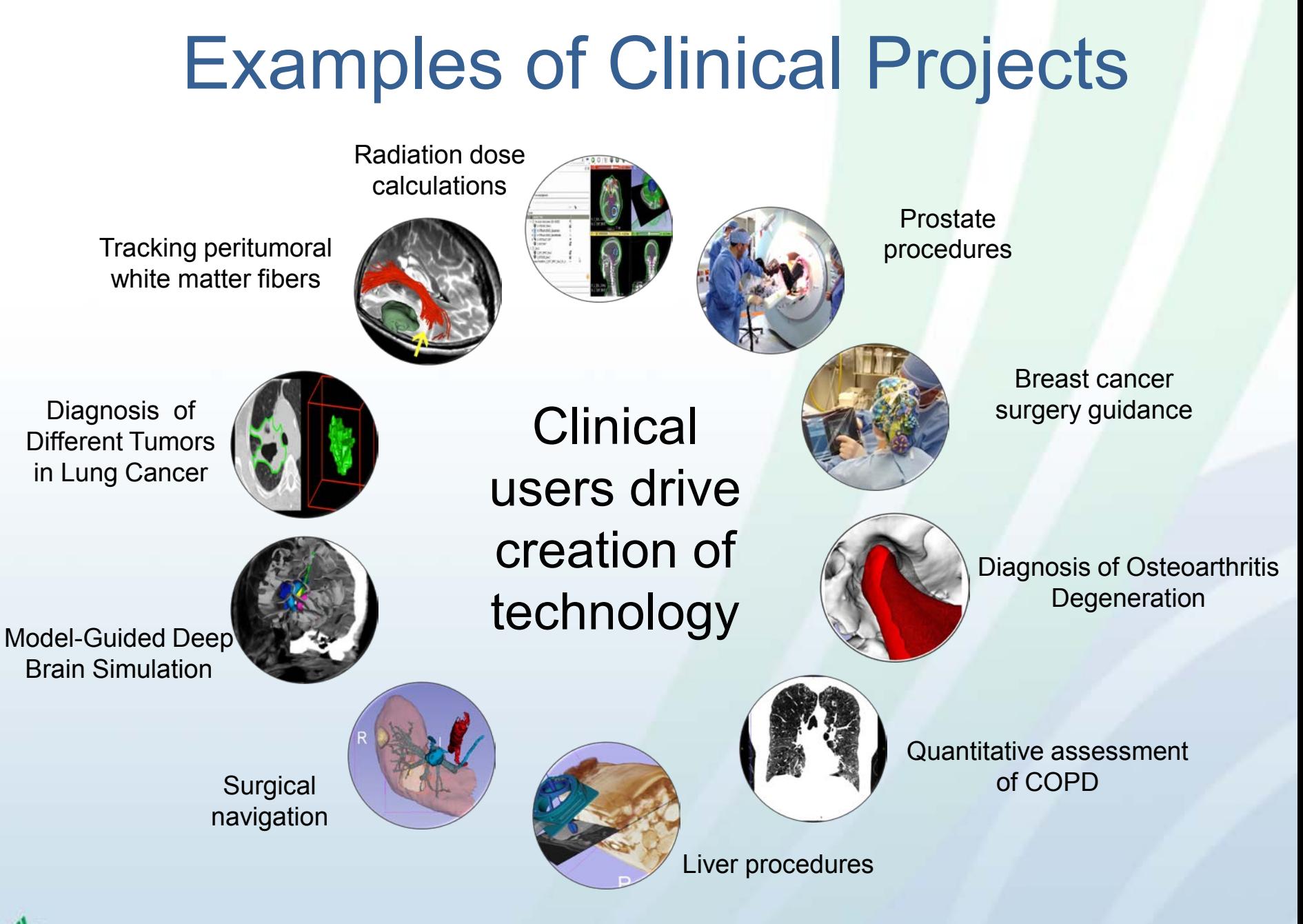

tware

Slide courtesy of L. Cevidanes

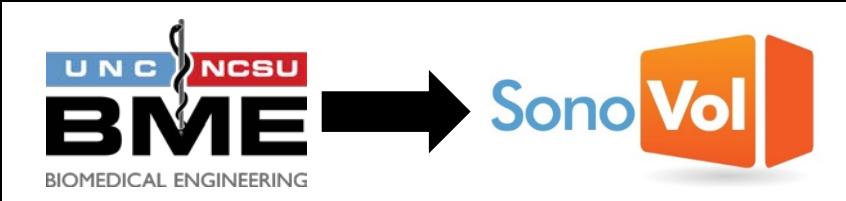

#### **SonoVol A: "Case Study"**

- SonoVol is a spinout from UNC Chapel Hill's Joint Department of Biomedical Engineering.
- Grad student and professor designed some robotic hardware for improved preclinical ultrasound imaging
- **Needed a software interface for controlling hardware, and viewing image data.**

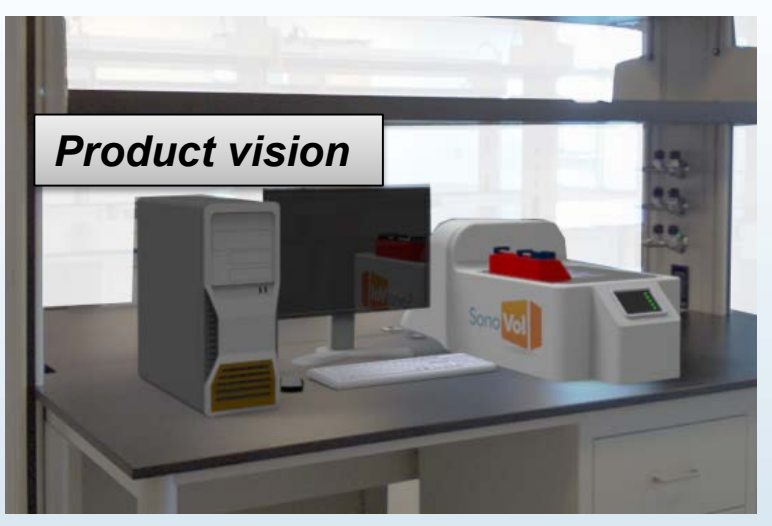

- Improved "MRI-like" field of view
- Ability to study anatomical context of tumors over time
- High throughput acquisitions
- Multi-modality registration
- Improved blood vessel quantification

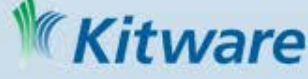

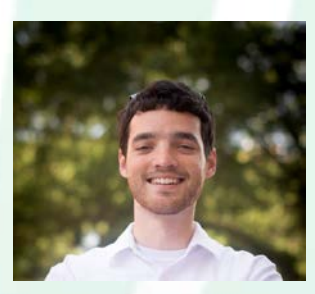

**Ryan Gessner Paul Dayton**

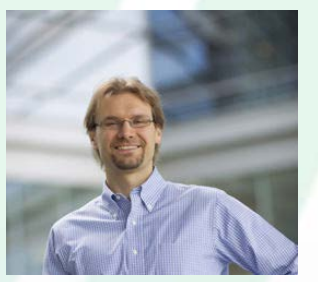

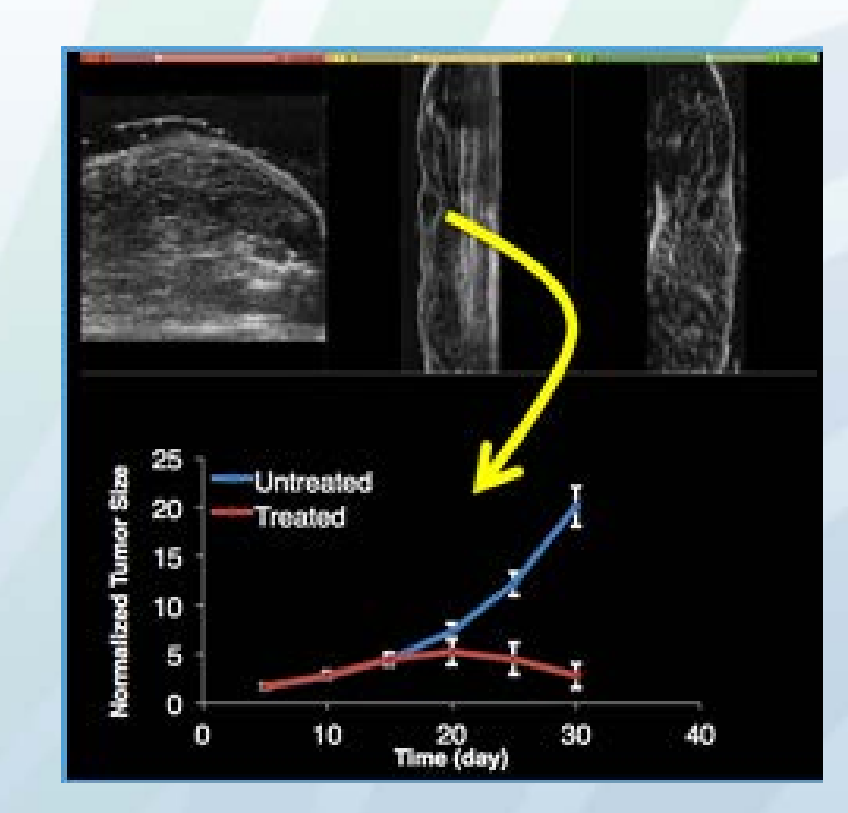

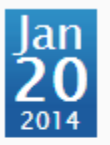

#### **CMake, CTest, and CDash at Netflix**

Posted in CMake, Viewed 5489 times.

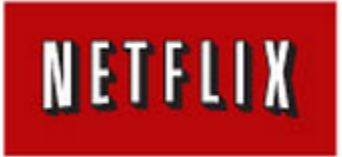

At the Core Technologies team at Netflix, we develop the application framework and streaming engine used by millions of consumer electronics devices, game consoles, tablets, and phones. With such a diverse array of devices and platforms, we need to make sure our code is lightweight, standards compliant, and portable. As we also produce the SDK that is used by partners to port Netflix to their devices, we need to make sure that it builds and runs well across many versions of

the C++ compiler and standard C libraries.

We found that CMake was the tool that better fit our needs: It created project files for all development environments we used, was easily extensible with its own scripting language, provided cross-platform commands to copy and delete files and directories, and was easy to deploy on our Jenkins nodes.

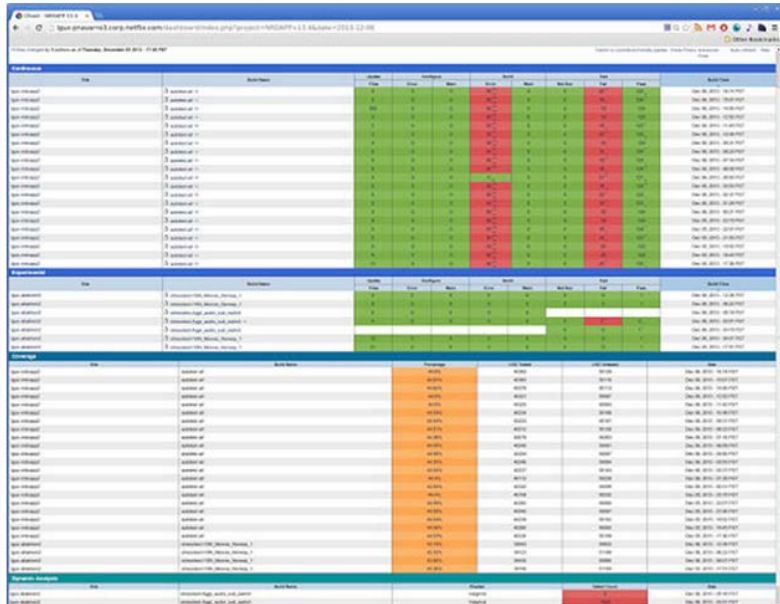

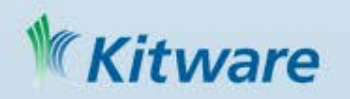

### Kitware Computer Vision

Object and Building Recognition by Function (DARPA)

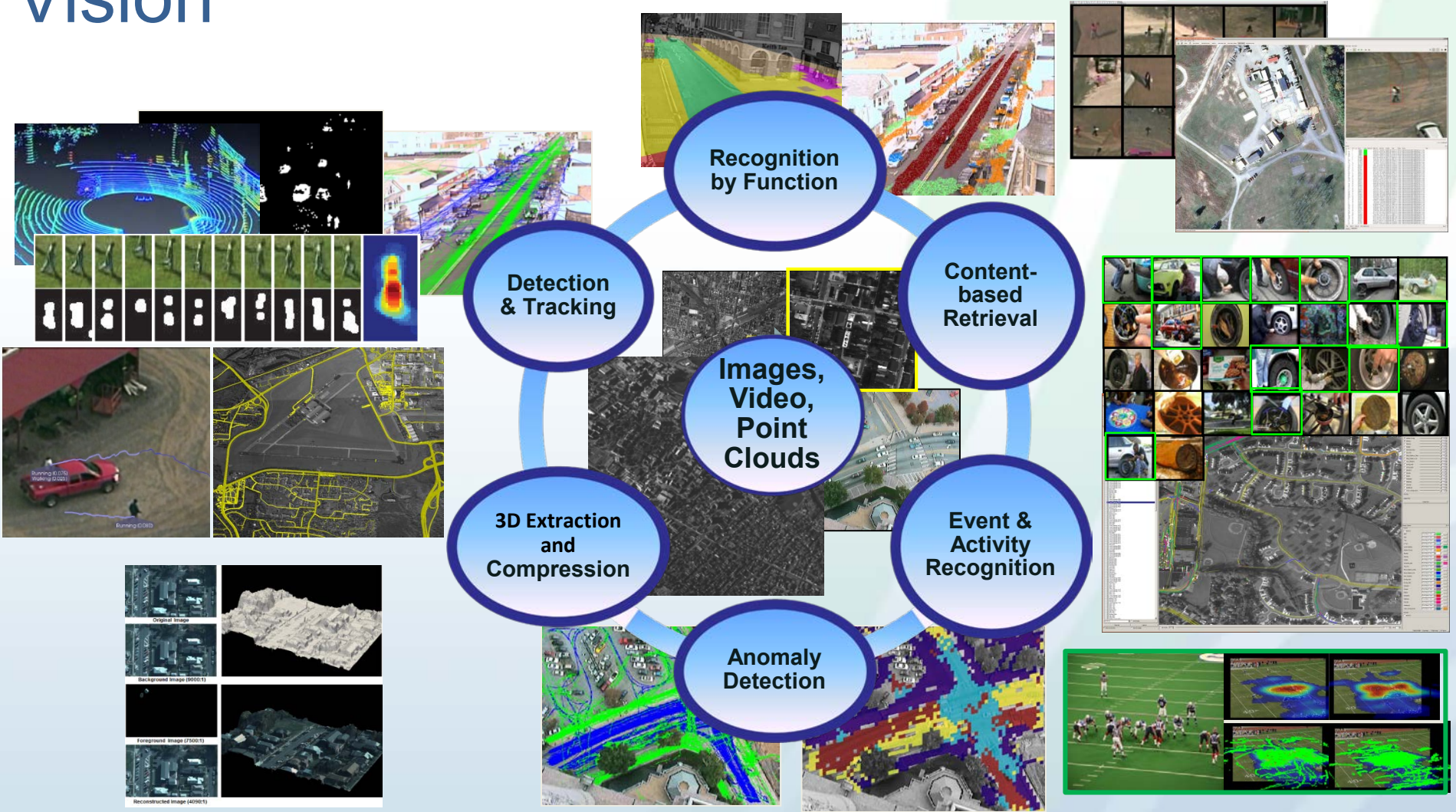

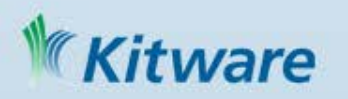

# KWIVER Toolkit

#### Kitware Image and Video Exploitation and Retrieval **Toolkit**

An Open Source, production-quality video exploitation system

- Engage the community: academic, industry, government
- Avoid expensive software duplication and redundancy, speed time to solution
- Leverage the "many eyes" of the community to improve quality, stability and utility
- Bridge the gaps between research code  $\rightarrow$  production software, initial feasibility  $\rightarrow$  operational evaluation
- Create a true open-source community for cooperative, distributed development based upon available Open Source toolkits
- Scale down to a single researcher's desktop and up to multi-node clusters

#### ware

## A KWIVER Enabled System

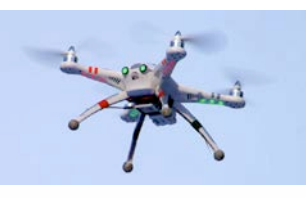

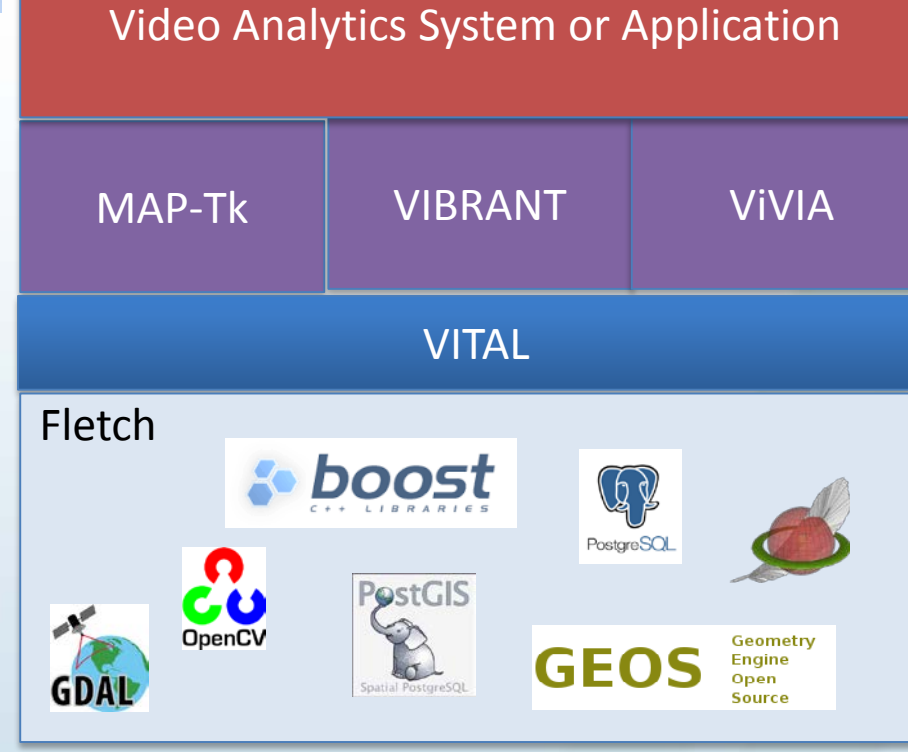

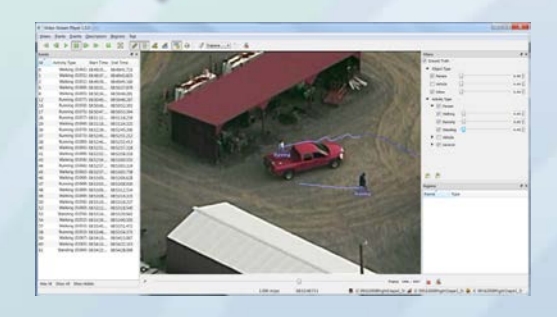

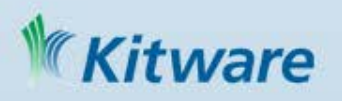

#### Fletch – A Computer Vision Tool Chest

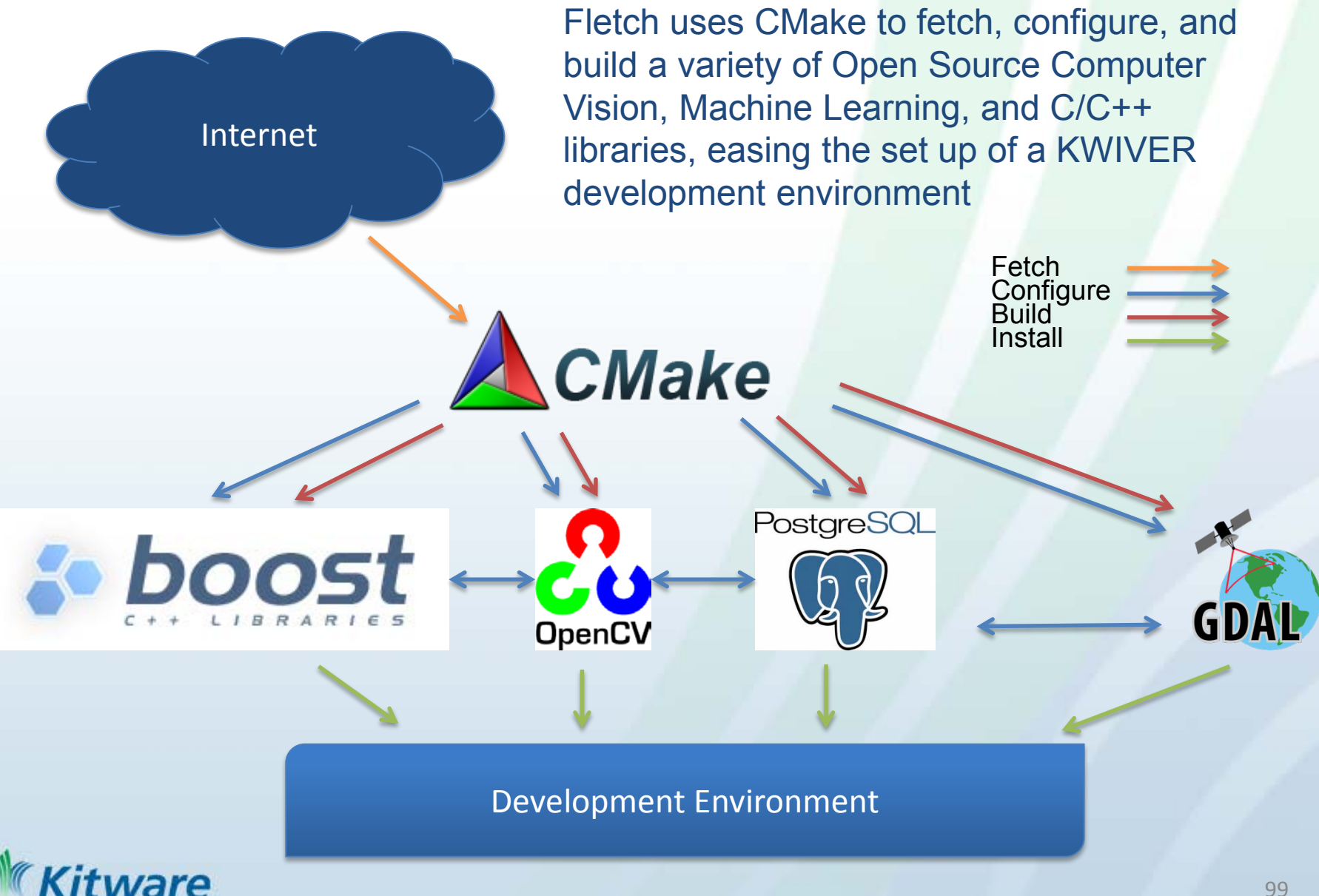

### MAP-Tk

#### Motion-imagery Aerial Photogrammetry Toolkit

- Open source with permissive BSD license <https://github.com/kitware/maptk>
- Highly modular, open framework
- OpenCL (GPU) accelerated feature detector and descriptor option.
- Optimized for aerial video processing
	- Frame-to-frame homography guided feature tracking
	- Homography guided loop-closure
- Recovery from bad frames during tracking
- Temporally hierarchical bundle adjustment
- Estimate shared, but unknown, intrinsics

tware

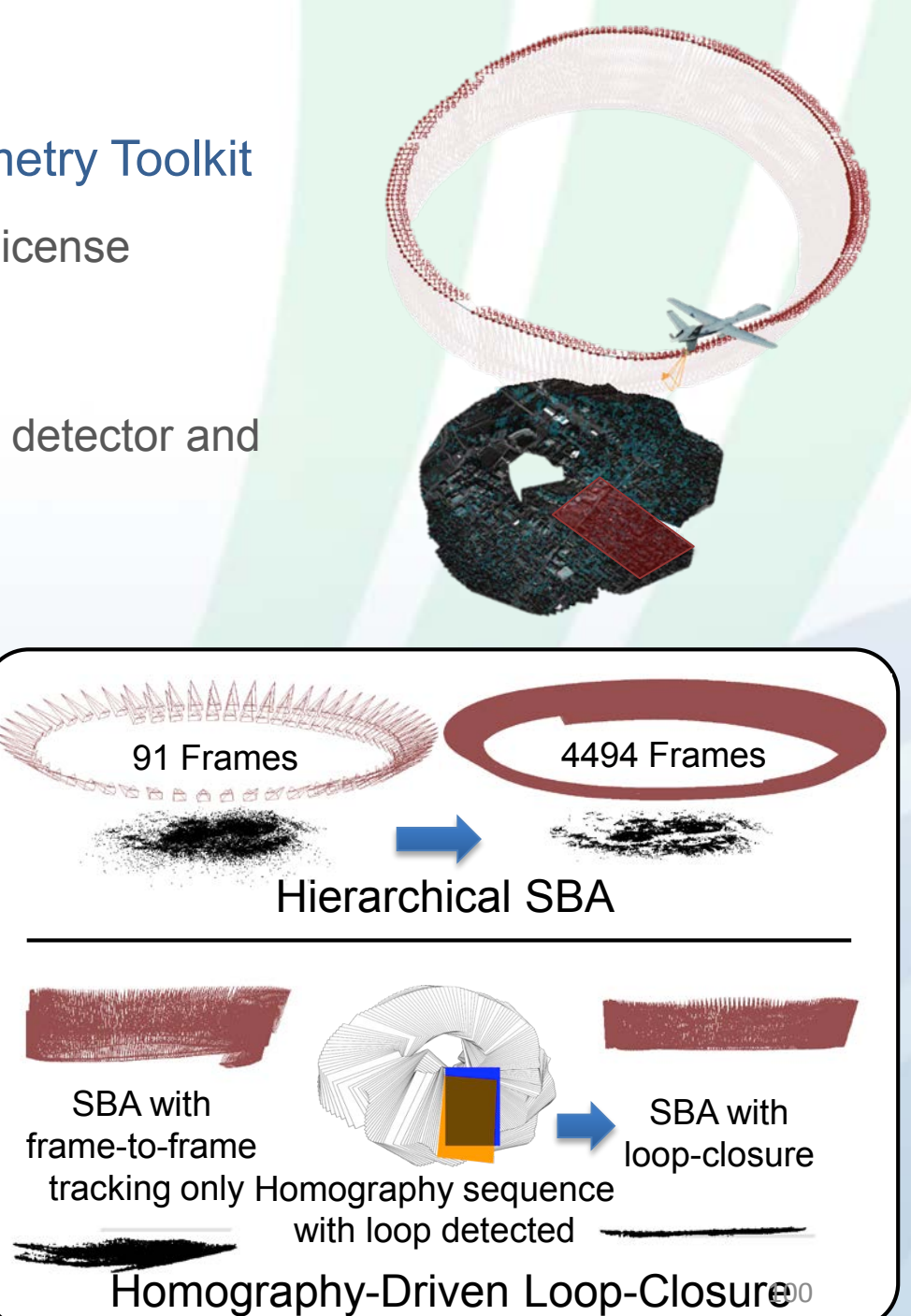

# 15 Years of CMake

• CMake just had a birthday and is 15, over that decade and a half it has had a huge impact on scientific efforts involving C/C++

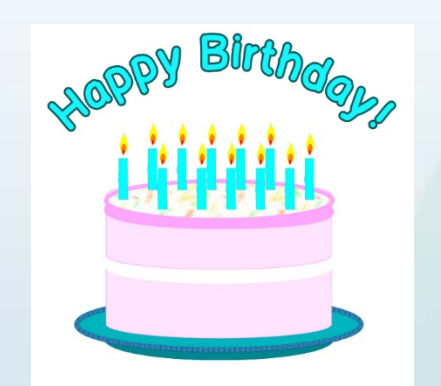

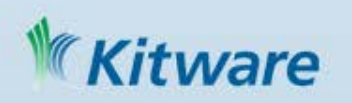

### Building Science with CMake

- Reproducible builds across multiple platforms
- Integration with CI testing tools
- Integration with Data tools allowing for algorithm testing as well as unit testing
- Many domains: Medical imaging, Computer Vision, Robotics, Nuclear Energy, many others
- Open Source enabling use by many collaborators

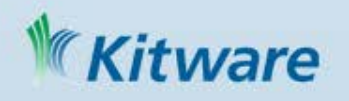

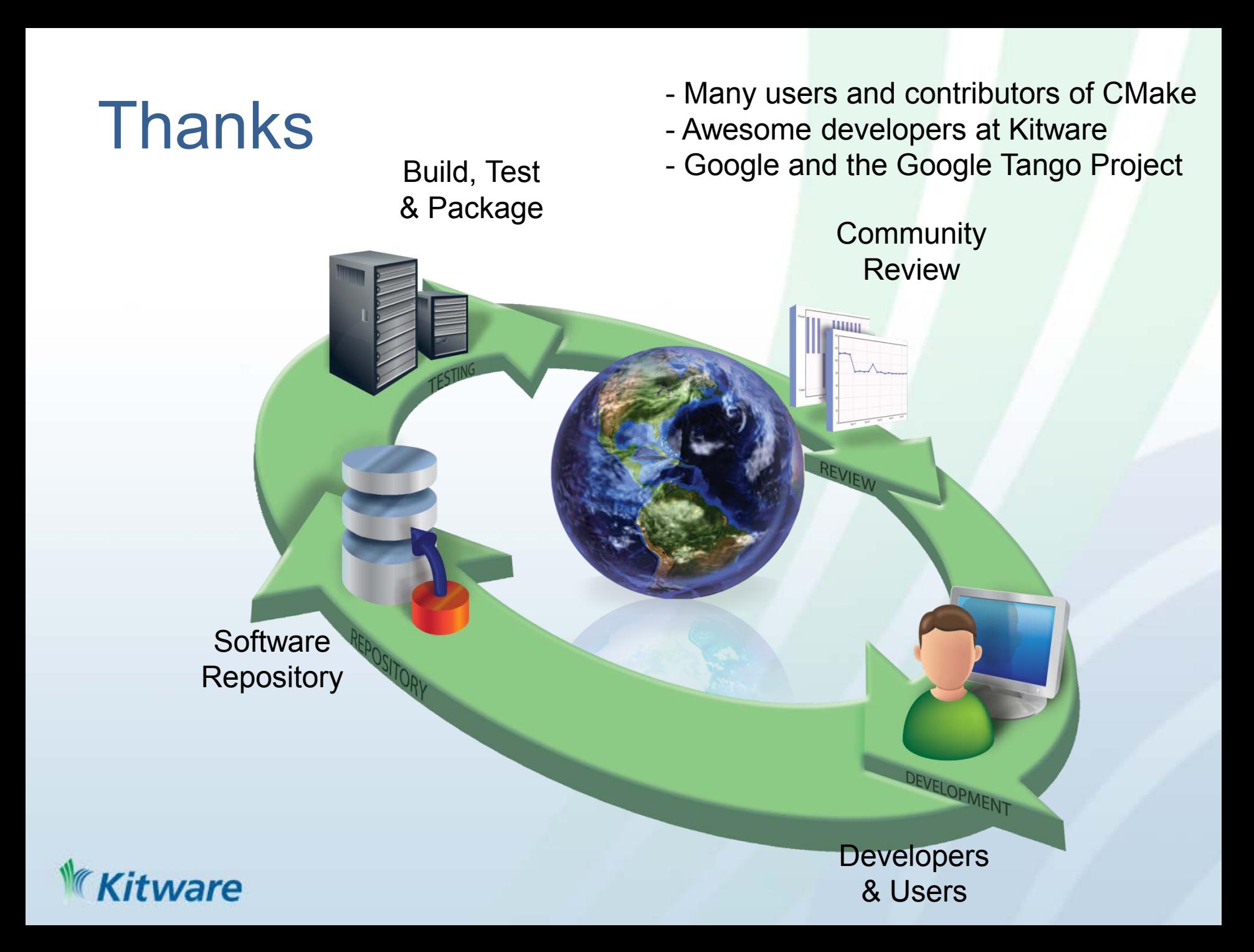